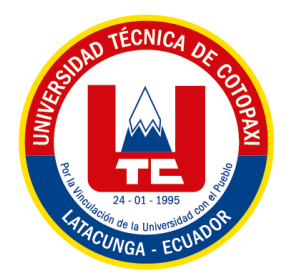

# **UNIVERSIDAD TÉCNICA DE COTOPAXI**

# **FACULTAD DE CIENCIAS DE LA INGENIERÍA Y APLICADAS**

**INGENIERÍA ELECTROMECÁNICA**

# **PROPUESTA TECNOLÓGICA**

# **"DESARROLLO DE UN PROTOTIPO PARA LA MEDICIÓN DE CAUDAL DE AGUA EMPLEANDO UN SISTEMA IOT-RF"**

Propuesta Tecnológica presentada previo a la obtención del Título de Ingeniero en

Electromecánica.

**Autores:**

Chunga Malán Jorge David

Niacata Caicedo Bryan Andrés

**Tutor:**

Ing. MSc. Corrales Bastidas Byron Paúl

**Latacunga – Ecuador**

**2023**

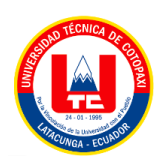

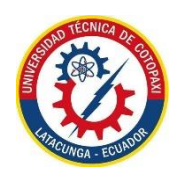

# DECLARACIÓN DE AUTORÍA

"Nosotros Chunga Malán Jorge David, con cédula de ciudadanía Nº 1726827601 y Niacata Caicedo Bryan Andrés, con cédula de ciudadanía Nº 172559936-7, estudiantes de la carrera de Ingeniería Electromecánica declaramos ser autores de la presente propuesta tecnológica: "DESARROLLO DE UN PROTOTIPO PARA LA MEDICIÓN DE CAUDAL DE AGUA EMPLEANDO UN SISTEMA IOT-RF", siendo el Ing. MSc. Corrales Bastidas Byron Paul, tutor del presente trabajo; y exime expresamente a la Universidad Técnica de Cotopaxi y a sus representantes legales de posibles reclamos o acciones legales.

Además, certificamos que las ideas, conceptos, procedimientos y resultados vertidos en el presente trabajo investigativo, son de nuestra exclusiva responsabilidad.

Latacunga, agosto 2023

Chunga Malán Jorge David C.C. 172682760-1

Niacata Caicedo Bryan Andrés C.C. 172559936-7

<span id="page-2-0"></span>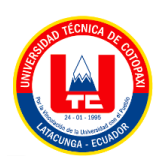

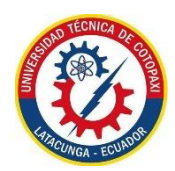

### AVAL DEL TUTOR DE PROYECTO DE TITULACIÓN

En calidad de Tutor del Trabajo de Investigación sobre el título: "DESARROLLO DE UN PROTOTIPO PARA LA MEDICIÓN DE CAUDAL DE AGUA EMPLEANDO UN SISTEMA IOT-RF", de los ponentes: Chunga Malán Jorge David y Niacata Caicedo Bryan Andrés, de la carrera de Ingeniería en Electromecánica, considero que dicho Informe Investigativo cumple con los requerimientos metodológicos y aportes científico-técnicos suficientes para ser sometidos a la evaluación del Tribunal de Validación de Proyecto que el Consejo Directivo de la Facultad de Ciencias de la Ingeniería y Aplicadas de la Universidad Técnica de Cotopaxi designe, para su correspondiente estudio y calificación.

Latacunga, agosto 2023

Ing. MSc. Corrales Bastidas Byron Paul C.C. 050234776-8

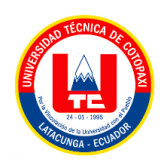

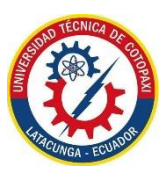

# <span id="page-3-0"></span>APROBACIÓN DEL TRIBUNAL DE TITULACIÓN

### APROBACIÓN DEL TRIBUNAL DE TITULACIÓN

<span id="page-3-1"></span>En calidad de Tribunal de Lectores, aprueban el presente Informe de Investigación de acuerdo a las disposiciones reglamentarias emitidas por la Universidad Técnica de Cotopaxi, y por la Facultad de Ciencias de Ingeniería y Aplicadas; por cuanto, los postulantes: Chunga Malán Jorge David, con cédula de ciudadanía Nº 172682760-1 y Niacata Caicedo Bryan Andrés, con cédula de ciudadanía Nº. 172559936-7 con el título de Proyecto de titulación: "DESARROLLO DE UN PROTOTIPO PARA LA MEDICIÓN DE CAUDAL DE AGUA EMPLEANDO UN SISTEMA IOT-RF", han considerado las recomendaciones emitidas oportunamente y reúne los méritos suficientes para ser sometido al acto de Sustentación de Proyecto.

Por lo antes expuesto, se autoriza realizar los empastados correspondientes, según la normativa institucional.

Para constancia firma: ector 1

MSc. Pacheco Mena Carlos Francisco CC: 050307290-2

Latacunga, agosto 2023

Lector 2

MSc. Porras Reyes Jefferson Alberto CC: 070440044-9

 $L$ <sub>ector</sub> 3 MSc. Freire Martínez Luigi Orlando CC: 050252958-9

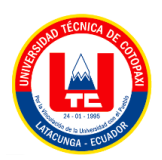

# **AVAL DE IMPLEMENTACIÓN**

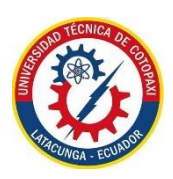

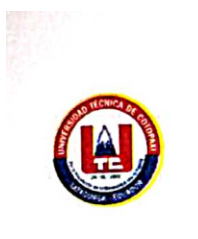

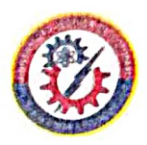

#### AVAL DE IMPLEMENTACIÓN

Presente:

Mediante el presente pongo en consideración que los señores estudiantes Chunga Malán Jorge David con CI:172682760-1 y Niacata Caicedo Bryan Andrés con CI: 172559936-7, de la carrera de Ingeniería Electromecánica de la Universidad Técnica de Cotopaxi, realizaron su tesis en la Junta Administradora de Agua Potable "San Antonio de Alaquez" con el tema "DESARROLLO DE UN PROTOTIPO PARA LA MEDICIÓN DE CAUDAL DE AGUA EMPLEANDO UN SISTEMA IOT-RF", trabajo que fue presentado y aprobado satisfactoriamente.

.........

Lic. Alberto Gallo **PRESIDENTE JUNTA ADMINISTRADORA DE AGUA POTABLE "SAN ANTONIO** DE ALAQUEZ"

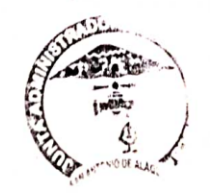

### <span id="page-5-0"></span> **AGRADECIMIENTO**

*Quiero agradecer en primer lugar a Dios por guiarme y darme sabiduría para conseguir este logro.*

*Agradezco a mis padres por su apoyo incondicional y haber sido el sustento en toda mi formación universitaria.*

*También quiero agradecer a las personas que formé una gran amistad en mi proceso académico que me guiaron y me supieron ayudar tanto como dentro y fuera de las aulas.*

*Jorge*

### <span id="page-6-0"></span> **DEDICATORIA**

*El presente trabajo investigativo va dedicado a mis padres ya que siempre me apoyaron en las metas que me he propuesto.*

*A todas las personas especiales que me acompañaron en mi vida profesional y como ser humano.*

# *Jorge*

### <span id="page-7-0"></span> **AGRADECIMIENTO**

*Quiero agradecer a todas las personas que fueron parte de este proceso educativo para poder concluir de manera satisfactoria una etapa más de vida.*

*Agradezco a mis padres y hermanos por su apoyo incondicional y haber sido el sustento en toda mi formación universitaria.*

*También quiero agradecer a las personas que formé una gran amistad en mi proceso académico que me guiaron y me supieron ayudar tanto como dentro y fuera de las aulas.*

### *Bryan*

### <span id="page-8-0"></span> **DEDICATORIA**

*El presente trabajo investigativo va dedicado a mi familia como muestra de que se pueden lograr las cosas con dedicación y trabajo.*

*A todas las personas especiales que me acompañaron en mi vida y en el día a día que ha permitido formarme como ser humano.*

### *Bryan*

# ÍNDICE GENERAL

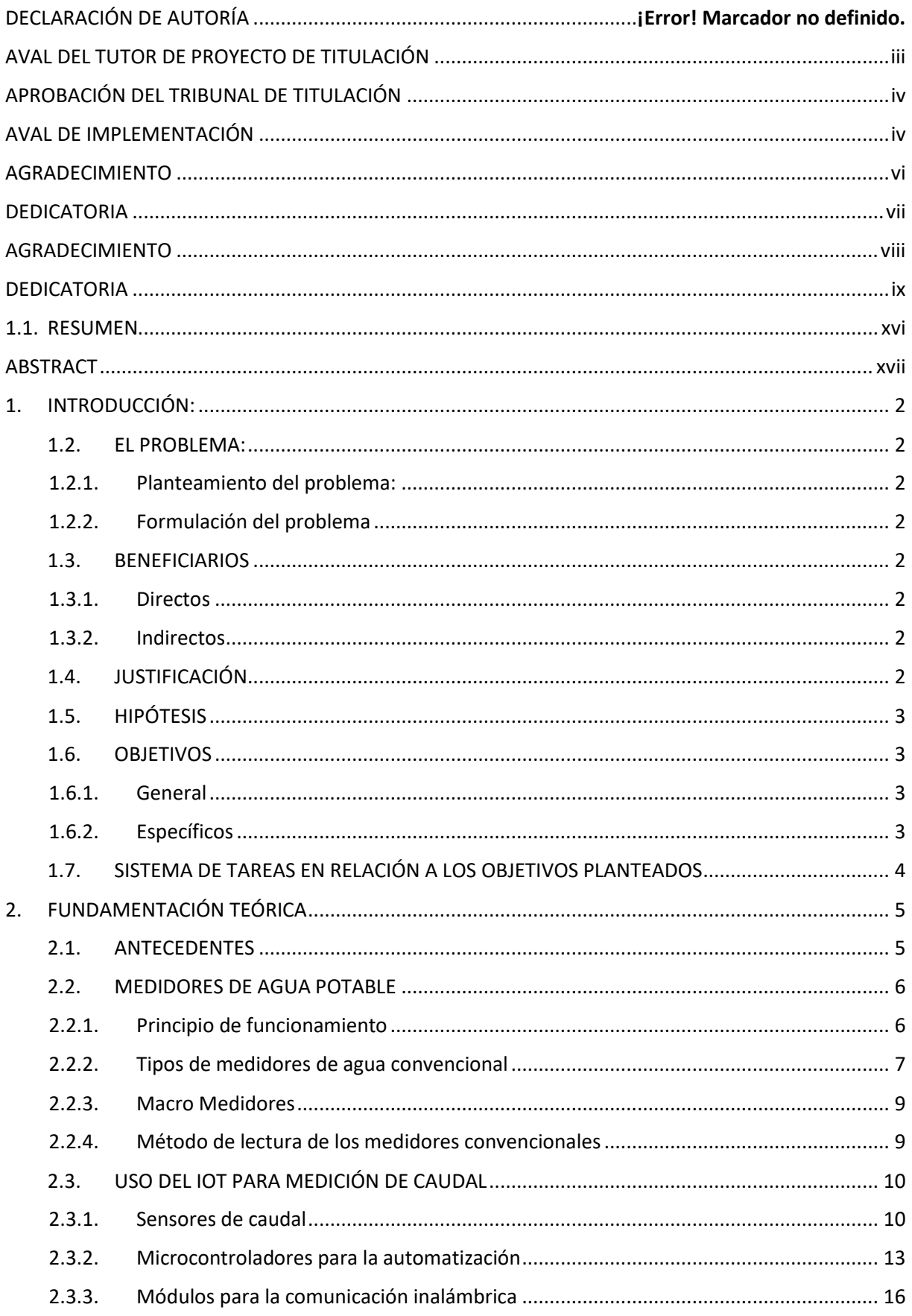

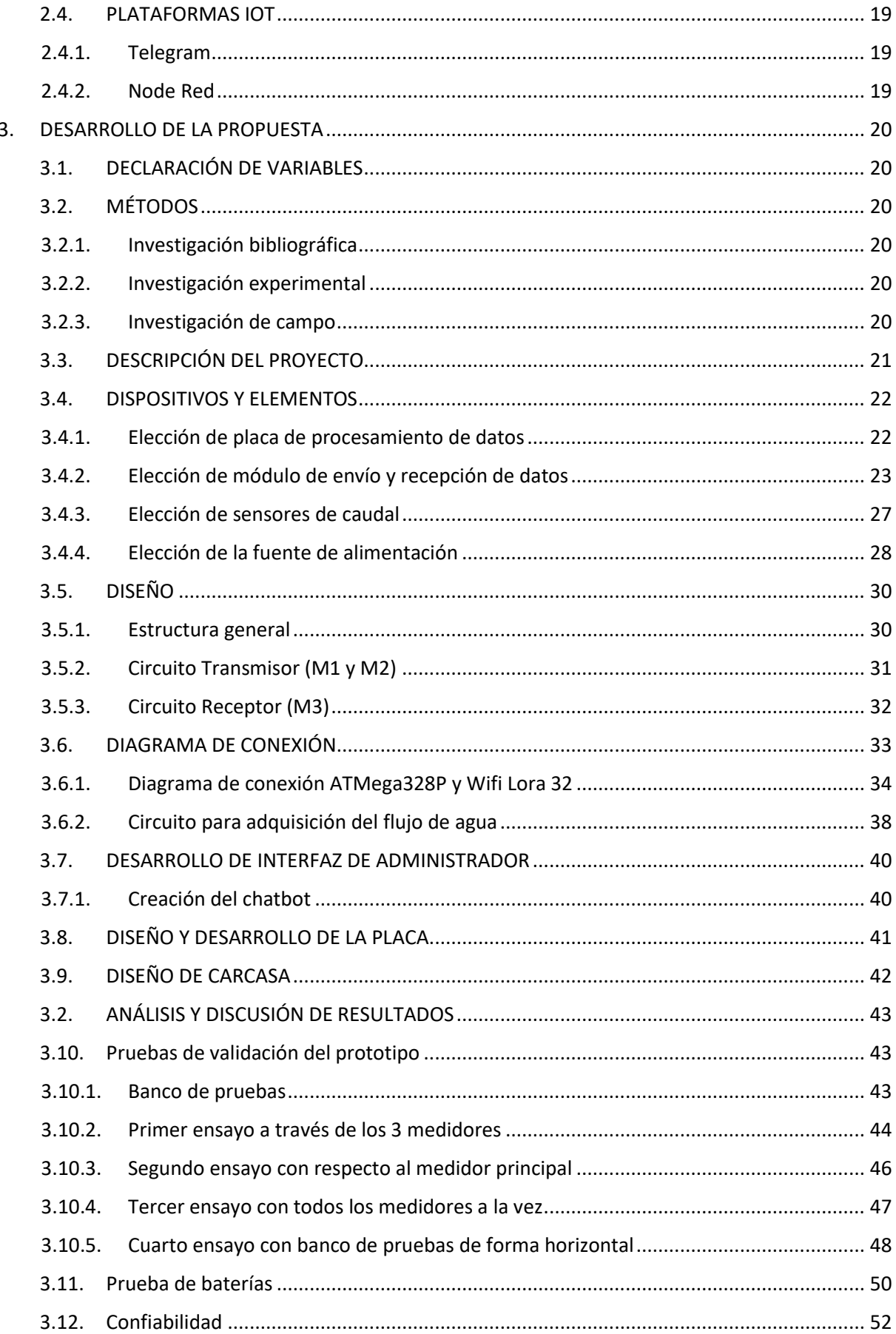

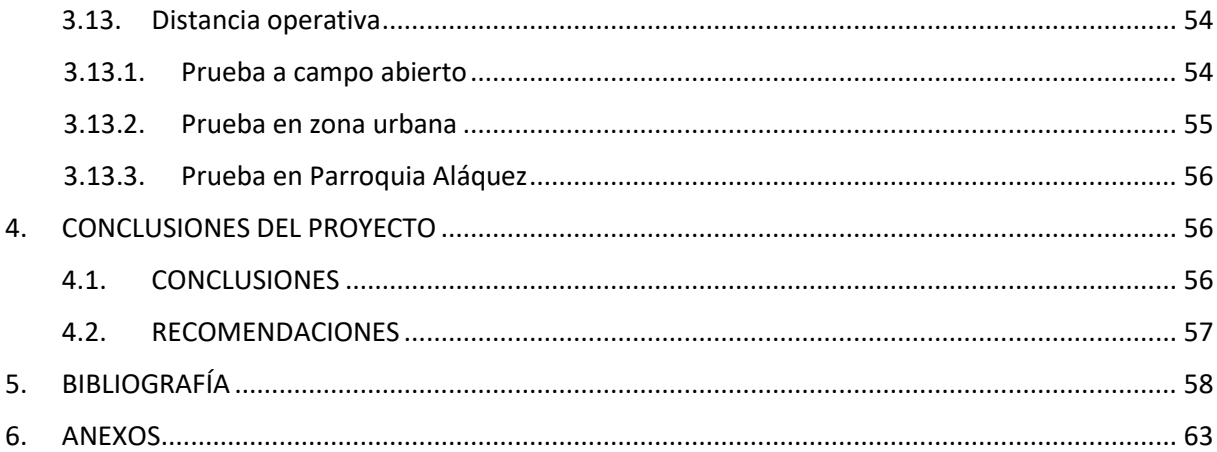

# **ÍNDICE DE FIGURAS**

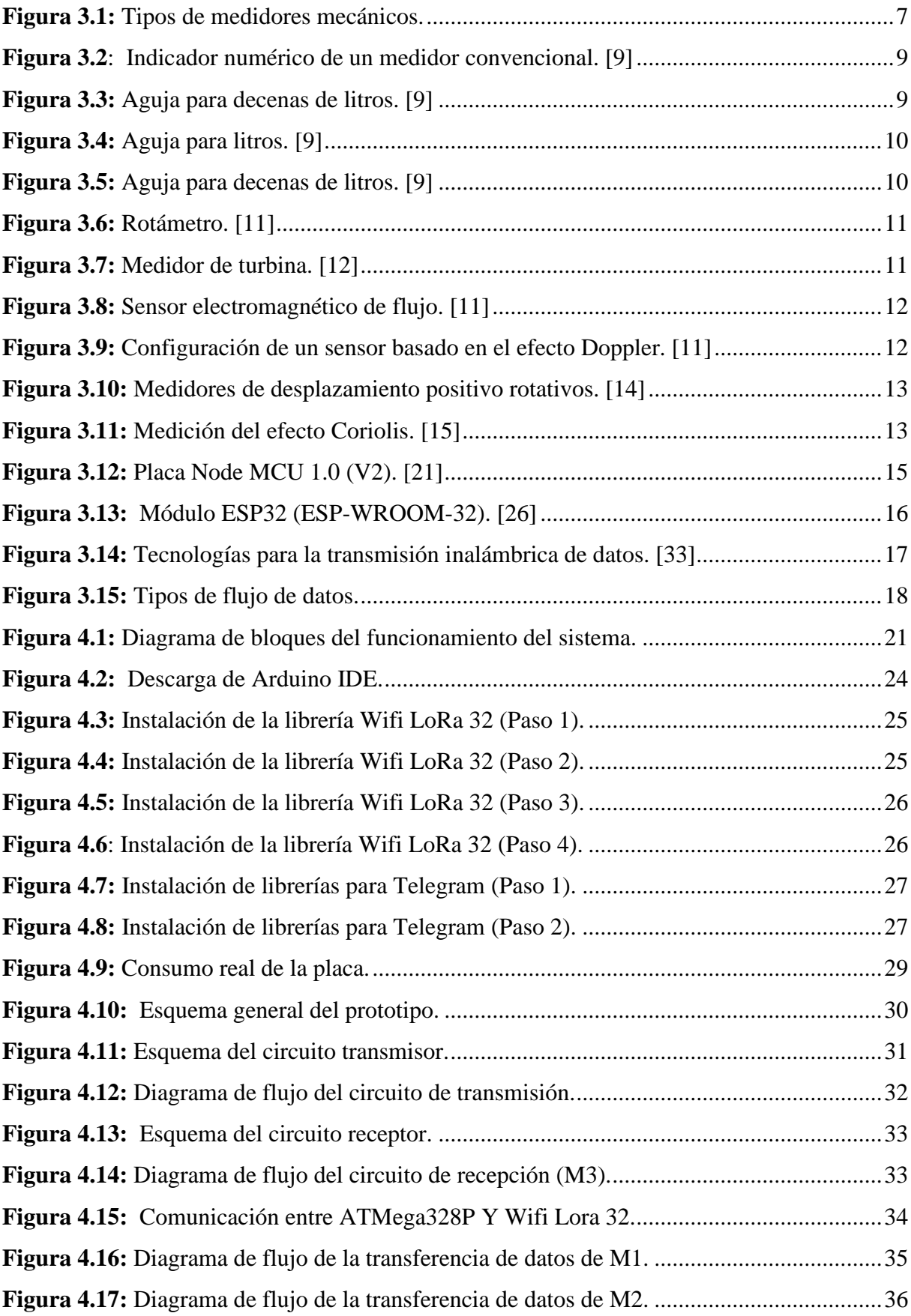

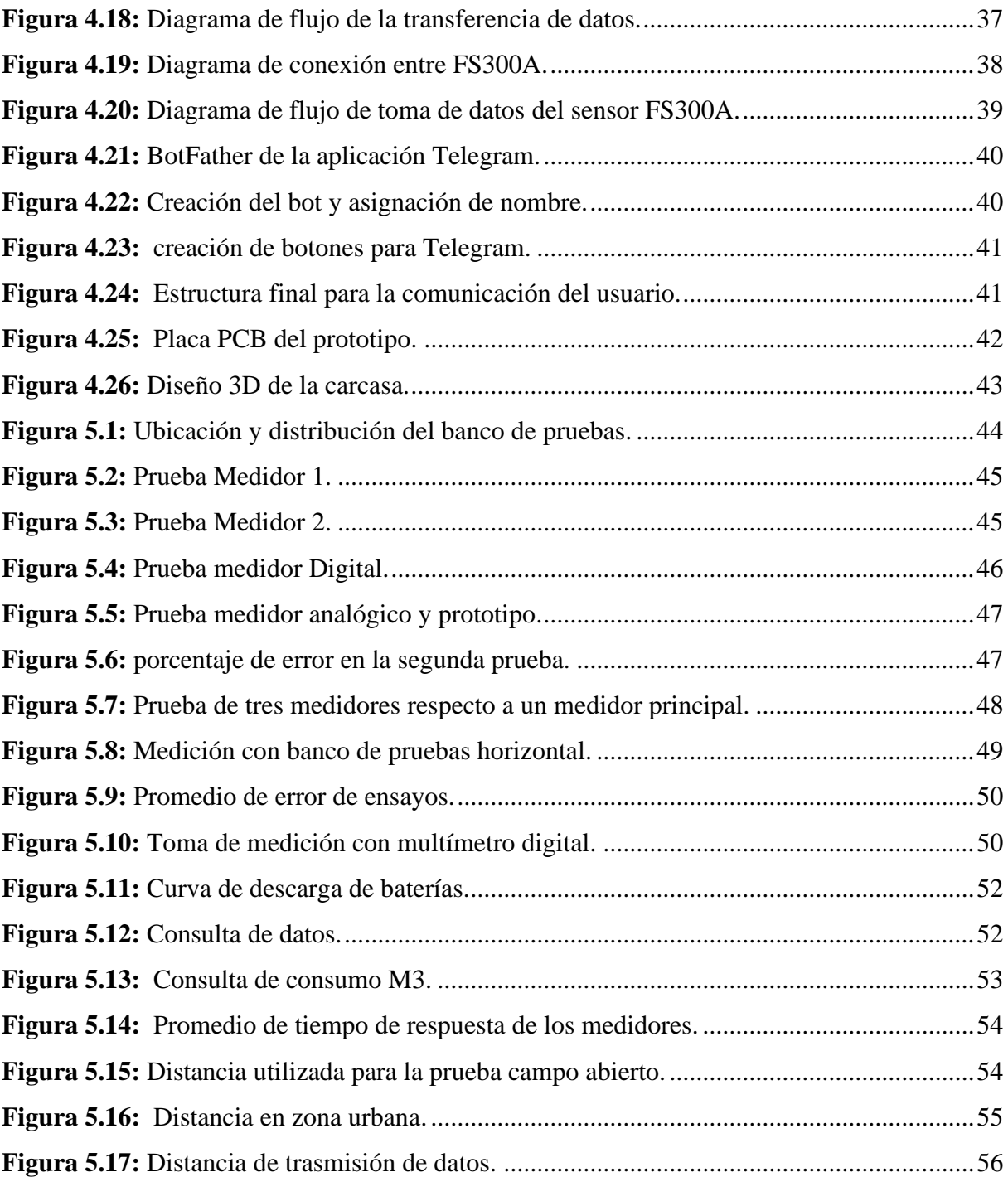

# **ÍNDICE DE TABLAS**

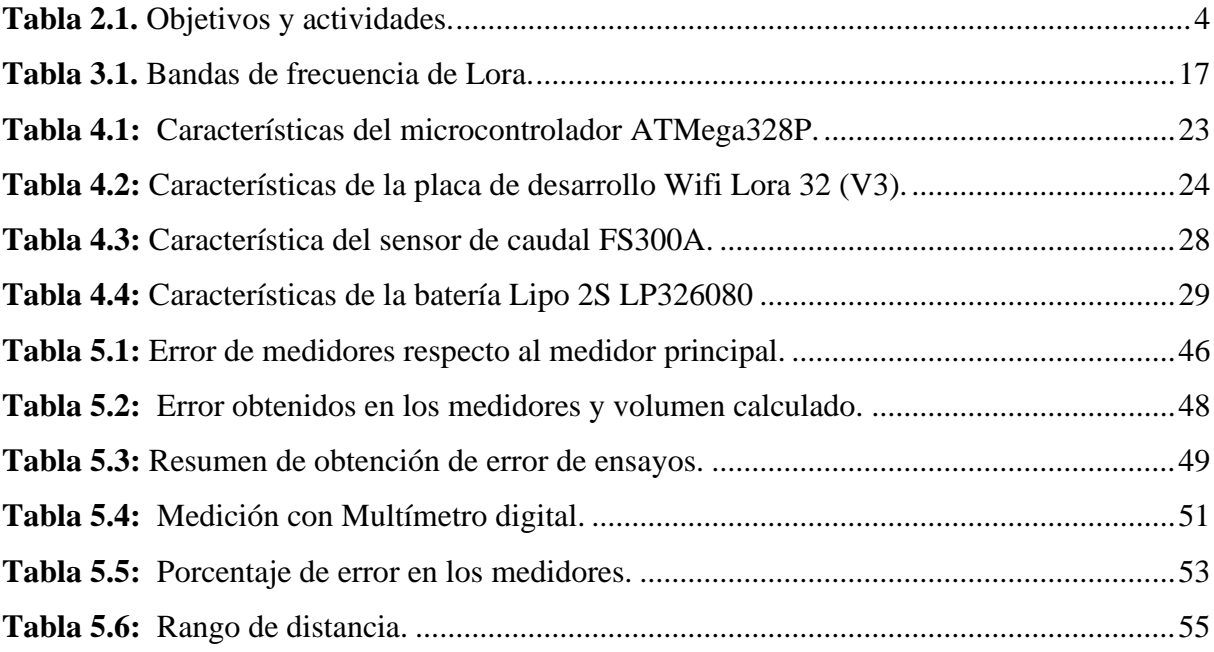

# **UNIVERSIDAD TÉCNICA DE COTOPAXI FACULTAD DE CIENCIAS DE LA INGENIERÍA Y APLICADAS CARRERA DE INGENIERÍA EN ELECTROMECÁNICA TEMA: "**DESARROLLO DE UN PROTOTIPO PARA LA MEDICIÓN DE CAUDAL DE AGUA EMPLEANDO UN SISTEMA IOT-RF"

**Autores:**

Chunga Malan Jorge David Niacata Caicedo Bryan Andrés **Tutor:** Ing. MSc. Corrales Bastidas Byron Paúl

### **RESUMEN**

<span id="page-15-0"></span>El presente proyecto muestra el diseño y construcción de un prototipo para la medición de caudal de agua empleando un sistema IoT-RF, con el propósito de obtener la información del caudal de agua exacta mediante redes inalámbricas, debido a que, en varias Juntas de Agua Potable del sector, una persona designada recoge y registra el consumo de agua de cada usuario, anotando este valor en una hoja de registros. Este tipo de registros pueden dar lugar a diversos errores debidos a fallos humanos, es posible que el personal se equivoque al registrar, leer o perder los apuntes.

Este prototipo permite obtener la información del consumo de agua de cada usuario situado a distancias lejanas y almacenar todo el historial de consumo alojando los datos en la plataforma de Telegram, la cual respalda la información en caso de que exista pérdida de datos. En la placa para medición de agua dispone de un sensor de flujo que permite medir caudal de agua, con la ayuda de este sensor de efecto Hall que a su vez emite pulsos eléctricos que pueden ser leídos de forma digital. La conversión de pulsos electrónicos la realiza un microcontrolador ATMega328P para luego transferir la información a la placa de desarrollo Wifi LoRa 32, que por medio de radio frecuencia (RF) envía el dato a otro módulo LoRa, que realiza el mismo proceso.

Los datos obtenidos por el prototipo son guardados en el microchip ATMega328P además del chat de Telegram, con hora y fecha en la que se realiza la consulta. Los resultados de pruebas de funcionamiento fijan la fiabilidad y eficiencia del prototipo. Se evaluaron diferentes partes del sistema como son: lectura de datos, transmisión – recepción, ensayos para determinar errores de lectura y recepción de datos en Telegram, estas pruebas permiten indicar la efectividad del prototipo. De esta forma el prototipo cumple con el sistema IoT-RF que se planteó como punto de partida.

**Palabras clave:** IoT, prototipo, LoRa, tarjeta de desarrollo, caudal.

# **TECHNICAL UNIVERSITY COTOPAXI ENGINEERING AND APPLIED SCIENCES FACULTY ELECTROMECHANICAL ENGINEERING CAREER TOPIC:** "DEVELOPMENT OF A PROTOTYPE FOR WATER FLOW MEASUREMENT USING AN IOT-RF SYSTEM"

#### **Authors:**

Chunga Malán Jorge David Niacata Caicedo Bryan Andrés **Tutor:** Ing. MSc. Corrales Bastidas Byron Paúl

### **ABSTRACT**

<span id="page-16-0"></span>This project shows the design and construction of a prototype for water flow measurement using an IoT-RF system, with the purpose of obtaining accurate water flow information through wireless networks, because, in several Water Boards of the sector, a designated person collects and records the water consumption of each user, noting this value in a record sheet. This type of records can lead to various errors due to human error; it is possible that the staff makes a mistake when recording, reading or losing the notes.

This prototype allows obtaining the water consumption information of each user located at distant distances and storing the entire consumption history by hosting the data in the Telegram platform, which backs up the information in case there is data loss. The water measurement board has a flow sensor that allows measuring water flow, with the help of this Hall effect sensor that in turn emits electrical pulses that can be read digitally. The conversion of electronic pulses is performed by an ATMega328P microcontroller, which then transfers the information to the LoRa 32 WIFI development board, which sends the data to another LoRa module via radio frequency (RF), which performs the same process.

The data obtained by the prototype is stored on the ATMega328P microchip in addition to the Telegram chat, with time and date when the query is made. The results of performance tests fix the reliability and efficiency of the prototype. Different parts of the system were evaluated such as: data reading, transmission - reception, tests to determine errors in reading and receiving data in Telegram, these tests allow to indicate the effectiveness of the prototype. Thus, the prototype complies with the IoT-RF system that was proposed as a starting point.

**Keywords:** IoT, prototype, LoRa, development board, flow.

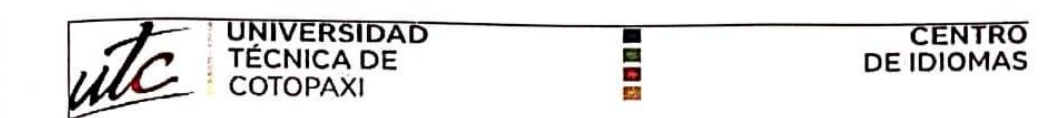

# **AVAL DE TRADUCCIÓN**

En calidad de Docente del Idioma Inglés del Centro de Idiomas de la Universidad Técnica de Cotopaxi; en forma legal CERTIFICO que:

La traducción del resumen al idioma Inglés del trabajo de investigación cuyo título versa: "DESARROLLO DE UN PROTOTIPO PARA LA MEDICIÓN DE CAUDAL DE AGUA EMPLEANDO UN SISTEMA IOT-RF" presentado por: Chunga Malan Jorge David y Niacata Caicedo Bryan Andrés egresados de la Carrera de Ingeniería en Electromecánica perteneciente a la Facultad de Ciencias de la Ingeniería y Aplicadas, lo realizaron bajo mi supervisión y cumple con una correcta estructura gramatical del Idioma.

Es todo cuanto puedo certificar en honor a la verdad y autorizo a los peticionarios hacer uso del presente aval para los fines académicos legales.

Latacunga, agosto del 2023

Atentamente,

**CENTRO DE IDIOMAS** M

**EENTRO DE IDIOMAS-UTC NOCENTI** CI: 0501801252

# **INFORMACIÓN GENERAL**

**Título:** Desarrollo de un prototipo para la medición de caudal de agua empleando un sistema IoT-RF.

**Fecha de inicio:** abril 2023

**Fecha de finalización:** agosto 2023

**Lugar de ejecución:** Universidad Técnica de Cotopaxi campus la Matriz, Provincia de Cotopaxi, Cantón Latacunga.

**Facultad que auspicia:** Facultad de Ciencias de la Ingeniería y Aplicadas (CIYA)

**Carrera que auspicia:** Ingeniería Electromecánica

# **Proyecto de investigación vinculado:**

- Caracterización morfológica e hidrológica de ríos en la zona altoandina tropical de la provincia de Cotopaxi.
- Uso eficiente de la energía en sistemas electromecánicos y en el sector industrial y comunitario del país.
- Aplicación de tecnologías electrónicas y de comunicación para la seguridad barrial.

# **Equipo de trabajo:**

- Ing. MSc. Corrales Bastidas Byron Paúl (Tutor)
- Chunga Malán Jorge David
- Niacata Caicedo Bryan Andrés

**Área Conocimiento:** 07 Ingeniería, Industria y Construcción / 072 Ingeniería y profesiones a fines / 0714 Electrónica y Automatización**.**

# **Línea de investigación:**

Procesos Industriales

# **Sub líneas de investigación de la Carrera:**

Automatización, control y protecciones de sistemas electromecánicos.

# <span id="page-19-0"></span>**1. INTRODUCCIÓN:**

### <span id="page-19-1"></span>**1.1. EL PROBLEMA:**

### <span id="page-19-2"></span>**1.1.1. Planteamiento del problema:**

Actualmente en varios sectores las Juntas Administradoras de Agua Potable para la recolección y registro del consumo de agua de cada uno de los usuarios es ejecutado por un personal designado, los cuales anotan este valor en un cuaderno que posteriormente son utilizados para el cálculo del consumo del agua potable, para lo cual se desplazan largos tramos arriesgándose a diferentes peligros. Este tipo de registro que se realiza puede presentar distintas fallas por causa de errores humanos, existe la posibilidad de que el personal cometa errores en el registro, lectura o pérdidas de las libretas de apuntes, lo cual genera varios inconvenientes en el proceso de facturación ocasionando un pago menor o mayor al que realmente debe cancelar el usuario generando molestias con los usuarios.

### <span id="page-19-3"></span>**1.1.2. Formulación del problema**

Falta de un sistema de adquisición de datos a distancia para el registro de consumo de agua potable en las comunidades.

### <span id="page-19-4"></span>**1.2. BENEFICIARIOS**

### <span id="page-19-5"></span>**1.2.1. Directos**

Las Juntas de agua potable.

### <span id="page-19-6"></span>**1.2.2. Indirectos**

Comunidad científica

### <span id="page-19-7"></span>**1.3. JUSTIFICACIÓN**

El desarrollo de un prototipo de medición de agua potable es una propuesta tecnológica, creada con la finalidad de minimizar los tiempos y errores de registros de datos en la toma de lecturas en las comunidades de la ciudad de Latacunga.

Para el efecto en esta investigación, se enfoca en el hardware y software del prototipo de medición de caudal; la misma que está compuesta de dos partes, que consta de envío y recepción de datos utilizando el IoT básicamente enfocado en el uso del módulo LoRa; realizando una comunicación de punto a punto con el módulo Wifi Lora 32 (TX) que recibirá los datos enviados por el sensor FS300A para posteriormente calcular el caudal y enviarlo por radio frecuencia al siguiente módulo Rx ,que tendrá acceso a internet y una comunicación directa con el usuario mediante la aplicación Telegram, minimizando los tiempos y errores en el registro de datos.

Para realizar la toma de lectura del consumo del agua en la actualidad se lo realiza de forma manual, necesitando de personal que recorra el sector y anote los valores que se registra en cada medidor presentando fallas en el registro y lectura, ocasionando inconvenientes en el proceso de facturación es por ello la importancia de dar un aporte tecnológico a estos sectores brindando un prototipo confiable.

# **1.4.HIPÓTESIS**

<span id="page-20-0"></span>Mediante el desarrollo del prototipo de medidores de caudal se podrá disponer de datos reales del consumo de agua potable empleando redes inalámbricas.

### <span id="page-20-1"></span>**1.5. OBJETIVOS**

### **1.5.1. General**

<span id="page-20-2"></span>Desarrollar un prototipo de medición de caudal de agua mediante el empleo de un sistema IoT-RF, con la finalidad de obtener información exacta e inmediata del consumo de agua potable.

### **1.5.2. Específicos**

- <span id="page-20-3"></span>● Recopilar información referente al tema planteado a través de una investigación bibliográfica.
- Definir los materiales y variables para el diseño del prototipo de medidor de caudal de acuerdo con los parámetros establecidos para el procesamiento y envío de datos.
- Diseñar un dispositivo que sea capaz de medir el consumo de agua y enviarlos a la plataforma Telegram.
- Validar el óptimo funcionamiento del dispositivo contrastando con instrumentos calibrados.

# <span id="page-21-0"></span>**1.6. SISTEMA DE TAREAS EN RELACIÓN A LOS OBJETIVOS PLANTEADOS**

<span id="page-21-1"></span>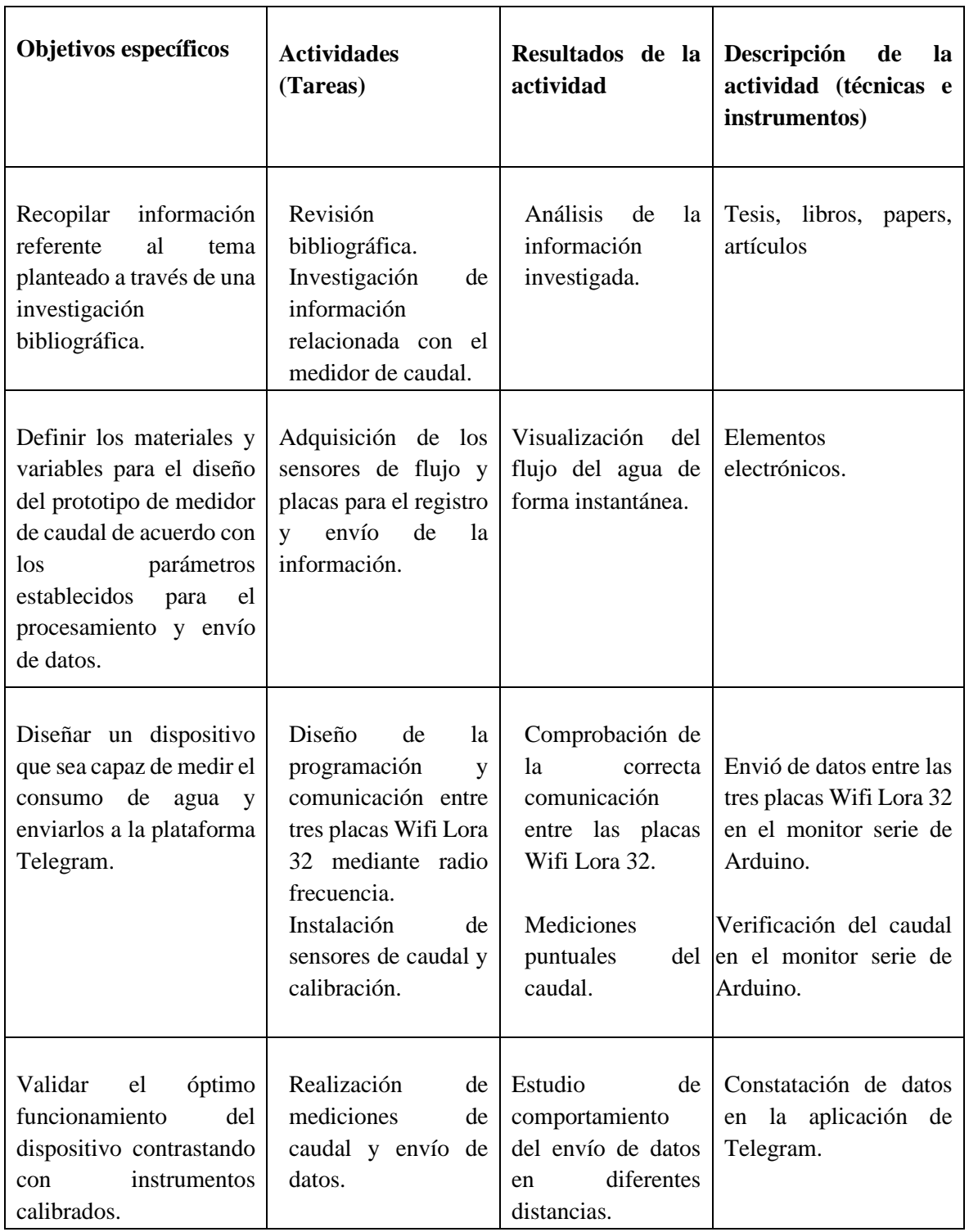

# *Tabla 1.1. Objetivos y actividades.*

# <span id="page-22-0"></span>**2. FUNDAMENTACIÓN TEÓRICA**

### <span id="page-22-1"></span>**2.1. ANTECEDENTES**

La adquisición de datos del consumo mensual en los medidores de agua potable de los países en desarrollo en la actualidad aún se lo realiza de forma manual por técnicos de la empresa Municipal, esta técnica no es eficiente debido a la ubicación del medidor en el interior de la vivienda, la distancia de ubicación de algunas viviendas, el clima, entre otros aspectos. En este contexto, "Medidor digital de agua potable con comunicación Inalámbrica" [1]. Se puede observar como un medidor digital de agua que permite la visualización del consumo en una Pantalla Gráfica de Cristal Líquida (GLCD) y la transmisión de la información hacia la estación de recaudación de la empresa que suministra este servicio a través de comunicación inalámbrica con la ayuda de un módulo GSM y un computador.

"Implementación de una aplicación para sistema operativo Android que permitirá la sincronización de las lecturas registradas en los medidores del sistema de Agua Potable en el cantón Pelileo" [2]. En este trabajo se pudo observar que los procesos de lecturas de agua mejoraron reduciendo también el tiempo para realizar los registros, brindando un mejor servicio y calculando cantidades acertadas de consumo de agua además de la comodidad de poseer en el celular el registro de lecturas.

"Automatización de la toma de lectura de los medidores de agua en la ciudad de Tulcán" [3]. Con este trabajo se puedo observar que la recolección de toma de lectura facilitó el proceso que normalmente llevaba la ciudad pues redujeron el tiempo de trabajo para los lectores y a la vez los datos recogidos eran los correctos mejorando así el servicio brindado.

"Aplicación Android en la gestión de lectura de medidores de agua en la empresa EMAARS-EP de la Estancilla del Cantón Tosagua" [4]. Al igual que los antes mencionados ayudó a mejorar los procesos de recolección de datos, así como también reducir el tiempo invertido en la realización de tomas de lecturas facilitando de esta manera el trabajo que realizan los lectores. Una vez analizado cada uno de los referentes se ha establecido que las aplicaciones Android para lecturas de agua potable han permitido que en distintos lugares se agilice el proceso.

"Prototipo electrónico de medición de caudal para el registro de lecturas de medidores de agua potable" [5]. En el proyecto evidencia el proceso de recolección y almacenamiento de la información del consumo de agua potable usando un módulo Wifi ESP32 por medio de comunicación inalámbrica a través de un punto de acceso (AP) publica los datos en el servidor PhpMyAdmin. Los datos generados por el prototipo de medición se van almacenando en la base de datos.

"Redes LoRa para la monitorización de datos en entornos industriales". Para este proyecto y previo al anterior el uso del módulo ESP32 es parecido de uso con LoRa, este trabajo presenta una monitorización del control de acceso a una planta industrial, para el cual se crea una base de datos se crea una red de dispositivos para que almacenen la información.

Con el análisis de cada uno de los proyectos y artículos científicos, se puede expresar que la aplicación de un sistema IoT RF en lugares apartados es una vía de solución para toma de datos de cualquier dispositivo de medición, en este caso un medidor de flujo el cual realizará la toma de lectura, reduciendo tiempo y recursos.

### <span id="page-23-0"></span>**2.2. MEDIDORES DE AGUA POTABLE**

Un medidor de agua es un dispositivo o artefacto que sirve para contabilizar la cantidad de agua que fluye a través de un conducto desde su instalación hasta la fecha de su lectura con el fin de controlar el gasto del recurso y facturar su consumo.

#### <span id="page-23-1"></span>**2.2.1. Principio de funcionamiento**

El principio de funcionamiento de los medidores de caudal en tuberías cerradas se basa en medir la masa o el volumen que circula por la tubería por unidad de tiempo.

#### **2.2.1.1. Flujo Volumétrico**

El caudal volumétrico o también llamado caudal real es realizada por medidores de área variable que expresan las unidades de volumen sobre tiempo, las unidades más comunes son:  $m^3/h$ ,  $m^3/min$ .

### **2.2.1.2. Flujo másico**

Es una forma alternativa de medir el caudal. Es la diferencia de masa en función al tiempo, es decir mide la velocidad a la que una masa de una sustancia pasa a través de un conducto. Se puede expresar en kg/h y lb/min.

### **2.2.2. Tipos de medidores de agua convencional**

<span id="page-24-0"></span>Los medidores mecánicos cuentan con 3 componentes que son: cuerpo, cámara y registro. Según el procedimiento de medición los medidores mecánicos se dividen en: Contadores de velocidad y contadores de desplazamiento positivo como se observa en la Figura 3.1.

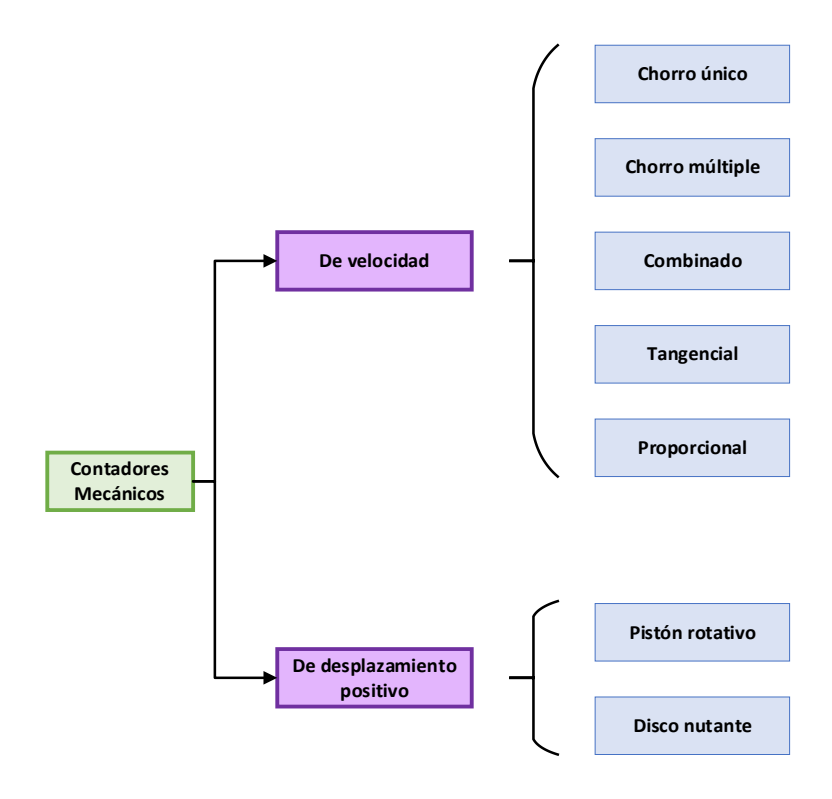

**Figura 2.1:** Tipos de medidores mecánicos.

### **2.2.2.1. Contadores de chorro único**

<span id="page-24-1"></span>Se enmarcan en la categoría de medidores de velocidad. Su funcionamiento se basa en la incidencia tangencial de un chorro de agua sobre la turbina alojada en el interior de la carcasa. Su óptimo funcionamiento es en posición horizontal, así la turbina se apoya sobre el extremo del eje en un solo punto, lo que hace que el rozamiento sea menor y los errores de medida a caudales bajos no se vean alterados. Dado que el error de medición no es constante en todo el rango de caudales, no se puede hablar de un error genérico para un contador, ya que en última instancia este depende de los caudales circulantes por el mismo.

#### **2.2.2.2. Contadores de chorro múltiple**

Son contadores de velocidad; se utilizan en la medición del consumo residencial, comercial y en redes de riego; en estos contadores el agua incide sobre la turbina en toda su periferia.

Están diseñados para funcionar con el eje de la turbina vertical; en esta posición se consigue menor resistencia y se reduce el desgaste de las piezas móviles.

#### **2.2.2.3. Contadores combinados**

Este tipo de medidores constan de dos o tres medidores ampliando el rango de medida que para realizar la medida se debe tomar las lecturas de los medidores existentes y sumarlos.

#### **2.2.2.4. Contadores tangenciales**

Su funcionamiento se basa en una turbina en posición tangencial, de esa forma el paso interno permanece completamente libre, permitiendo que sólidos pasen sin obstruir el dispositivo. [6]

#### **2.2.2.5. Contadores proporcionales**

Este tipo de contadores poseen dos circuitos en paralelo por donde se mueve el agua, el contador pude ser de chorro único o de chorro múltiple, que está instalada en la tubería secundaria mientras que el primero se monta una tobera convergente -divergente dando un paso libre al líquido, los sólidos pasan por la parte baja mientras que la turbina se encuentra en la parte superior. [7]

#### **2.2.2.6. Contadores de pistón rotativo**

Son contadores volumétricos que se utilizan con frecuencia para medir el consumo de los usuarios domésticos. Realizan el seguimiento del consumo computando el número de llenado y vaciado de una cámara de volumen conocida. El componente móvil es un pistón que gira concéntricamente alrededor del borde de la cámara de medición.

El área a la izquierda del centro está vacía mientras que el espacio a la derecha se llena. La misma cantidad de agua pasa a través de la cámara de medición en cada rotación del pistón. Este principio de funcionamiento permite una mayor precisión en la medición. De hecho, esta tecnología de medición es la que utilizan los contadores de clase D que existen actualmente en el mercado. Dado que los errores de medición se deben a las fugas que existen entre la cámara y el pistón, la precisión depende de estos ajustes.

### **2.2.2.7.Contadores nutantes**

Son contadores más comunes y precisos de los medidores de desplazamiento, posee un discomóvil montado en una esfera concéntrica. La presión del agua hace que el disco se mueva sin girar sobre su eje. [8]

### **2.2.3. Macro Medidores**

<span id="page-26-0"></span>Los Macro Medidores o medidores electromagnéticos son dispositivos que sirven para medir el caudal instantáneo de agua, así como también el total acumulado de agua fluida en un determinado tiempo. No posee partes móviles o mecánicas y no restringen el paso del agua.

Su funcionamiento se basa en la medición de la velocidad que pasa el fluido a través de la tubería, al detectar campos magnéticos producidos por los electrodos. Son utilizados mayormente para medir fluidos con una conductividad mayor a 20uS cm-1 como agua limpia y fuentes residuales o de proceso.

### **2.2.4. Método de lectura de los medidores convencionales**

<span id="page-26-1"></span>El medidor posee un mecanismo que es accionado por el agua y a su vez mueven las agujas. La carátula del medidor presenta algunos valores de medición cuyos detalles se dan a continuación:

• Los números en negro nos da a conocer el consumo en  $m<sup>3</sup>$  y el número rojo indica los cientos de litros como se observa en la Figura 3.2.

|  | 00052 |  |  |  |
|--|-------|--|--|--|
|--|-------|--|--|--|

**Figura 2.2**: Indicador numérico de un medidor convencional. *[9]*

<span id="page-26-2"></span>• La marca x 0.01 indica la decena de litros, como se muestra en la Figura 3.3.

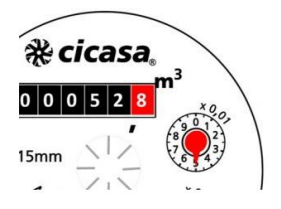

**Figura 2.3:** Aguja para decenas de litros. *[9]*

<span id="page-26-3"></span>• La marca x 0.001 aparece junto al reloj donde se marcan los litros, como se aprecia en la Figura 3.4.

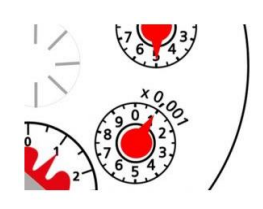

**Figura 2.4:** Aguja para litros. *[9]*

<span id="page-27-2"></span>• La marca x 0.0001 Marca la décima parte de un litro, como se observa en la Figura 3.5.

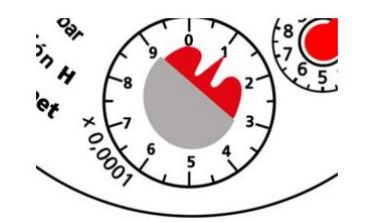

**Figura 2.5:** Aguja para decenas de litros. *[9]*

### <span id="page-27-3"></span><span id="page-27-0"></span>**2.3. USO DEL IOT PARA MEDICIÓN DE CAUDAL**

IoT (Internet of Things) es una forma para describir una red de objetos físicos que se conectan a través de internet que intercambian, agregan y procesan información sobre su entorno para proporcionar servicios a los usuarios finales. Sus usos más comunes son en los sectores de la medicina, la industria, la agricultura, la energía o los hogares entre otros. [10]

### <span id="page-27-1"></span>**2.3.1. Sensores de caudal**

Un sensor de Caudal permite transformar el flujo de agua en pulsos electrónicos para finalmente convertir en datos comprensibles para el usuario. A continuación, se presentan los distintos principios de operación de los sensores de flujo.

### **2.3.1.1. Sensores de área variable**

Los sensores de área variable se componen de un tubo de sección cónica que posee un obstructor. Cuando el fluido pasa por la sección cónica, el obstructor se desplaza hasta encontrar un punto de equilibrio. Para medir el caudal del fluido se mide la distancia que el obstructor se desplazó. [11] En la Figura 3.6 se puede observar las partes que comprende un sensor de área variable.

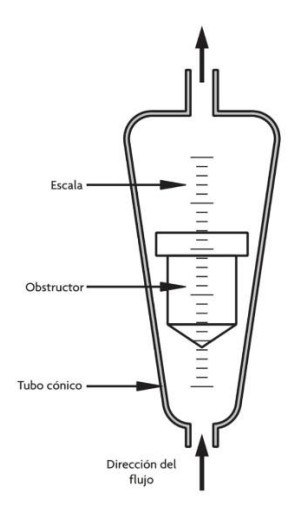

**Figura 2.6:** Rotámetro. *[11]*

### **2.3.1.2. Sensores de turbina**

<span id="page-28-0"></span>El principio de funcionamiento de este tipo de sensor es una turbina, la cual se encuentra dentro de un conducto, en este tipo de sensores se mide la velocidad angular de la turbina por medio de un encoder magnético. [11]

El caudal del agua ingresa al sensor y hace girar la turbina cuyas paletas tiene un imán. Cuando el imán esté lo suficientemente cerca, se genera un pulso de voltaje en sus terminales. Luego el voltaje desciende a cero a medida que el imán se aleja y, finalmente, los pulsos deberán ser convertidos a flujo, como se observa en la Figura 3.7.

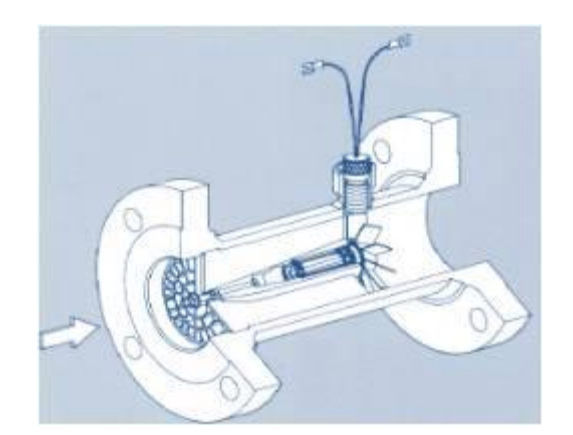

**Figura 2.7:** Medidor de turbina. *[12]*

### **2.3.1.3. Sensor electromagnético**

<span id="page-28-1"></span>Se basa en la ley de inducción de Faraday, el cual menciona que cuando un conductor se mueve perpendicularmente a un campo magnético, el voltaje inducido es proporcional a la

velocidad de desplazamiento del conductor. Son utilizados para medir el caudal de agua potable, fertilizantes, productos químicos, aguas residuales, etc.

Este tipo de sensores están compuestas por dos partes: la unidad de campo electromagnético que consiste en el acoplamiento de una bobina alrededor del conducto sobre el cual se medirá. La unidad de medición consta de dos electrodos perpendiculares al eje de la bobina para medir el voltaje inducido entrando en contacto directamente con el fluido y una etapa de amplificación de señal ya que los valores medidos son registrados en mV. [11] En la Figura 3.8 se puede visualizar las partes que posee un sensor electromagnético.

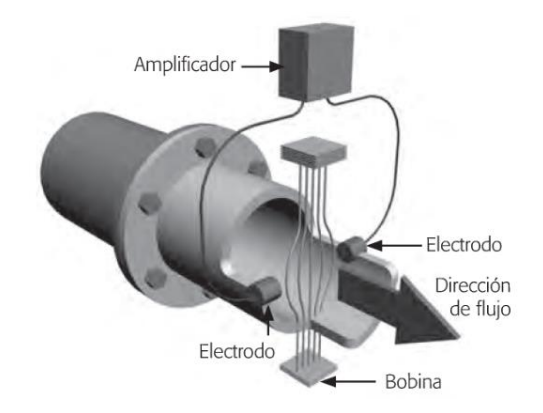

**Figura 2.8:** Sensor electromagnético de flujo. *[11]*

### **2.3.1.4. Medidores ultrasónicos utilizando el efecto Doppler**

<span id="page-29-0"></span>Este medidor utiliza un transmisor y un receptor ultrasónico colocados diametralmente opuestos entre sí, y cuya línea de transmisión forma un ángulo con la dirección del flujo, como se aprecia en la Figura 3.9. Utilizan el concepto de que cuando las ondas ultrasónicas atraviesan un líquido en movimiento con partículas, el sonido se refleja en las partículas. El cambio de la frecuencia del sonido reflejado es proporcional a la velocidad de movimiento de las partículas. [13]

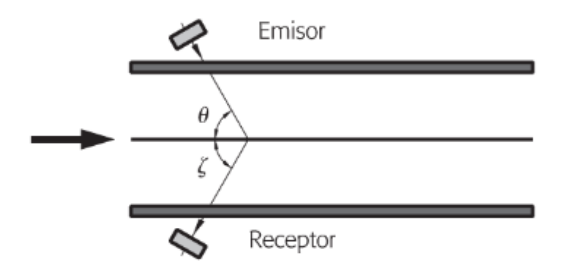

<span id="page-29-1"></span>**Figura 2.9:** Configuración de un sensor basado en el efecto Doppler. *[11]*

### **2.3.1.5. Sensores de desplazamiento positivo**

Estos tipos de sensores miden el flujo moviendo un volumen conocido de fluido. Cuando el líquido intenta fluir a través de la cámara ocasionan el movimiento de los elementos mecánicos permitiendo que el líquido pase hacia la cámara como se observa en la Figura 3.10. Si conocemos el volumen de las cámaras, y el número de revoluciones por unidad de tiempo que gira el elemento mecánico se puede calcular el caudal. [11]

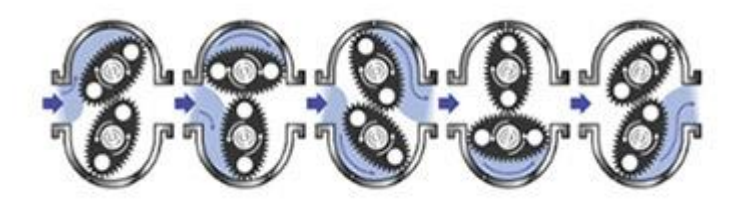

*Figura 2.10:* Medidores de desplazamiento positivo rotativos. *[14]*

### **2.3.1.6. Sensores de Coriolis**

<span id="page-30-1"></span>Se caracterizan por ser sensores de flujo másico, el principio de funcionamiento es hacer fluir el líquido por una manguera flexible la cual se encuentra oscilando, generando fuerzas de Coriolis que actúan sobre el fluido provocando que las mangueras se tuerzan provocando un desplazamiento que son captados por los sensores de proximidad, como se aprecia en la Figura 3.11. [11]

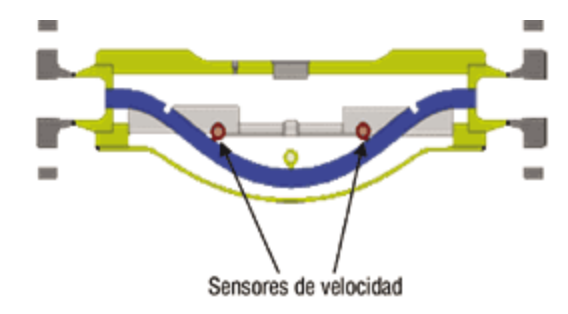

**Figura 2.11:** Medición del efecto Coriolis. *[15]*

#### <span id="page-30-2"></span><span id="page-30-0"></span>**2.3.2. Microcontroladores para la automatización**

Un microcontrolador no es más que un dispositivo electrónico encapsulado que integra un gran número de componentes y que tiene la característica de ejecutar de forma autónoma instrucciones definidas por nosotros. [16]

A continuación, se describen algunos de los microprocesadores más utilizados.

### **2.3.2.1. Microcontrolador de Arduino**

Arduino fue creado en Italia por Zaragozano David y Massimo Banzi en el año 2005 [17], es una plataforma basada en software y hardware libre que conecta el mundo físico con el mundo virtual, basada en una simple placa con entradas y salidas analógicas y digitales, posee el microcontrolador ATMega328 que ejecuta las instrucciones que se encuentran en su memoria. [18]

Arduino puede recoger información y datos de su entorno mediante sus pines de entrada por medio de sensores, en base a ello controlar cualquier dispositivo actuador como motores, luces, etc. [19]

Ventajas de Arduino:

- Lenguaje de programación simple.
- Posee una gran comunidad.
- Su entorno de programación es multiplataforma.
- Libre y extensible.

### **2.3.2.2. Microcontrolador ESP8266**

Es una placa de desarrollo creada por Espressif Systems de código abierto diseñadas para aplicaciones basadas en IoT y aplicaciones móviles permitiendo que cualquier microcontrolador se conecte a la red y con el objetivo de lograr un consumo menor de energía, con las redes de wifi autónomas o completas puede funcionar como aplicación independiente o esclavo de una MCU host. [20] En la Figura 3.12 se puede apreciar la distribución de pines del ESP8266.

La placa de desarrollo se puede programar fácilmente desde Arduino IDE convirtiéndose en una placa fácil de usar, los principales campos de aplicación del ESP8266 en el campo IoT son en la Domótica, Electrodomésticos, Enchufes y luces inteligentes, Redes de sensores, etc.

Especificaciones del ESP8266:

- Voltaje:  $3$  a  $3,6$  V.
- Intensidad: 80 mA.
- Posee un módulo ESP-12E que contiene el chip ESP8266 con microprocesador Tensilica Xtensa LX106 RIC de 32 bits.

16 pines GPIO.

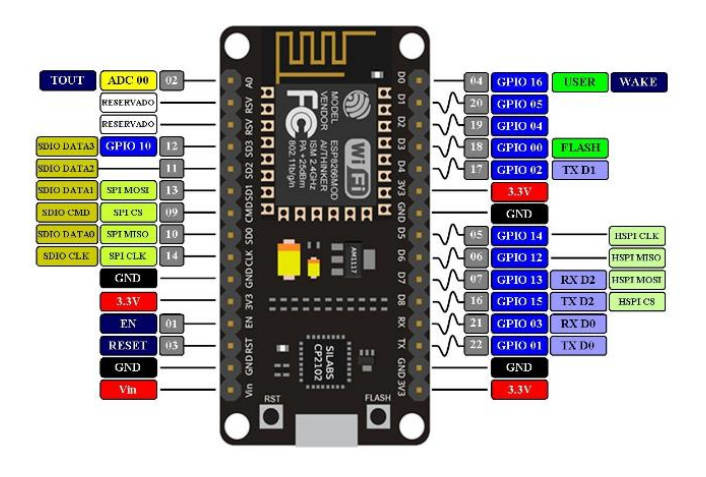

**Figura 2.12:** Placa Node MCU 1.0 (V2). *[21]*

### **2.3.2.3. Microcontrolador ESP32**

<span id="page-32-0"></span>Es un microcontrolador desarrollado por Espressif Systems en el año 2015, es un sistema de bajo consumo y costo utilizado en los sistemas IOT (Internet of Things), automatización, dispositivos portátiles y la automatización de la casa (Home automation). A niveles de conectividad posee comunicación inalámbrica como: Bluetooth y Wifi con frecuencia de 2.4 GHz. [22]

El dispositivo ESP32 es una evolución del chip 8266 diferenciándose por la implementación de dos núcleos sincronizados, también amplía el número de pines GPIO a 36, el número de canales PWM por 16, como se puede observar en la Figura 3.13 y cuenta con 4 MB de memoria Flash. Permite el desarrollo de aplicaciones en diferentes lenguajes de programación desde cualquier Linux, Windows o sistema operativo McOs. [23] Existe varios modelos de placas ESP32 como: ESP32-WROOM, ESP32-CAM, ESP32- DEVKITC, ESP32-WROVER, etc. Estos microcontroladores se pueden programar con Arduino IDE facilitando su uso. [24]

Características Principales:

- **Procesador principal:** Tensilica Xtensa LX6 de 32 bits.
- **ROM:** 448kB, para funciones básicas y arranque.
- **SRAM:** 520KIB, para instrucciones y datos.
- **Wifi:** 802.11 b / g / n / e / i (802.11n @ 2.4 GHz hasta 150 Mbit / s).
- **Bluetooth:** v4.2 BR / EDR y Bluetooth Low Energy (BLE).
- **Frecuencia de Clock:** Programable hasta 240 MHz.
- **Rendimiento:** Hasta 600DMIPS. [25]

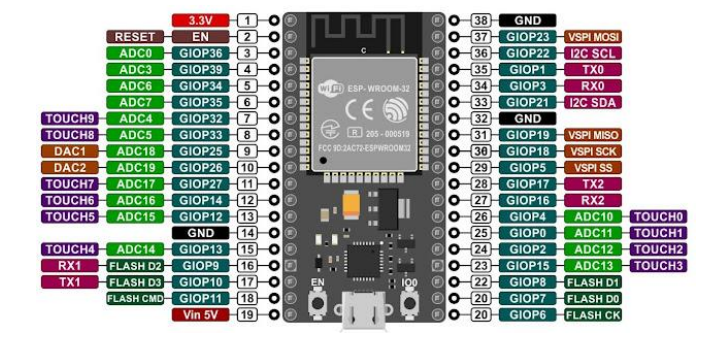

*Figura 2.13:* Módulo ESP32 (ESP-WROOM-32). *[26]*

### **2.3.3. Módulos para la comunicación inalámbrica**

<span id="page-33-1"></span><span id="page-33-0"></span>La comunicación inalámbrica es una red que utiliza radiofrecuencia que permiten la interconexión entre dos o más puntos sin la necesidad de cable, llevando información de un lugar a otro.

En la actualidad la comunicación de datos es utilizada para monitoreos de medidores inteligentes, invernaderos inteligentes, industrias, etc. A continuación, se detallan algunas tecnologías inalámbricas.

### **2.3.3.1. Bluetooth**

Es una tecnología inalámbrica de corto alcance que sirve para la transmisión de datos a través de ondas de radio de 2,4 GHz, se caracterizan por su bajo consumo, son económicas, tienen baja interferencia y poseen una velocidad adecuada para una gran parte de aplicaciones. Son utilizados para enlaces de punto a punto con un rango de hasta 100 metros. [27]

### **2.3.3.2. ZigBee**

Es una tecnología inalámbrica de corto alcance y bajo consumo utilizados en la domótica, automatización industrial, medicina, etc. El objetivo de esta tecnología es obtener sensores con un bajo consumo energético trabajado en bandas libres de 2.4 GHz, 858 MHz para Europa y 915 MHz para Estados Unidos. [28]

### **2.3.3.3. Wifi**

Es un mecanismo de comunicación inalámbrica compatible entre distintos dispositivos, presenta una elevada tasa de transmisión, alcances adecuados. Son empleados como un sustituto de los cables en una red local. [29]

### **2.3.3.4. Lora (Long Range)**

Long Range (Lora) es una tecnología de modulación de radio frecuencias (RF) patentada por Semtech y administrada por Lora Alliance en la actualidad. Permite las comunicaciones de larga distancia a comparación de tecnologías como Wifi y Bluetooth, con un bajo consumo de electricidad. Se caracteriza por utilizar frecuencias por debajo de 1GHz, según la región, LoRa puede trabajar en distintas bandas como se observa en la [Tabla 2.1](#page-34-1). [30]

<span id="page-34-1"></span>

| Región                   | <b>Banda</b>          |  |
|--------------------------|-----------------------|--|
| Estados Unidos y América | 902 MHz hasta 928 MHz |  |
| Europa                   | 863 MHz hasta 870 MHz |  |
| China                    | 779 MHz hasta 787 MHz |  |

**Tabla 2.1.** Bandas de frecuencia de Lora.

LoRa puede recibir y enviar señales a una distancia de más de 15 km en zonas rurales y 5 km en zonas urbanas, utilizan el aire como medio de comunicación desde un transmisor TF en un dispositivo IOT hasta un receptor RF y viceversa. [31] Usualmente son utilizados en campos donde se necesita monitorear sensores y actuadores, como Automatización e industria, salud inteligente entre otros. [32] En la Figura 3.14 se puede visualizar las diferentes tecnologías de transmisión inalámbrica en comparación a su rango y banda ancha de trabajo.

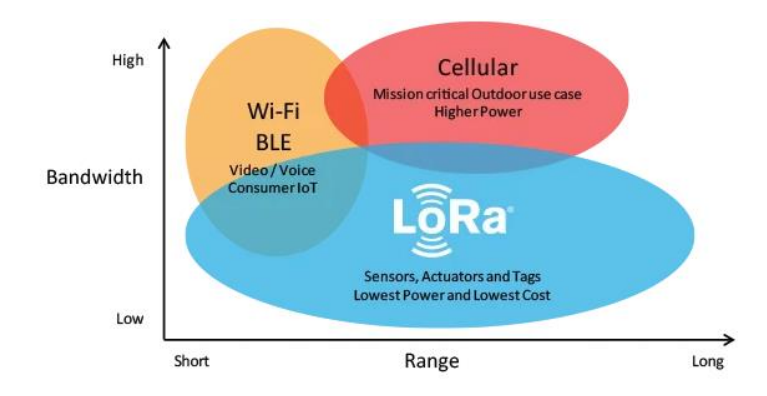

**Figura 2.14:** Tecnologías para la transmisión inalámbrica de datos. *[33]*

<span id="page-34-0"></span>LoRa permite el tráfico de datos de tres maneras diferentes como se observa en la Figura 3.15.

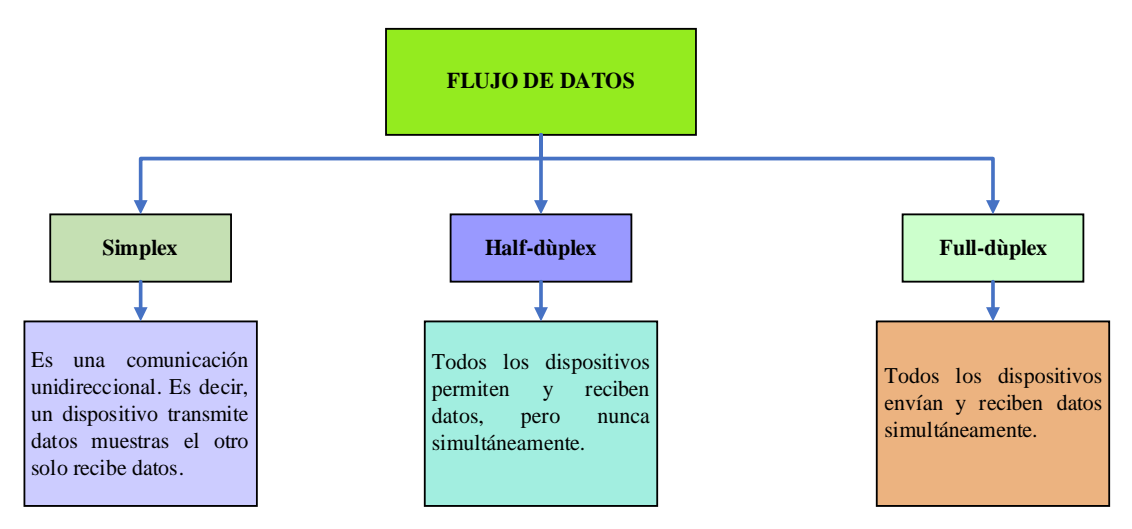

**Figura 2.15:** Tipos de flujo de datos.

<span id="page-35-0"></span>La tecnología LoRa aporta grandes ventajas a la comunicación entre dispositivos.

- Largo alcance y cobertura.
- Bajo consumo de energía.
- Inmunidad a interferencias.
- Costo.
- Alta sensibilidad para recibir datos.
- Baja transferencia de datos.

### **2.3.3.5. SigFox**

Es una red de conectividad celular fundada en 2009, es una red IoT pensada para un bajo consumo y ser independiente de los despliegues de telefonía, ofrecen nuevas alternativas de conectividad en cuanto a las clásicas 3G/4G.

Tiene como objetivo facilitar la comunicación entre objetos inteligentes, son usados para el monitoreo de temperatura, detección de vibraciones y golpes, pulsaciones de botones, envío de información, etc. [34]

Su estructura está formada por Atenas y estaciones base repartidas en más de 60 países por todo el territorio, que se comunican con los sensores y con el servidor SigFox donde se almacenan los datos.

Las principales ventajas que proporciona la tecnología SigFox son:

- Coste muy bajo.
- Bajo consumo.
- Amplia conectividad con las regiones. [35]
#### **2.4. PLATAFORMAS IOT**

#### **2.4.1. Telegram**

Es una aplicación de mensajería completamente gratuita y simple de usar. Cuenta con la posibilidad de crear grupos de hasta 2000 personas o canales para hacer transmisiones ilimitadas. Tiene la posibilidad de escribir a tus contactos de teléfono o buscarlos por medio de su nombre de usuario. A diferencia de la aplicación WhatsApp, Telegram es mensajería basada en nube dando la facilidad de ingresar a tus mensajes desde varios dispositivos simultáneamente y compartir fotos, videos y archivos hasta de 2GB.

Posee un API y código abiertos para los desarrolladores que deseen crear sus propias aplicaciones de Telegram. [36]

#### **2.4.1.1. Chatbot**

El chatbot es una tecnología capaz de simular un diálogo en línea humano-ordenador, realiza dos tareas principales: entender lo que un usuario escribe y ser capaz de responder de forma acertada. El primer Chatbot fue creado en 1966 por Joseph Weizenbaum del MIT llamada ELIZA, identificaba las palabras claves y las comparaba con un conjunto de reglas preprogramadas para generar respuestas apropiadas. [37]

Los bot de Telegram fueron incorporados en junio de 2015 es una serie de aplicaciones de terceros, su interfaz es totalmente textual y se lo controla enviándole mensajes que contengan determinados comandos o instrucciones. [38]

Ventajas de los chatbot:

- **Cotos:** El chatbots puede vivir dentro de aplicaciones de mensajería
- **Interfaz unificada:** Puede funcionar todos los servicios de una empresa desde responder preguntas frecuentes hasta realizar compras y reservas en algún hotel.
- **Inmediatez y atención al cliente:** Pueden responder al instante las 24/7, aprender de respuestas y cuestionamientos para mejorarla experiencia.
- **Avance tecnológico:** Son capaces de aprender nuevos comportamientos y ofrecer respuestas mucho más personalizadas. [39]

#### **2.4.2. Node Red**

Node fue creada por IBM, es una herramienta potente y flexible de desarrollo para el internet de las cosas basada en programación visual. Su objetivo es la integración de hardware IoT, APIS y servicios en líneas de forma sencilla. Contiene nodos que están

representados por iconos apropiados, los desarrolladores conectan varios nodos ya sea arrastrando, soltando con el fin de que se comuniquen entre ellos. Posee 3 elementos básicos:

- Panel de nodos.
- Panel de flujos
- Panel de información y depuración. [40]

# **3. DESARROLLO DE LA PROPUESTA**

En el presente capítulo se analizan los diferentes componentes a utilizarse para el desarrollo del prototipo describiendo detalladamente los dispositivos electrónicos utilizados y la programación.

# **3.1. DECLARACIÓN DE VARIABLES**

## • **Variable independiente**

Desarrollo de prototipo de medidores de caudal.

• **Variable dependiente**

Funcionalidad del medidor de agua.

# **3.2. MÉTODOS**

El objetivo de este proyecto es el monitoreo eficiente del consumo de agua de los hogares a través de la comunicación inalámbrica para lo cual se utilizaron las siguientes técnicas de investigación:

### **3.2.1. Investigación bibliográfica**

Se obtuvo información relevante de libros, artículos, tesis, papers y documentación web relacionados con el tema de investigación que permita la ejecución del proyecto.

#### **3.2.2. Investigación experimental**

Se realizaron una serie de actividades para recopilar la información relevante sobre la distancia de comunicación de radio frecuencia, envío de datos y calibración durante un tiempo establecido.

### **3.2.3. Investigación de campo**

Se realizó una comparación con el medidor de agua convencional existente en las viviendas lo que permite analizar si el medidor funciona correctamente.

# **3.3.DESCRIPCIÓN DEL PROYECTO**

Este proyecto está enfocado en el diseño y fabricación de un medidor de caudal inalámbrico, desarrollando tanto el software como el hardware. El microcontrolador ATMega328P capta y procesa la señal electrónica del sensor de flujo FS300A y es enviada a la placa de desarrollo Wifi LoRa 32 para luego enviar esa información al módulo receptor por radio frecuencia.

El módulo receptor muestra la información recibida por el sensor de flujo que posee, en la pantalla Oled y posteriormente envía el valor medido y el recibido a la aplicación Telegram como se muestra en la [Figura 3.1.](#page-38-0)

Este prototipo debe estar conectado en la tubería principal del domicilio con el fin de tomar la lectura general del consumo del agua potable, la instalación del dispositivo que está conectado a internet debe realizarse cerca de una red eléctrica de 120 V AC. Los datos de consumo del agua potable se registran de forma inmediata por lo que los usuarios pueden consultar su consumo en cualquier momento. Los consumos se envían automáticamente cada 24 horas de todos los medidores enlazados al responsable del cobro y facturación.

La información del consumo del agua estará disponible en la plataforma de Telegram en donde se podrá recopilar los datos de consumo de cada medidor de forma manual o recibir la información de todos los medidores de forma automática cada 24 horas.

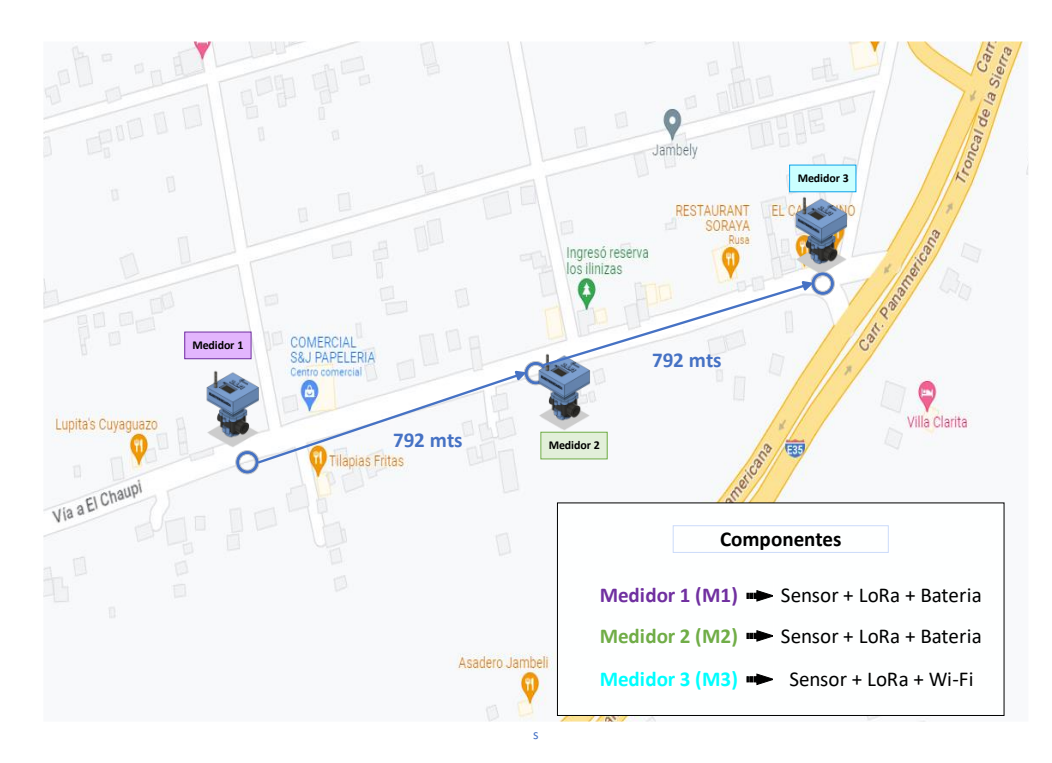

<span id="page-38-0"></span>**Figura 3.1:** Diagrama de bloques del funcionamiento del sistema.

### **3.4. DISPOSITIVOS Y ELEMENTOS**

En el presente apéndice se enumeran las principales características de los dispositivos seleccionados para el desarrollo del prototipo, mediante un análisis técnico, de esta manera utilizar dispositivos óptimos para nuestro proyecto en relación con su costo-beneficio.

### **3.4.1. Elección de placa de procesamiento de datos**

Dado que el sensor de flujo FS300A emite pulsos, se requiere de una transformación matemática para determinar el flujo de agua, por lo que la placa de procesamiento realiza la adquisición y procesamiento de datos generados por el sensor. Además, la placa de procesamiento envía datos al módulo de comunicación.

Para la selección del dispositivo de procesamiento se debe toma los siguientes parámetros:

- **Disponibilidad:** El dispositivo debe ser comercial al público.
- **Precio:** El precio debe ser accesible al público.
- **Parámetros idóneos:** Debe cumplir con el voltaje de entrada, procesamiento, velocidad y puertos I/O.
- **Modificable:** Esta debe tener la opción de poder ser modificable la programación a futuro.
- **Facilidad de uso:** El lenguaje de programación debe ser fácil de usar.

## **3.4.1.1. Microcontrolador ATMega328P**

Un microcontrolador es un circuito integrado programable que almacena y ejecuta una serie de instrucciones. Tiene un alto rendimiento que combina una memoria Flash ISP (In-System Programming) de 32 kb con capacidades de lectura y escritura, debido a su bajo consumo de energía 0.3 mA y su tamaño (4.6 x 34.8 x 7.5) mm permite que sea un componente idóneo para almacenar y realizar el cálculo indicado de las lecturas tomadas por el sensor y transmitido por la placa de desarrollo Wifi LoRa. En la tabla 4.1. muestra las características específicas que posee el microcontrolador ATMega328P.

| <b>DISPOSITIVO</b> | <b>CARACTERÍSTICA</b>                |
|--------------------|--------------------------------------|
|                    | Pines de $I/O: 23$                   |
|                    | Memoria Flash: 32 KB                 |
|                    | Memoria Ram: 2 KB                    |
|                    | Voltaje de operación: $1.8 - 5.5$ V  |
|                    | Rango de temperatura: -40 °C a 85 °C |
|                    | Consumo:                             |
|                    | modo activo: 0.3 mA                  |
|                    | modo de apagado: 0.2 uA              |
|                    |                                      |

**Tabla 3.1:** Características del microcontrolador ATMega328P.

### **3.4.2. Elección de módulo de envío y recepción de datos**

De acuerdo con el concepto general del proyecto, se necesita de una herramienta para la comunicación de los dispositivos de transmisión mediante radiofrecuencias y para transmitir datos por WLAN.

Para la selección del módulo de envío y recepción de datos se tomó en cuenta los siguientes parámetros:

- Disponibilidad en el mercado.
- Fácil implementación y programación.
- Voltaje de operación.
- Frecuencia de trabajo.
- Conexión a Wifi y radiofrecuencia.

## **3.4.2.1.Placa de desarrollo Wifi LoRa 32 (V3)**

El módulo Wifi LoRa 32 es una placa de desarrollo utilizada para proyectos IoT o para proyectos donde debas tener diversas comunicaciones inalámbricas. Está equipado con Wifi, Bluetooth y LoRa, además cuenta con una pantalla Oled de 0.96 pulgadas. Su tarjeta de desarrollo basa su funcionamiento en el microcontrolador ESP32. Se seleccionó la placa de desarrollo Wifi LoRa 32 (V3) debido a que cumple con los requerimientos del proyecto, sus dimensiones, disponibilidad en el mercado y extensa documentación y librerías que permiten una fácil programación. En la Tabla 4.2 se detallan las características del Wifi LoRa 32 (V3).

| <b>DISPOSITIVO</b> | <b>CARACTERÍSTICA</b>                                                                                                    |
|--------------------|----------------------------------------------------------------------------------------------------|
|                    | Voltaje de operación: 5V, 3.7 V DC<br><b>MCU: ESP 32-S3</b><br>Chip Lora: SX1262<br>USB Socket: Tipo C<br>Frecuencia: 863 a 928 MHz<br>Rango de temperatura: 20°C a 70°C<br>Consumo: 70 mA |

**Tabla 3.2:** Características de la placa de desarrollo Wifi Lora 32 (V3).

## **3.4.2.2. Programación de la placa de desarrolla Wifi LoRa 32**

Para la programación de la placa de desarrollo y el microcontrolador se utilizó la interfaz Arduino IDE ya que es un software libre y posee una interfaz fácil de usar.

Para poder cargar la programación a la placa de desarrollo es necesario que la interfaz de Arduino pueda reconocer a la placa Wifi LoRa 32 y a la plataforma de Telegram para lo cual se debe descargar previamente una serie de librerías.

## **a) Descarga del sistema operativo**

Para descargar el software de Arduino versión 2.1.1 se debe ingresar a la página oficial en el apartado de "software", a continuación, elegimos las opciones de descarga acorde al sistema operativo con el que cuenta el ordenador como se muestra en la Figura 4.2.

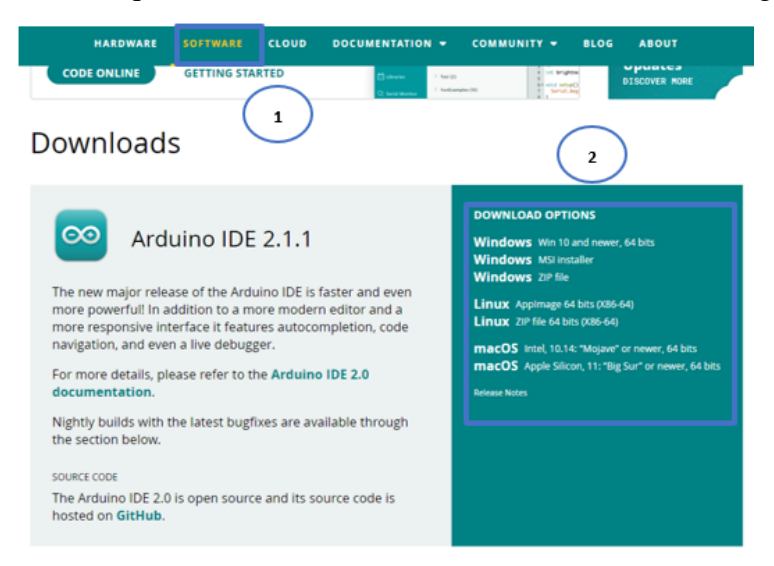

**Figura 3.2:** Descarga de Arduino IDE.

#### **b) Instalación de la librería Wifi LoRa 32**

Una vez instalada el software se dirige a la parte superior y damos clic en la opción "pestaña" y seleccionar la opción "referencias". Finalmente, se abrirá una pestaña como se observa en la Figura 4.3.

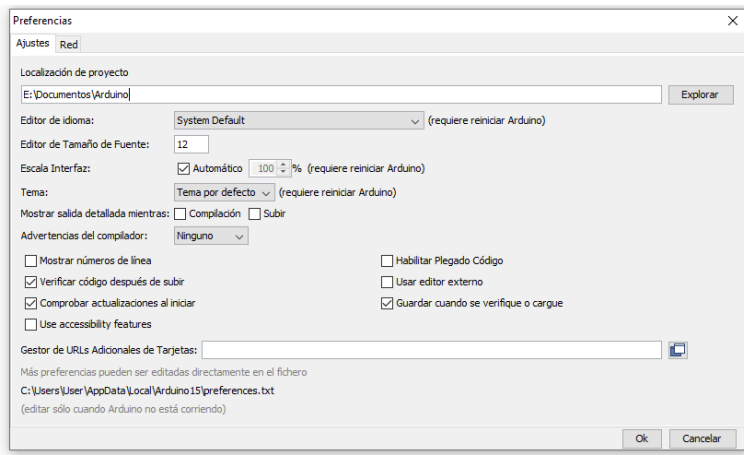

**Figura 3.3:** Instalación de la librería Wifi LoRa 32 (Paso 1).

En la parte de gestor URLs ingrese URL del paquete heltec esp32 que se encuentra en la plagina oficial de Heltec: *[https://github.com/Heltec-Aaron-](https://github.com/Heltec-Aaron-Lee/WiFi_Kit_series/releases/download/0.0.7/package_heltec_esp32_index.json)[Lee/WiFi\\_Kit\\_series/releases/download/0.0.7/package\\_heltec\\_esp32\\_index.json](https://github.com/Heltec-Aaron-Lee/WiFi_Kit_series/releases/download/0.0.7/package_heltec_esp32_index.json)* como se muestra en la Figura 4.4.

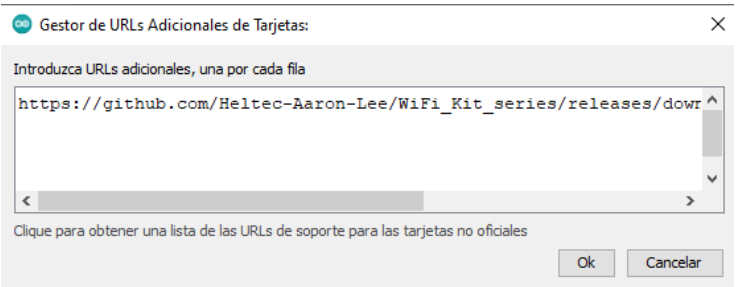

**Figura 3.4:** Instalación de la librería Wifi LoRa 32 (Paso 2).

Una vez finalizado los pasos anteriores nos dirigimos a la pestaña de "Herramientas", "Placas" y "Gestor de placas".

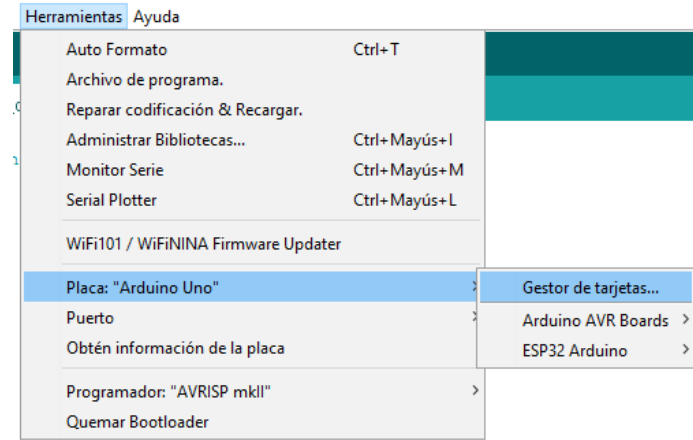

**Figura 3.5:** Instalación de la librería Wifi LoRa 32 (Paso 3).

Para finalizar damos clic en "Gestor de tarjetas" y en el buscador digitamos e instalamos la última versión disponible como se observa en la Figura 4.6.

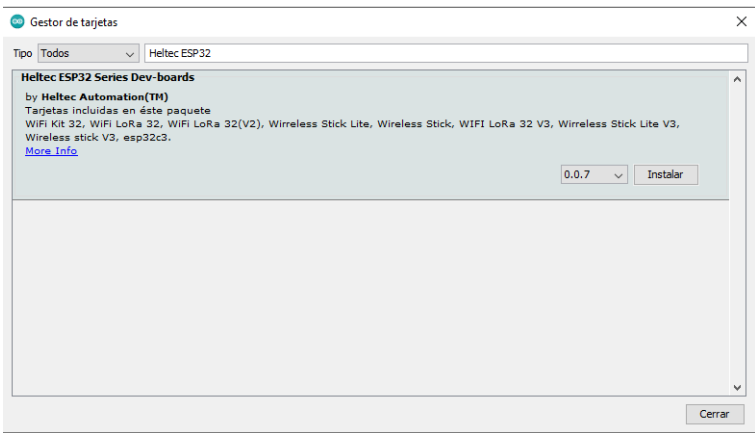

**Figura 3.6***:* Instalación de la librería Wifi LoRa 32 (Paso 4).

# **c) Instalación de la Librerías para Telegram**

Para realizar una comunicación con la aplicación de Telegram es necesario instalar dos librerías "CTBots" y "Arduino Json", para lo cual nos dirigimos a la pestaña de "Programa", "Incluir Librería" y "Administrar biblioteca" como se indica en la Figura 4.7.

| Programa Herramientas Ayuda             |              |                         |              |
|-----------------------------------------|--------------|-------------------------|--------------|
| Verificar/Compilar                      | $Ctrl + R$   |                         |              |
| Subir                                   | $Ctrl + U$   |                         |              |
| Subir Usando Programador                | Ctrl+Mayús+U |                         |              |
| Exportar Binarios compilados Ctrl+Alt+S |              |                         |              |
| Mostrar Carpeta de Programa Ctrl+K      |              |                         |              |
| <b>Incluir Librería</b>                 |              | Λ                       |              |
| Añadir fichero                          |              | Administrar Bibliotecas | Ctrl+Mayús+I |
| ar main code here, to run repeatedly:   |              | Añadir biblioteca .ZIP  |              |

**Figura 3.7:** Instalación de librerías para Telegram (Paso 1).

Una vez ingresado a "Administrar bibliotecas" en el buscador ingresamos los nombres de las bibliotecas necesarias mencionadas anteriormente y finalmente las descargamos como se aprecia en la Figura 4.8.

| Simple Arduino Telegram BOT library for ESP8266/ESP32 A simple, easy to use and strightforward Arduino library for using<br>Telegram bots on ESP8266/ESP32 chips. In order to use this library you need the ArduinoJson library (release 5.13.5 or<br>greater) installed. Inline and Reply keyboard supported. Localization messages supported. Fingerprint authentication and<br>2.5.0+ ESP8266 Toolchain/Library supported. NEW: ArduinoJson version 6 supperted! |  |
|----------------------------------------------------------------------------------------------------|--|

**Figura 3.8:** Instalación de librerías para Telegram (Paso 2).

## **3.4.3. Elección de sensores de caudal**

Este dispositivo es de suma importancia en el proyecto ya que se utilizará para medir el flujo de agua a través de un área. En el mercado existe una gran variedad de sensores de caudal con diferentes características y aplicaciones prácticas únicas.

Los parámetros necesarios para la selección de los sensores son:

- Vida útil.
- Disponibilidad en el mercado.
- Precio accesible.
- Programación e implementación sencilla.
- Voltaje de operación.
- Rango de flujo.
- Diámetro de la tubería.
- Material.
- Tipo de fluido.

### **3.4.3.1.Sensor de caudal FS300A.**

Este caudalímetro electrónico de tipo turbina sirve para medir en tuberías de ¾" de diámetro, posee un cuerpo de plástico, rotor y un sensor de efecto Hall, es compatible con sistemas digitales como Arduino, PIC, Raspberry Pi, PLCs, por lo que tiene una gran apertura para este prototipo debido al costo-beneficio, utiliza voltajes pequeños como los son de 5 a 24 voltios de corriente continua, además de ello es muy aplicable en domótica y en este caso para el IoT. También está considerado para medir un rango de flujo entre 1 y 60 L/min ya que esto abarca con las necesidades de este proyecto.

| <b>CARACTERÍSTICA</b>                                                                                                    |  |
|----------------------------------------------------------------------------------------------------|--|
| Voltaje de operación: $5 V - 24 V DC$<br>Rango de flujo: 1-60 L/min<br>Pulsos por litro: 330<br>Factor de conversión: 5.5<br>Presión de trabajo máximo: 1.2 MPa<br>٠<br>$(12 \text{ Bar})$<br>Consumo: 15 mA<br>Temperatura: -25 °C a 80 °C |  |
|                                                                                                    |  |

**Tabla 3.3:** Característica del sensor de caudal FS300A.

#### **3.4.4. Elección de la fuente de alimentación**

El proyecto está enfocado para lugares que no poseen o se encuentran alejados de un servicio eléctrico, por lo que, para el desarrollo del proyecto se necesita de una batería para su alimentación.

## **3.4.4.1. Batería Li-ion**

Las baterías Li-ion son baterías recargables usadas en aplicaciones que demanden un consumo considerable de corriente en poco espacio y peso. La vida útil de este tipo de batería es alrededor de 3 años o unas 500 cargas completas. [41] Para el desarrollo del proyecto se utilizará la batería Li-ion ya que el voltaje nominal necesario para el funcionamiento del prototipo es de 5V por lo que se acerca más al requerimiento, además se lo considera por su costo y dimensiones que posee. En la tabla 4.4 se detallan las características de las baterías.

Este tipo de baterías posee las siguientes ventajas:

- Son ligeras y son fabricadas en diferentes formas y tamaños.
- Excelente relación entre tamaño y eficiencia.
- Alta tasa de descarga.

| <b>DISPOSITIVO</b> | <b>CARACTERÍSTICA</b>                                                                                                    |
|--------------------|----------------------------------------------------------------------------------------------------|
|                    | Voltaje: 3.7 V<br>Corriente: 8000 mAh<br>Vida útil: alrededor de 3 años<br>Temperatura de trabajo: -20 a 45°C<br>٠<br>Dimensión:<br>diámetro: 18.2 mm<br>altura: $64.5$ mm |

**Tabla 3.4:** Características de la batería Lipo 2S LP326080

La batería seleccionada para alimentar el prototipo de los circuitos transmisores es de 7.4 V y 16000 mA ya que se colocarán un par, se eligió esta batería por las características que posee y también se tomó en cuenta el consumo de corriente de la placa como se observa en la Figura 4.9.

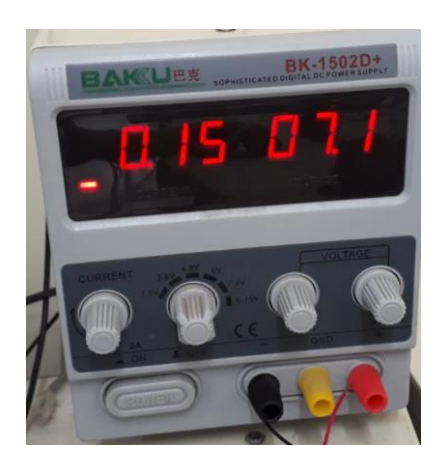

**Figura 3.9:** Consumo real de la placa.

Para el cálculo de la vida útil de la batería se utiliza la ecuación (4.1) obtenida del libro" El Mundo Genuino-Arduino" de Óscar Torrente Artero. [42]

*Tiempo de descarga* = 
$$
\frac{Capacidad de la batería(mAh)}{consumo del circuito (mA)}
$$
(4.1)

$$
Tiempo de descarga = \frac{16000 mAh}{150 mA}
$$

## Tiempo de descarga =  $106.66$  horas

Mediante el cálculo de tiempo de descarga se determinó un tiempo de descarga de 106.66 horas, no obstante, este valor puede variar debido ya que cuando el voltaje es menor de 5 V la placa de desarrollo Wifi LoRa 32 deja de funcionar, en el capítulo 5 se muestra el de forma detalla el consumo real de las baterías.

## **3.5.DISEÑO**

Una vez seleccionado los componentes a utilizar se procede al diseño de las placas de transmisión y recepción, así como también la programación de estos.

## **3.5.1. Estructura general**

La Figura 4.10 nos presenta el diseño de la red por niveles como es la obtención de datos de consumo de agua potable en cada vivienda enviarlos por radio frecuencia y finalmente visualizarlos en la plataforma Telegram.

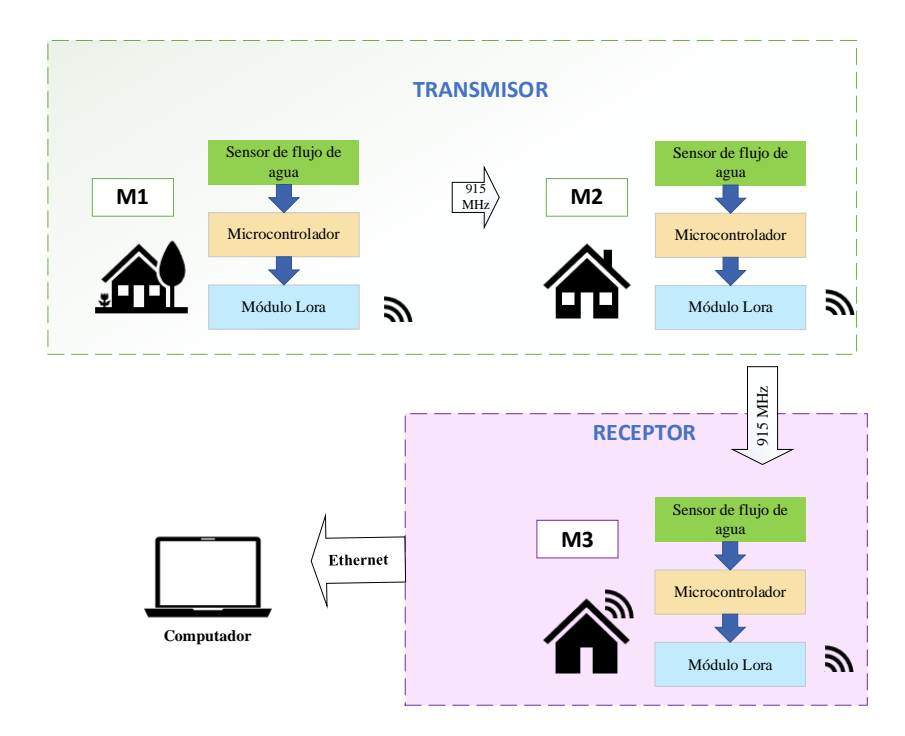

**Figura 3.10:** Esquema general del prototipo.

#### **3.5.2. Circuito Transmisor (M1 y M2)**

El circuito de transmisión está compuesto por un microcontrolador ATMega328P, el cual se encarga de recibir la señal del sensor de flujo FS300A, posteriormente procesar los datos y enviarlos a la placa Wifi LoRa 32 para finalmente enviarlos por radiofrecuencia hacia el receptor, el circuito está alimentado por una batería Li-ion ya que está considerado para lugares donde no exista o se encuentre alejado de la energía eléctrica como se puede observar en la Figura 4. 11.

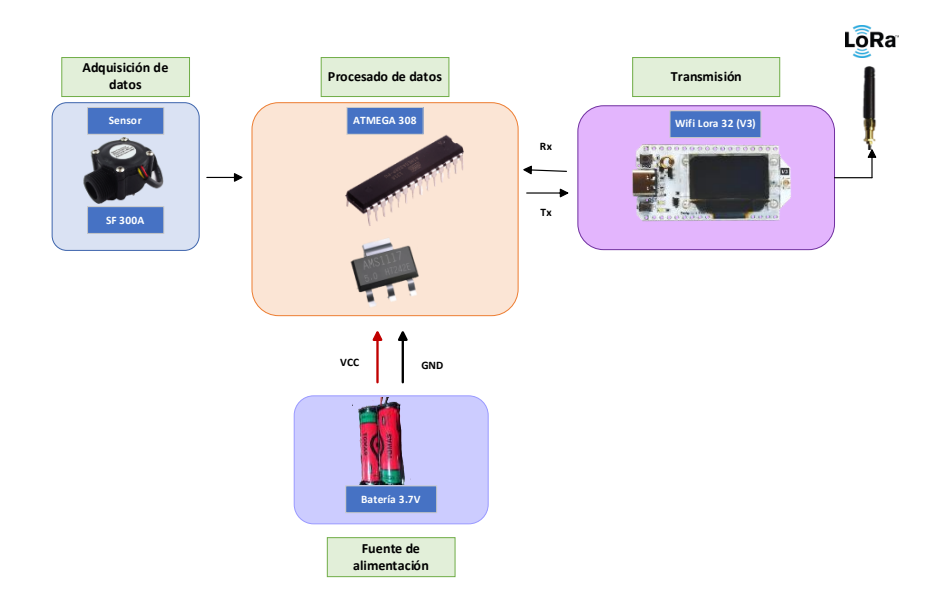

**Figura 3.11:** Esquema del circuito transmisor.

## **3.5.2.1. Diagrama de flujo del circuito de transmisión**

Una vez instalada todas las librerías que se necesita para que el software de programación reconozca la placa de desarrollo, se da paso a la elaboración del código de programación, que se representa en un diagrama de flujo del medidor M1 y M2. cómo se observa en la Figura 4.12.

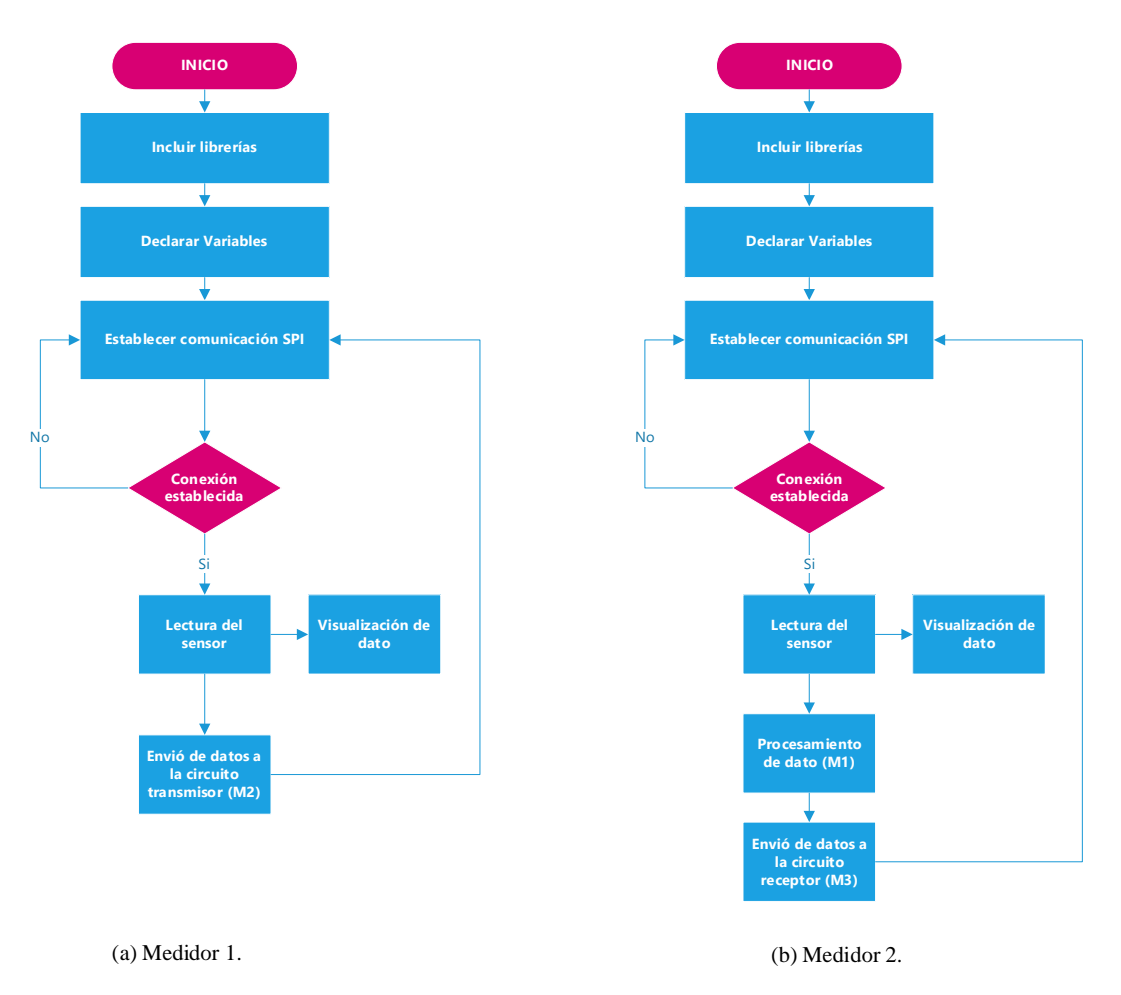

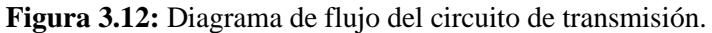

#### **3.5.3. Circuito Receptor (M3)**

El circuito receptor es el encargado de realizar la comunicación con el usuario a través de la plataforma de Telegram y proporcionar datos sobre el consumo de los medidores de forma manual y automática. El circuito de recepción consta de un ATMega328P que se encarga de recibir y procesar la señal enviada por el sensor FS300A y transferir la información a una placa de desarrollo Wifi LoRa que se encarga de recibir los datos enviados por la placa de transmisión y del microcontrolador, posteriormente enviarlos mediante WLAN. Este circuito debe ser instalada en un domicilio que cuenten con red eléctrica ya que la alimentación se suministra a través de un adaptador de corriente continua de 12 V y una conexión a wifi para realizar la comunicación con el usuario mediante la plataforma Telegram, como se aprecia en la Figura 4.13.

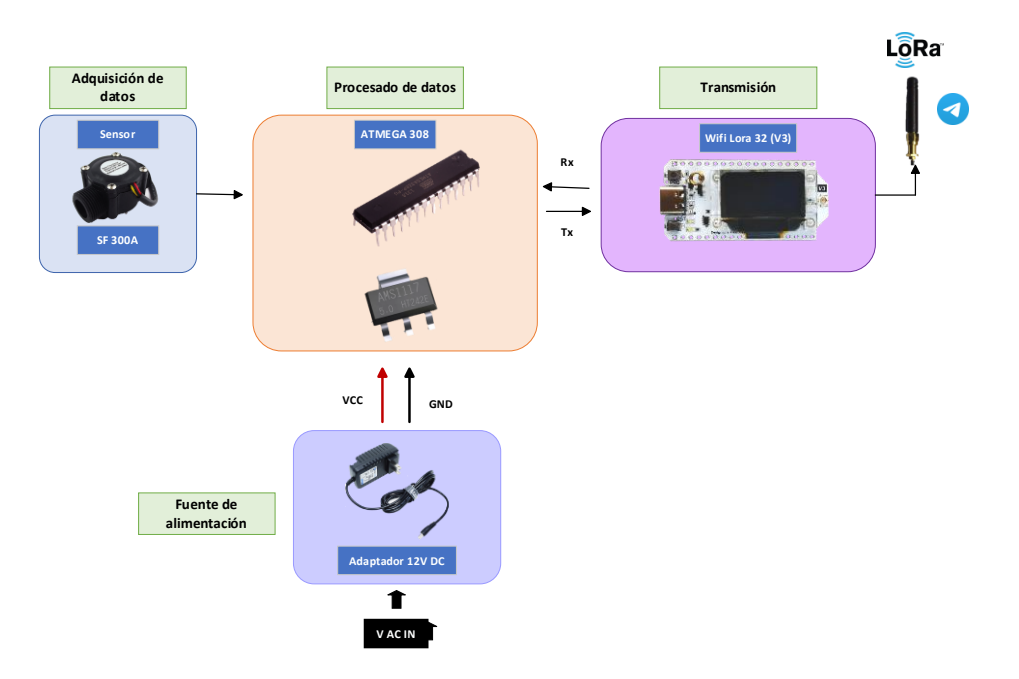

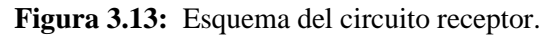

## **3.5.3.1. Diagrama de flujo de circuito de recepción**

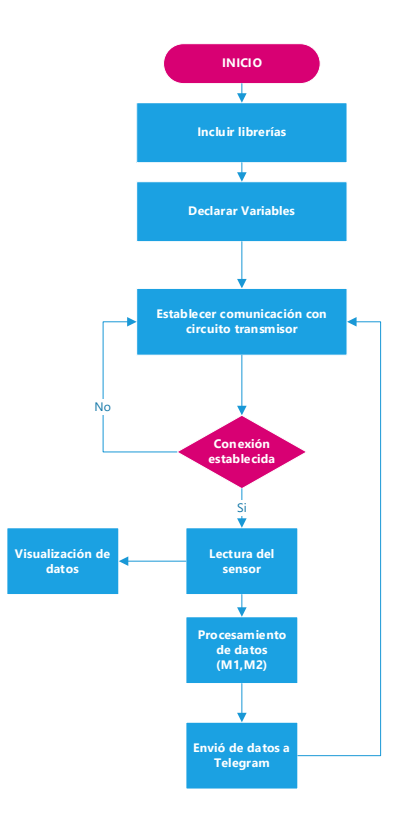

**Figura 3.14:** Diagrama de flujo del circuito de recepción (M3).

# **3.6.DIAGRAMA DE CONEXIÓN**

Este prototipo tiene dos dispositivos programables que mantienen la comunicación serial a través de los puertos Rx y Tx. Cada uno de estos tiene una tarea específica de medir el

consumo de agua y la transmisión de datos. A continuación, se describen los diagramas de conexión de los componentes seleccionados anteriormente.

## **3.6.1. Diagrama de conexión ATMega328P y Wifi Lora 32**

Se utilizó comunicación serial para la comunicación entre el microcontrolador ATMega328P y la placa de desarrollo Wifi Lora 32 que son alimentados por 5 V Dc, para evitar interferencias significativas al momento de recibir datos de los sensores. En la Figura 4.15 se puede visualizar los pines de conexión del microcontrolador y Wifi Lora 32.

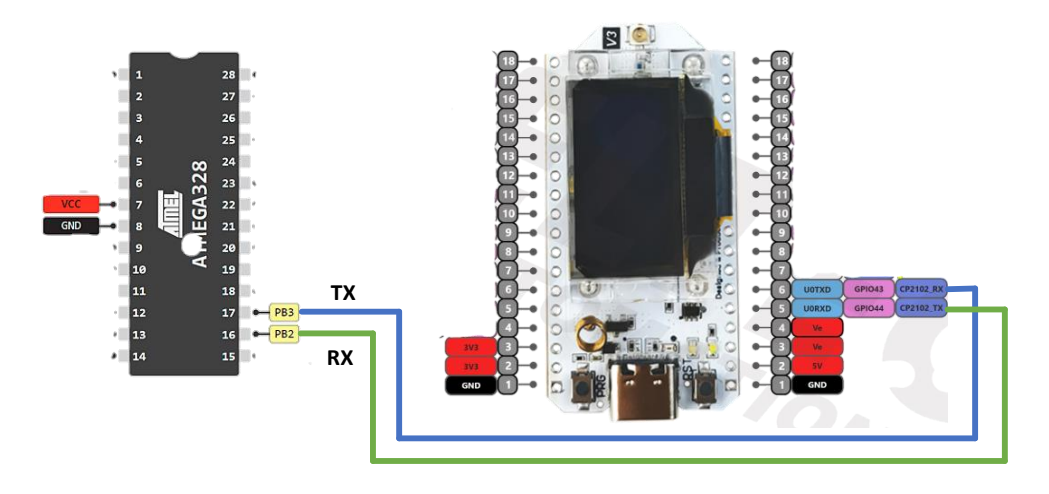

**Figura 3.15:** Comunicación entre ATMega328P Y Wifi Lora 32.

## **3.6.1.1. Diagrama de flujo de la transferencia de datos**

#### **a) Transferencia de datos del medidor M1.**

Una vez calculado los valores del consumo los datos son enviados a la placa de desarrollo Wifi LoRa 32 el cual se encarga de enviarlos mediante radiofrecuencia al medidor M2 como se observa en la Figura 4.16.

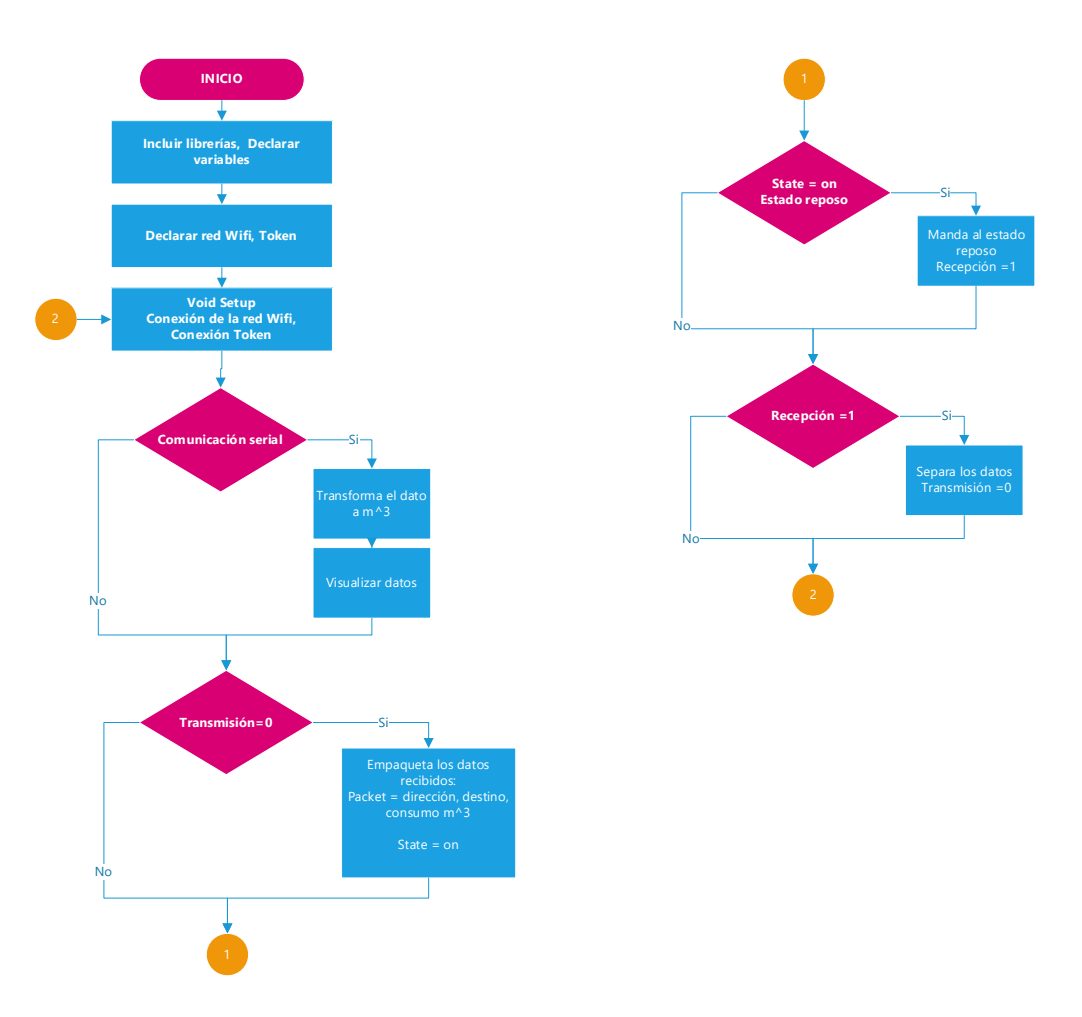

**Figura 3.16:** Diagrama de flujo de la transferencia de datos de M1.

### **b) Transferencia de datos del medidor M2.**

La placa de desarrollo del medidor M2 recibe los datos enviados por el medidor M1, posterior a ello se encarga de etiquetar los valores de M1 y el dato entregado por el ATMega328P para finalmente enviarlo al medidor M3 como se aprecia en la Figura 4.17.

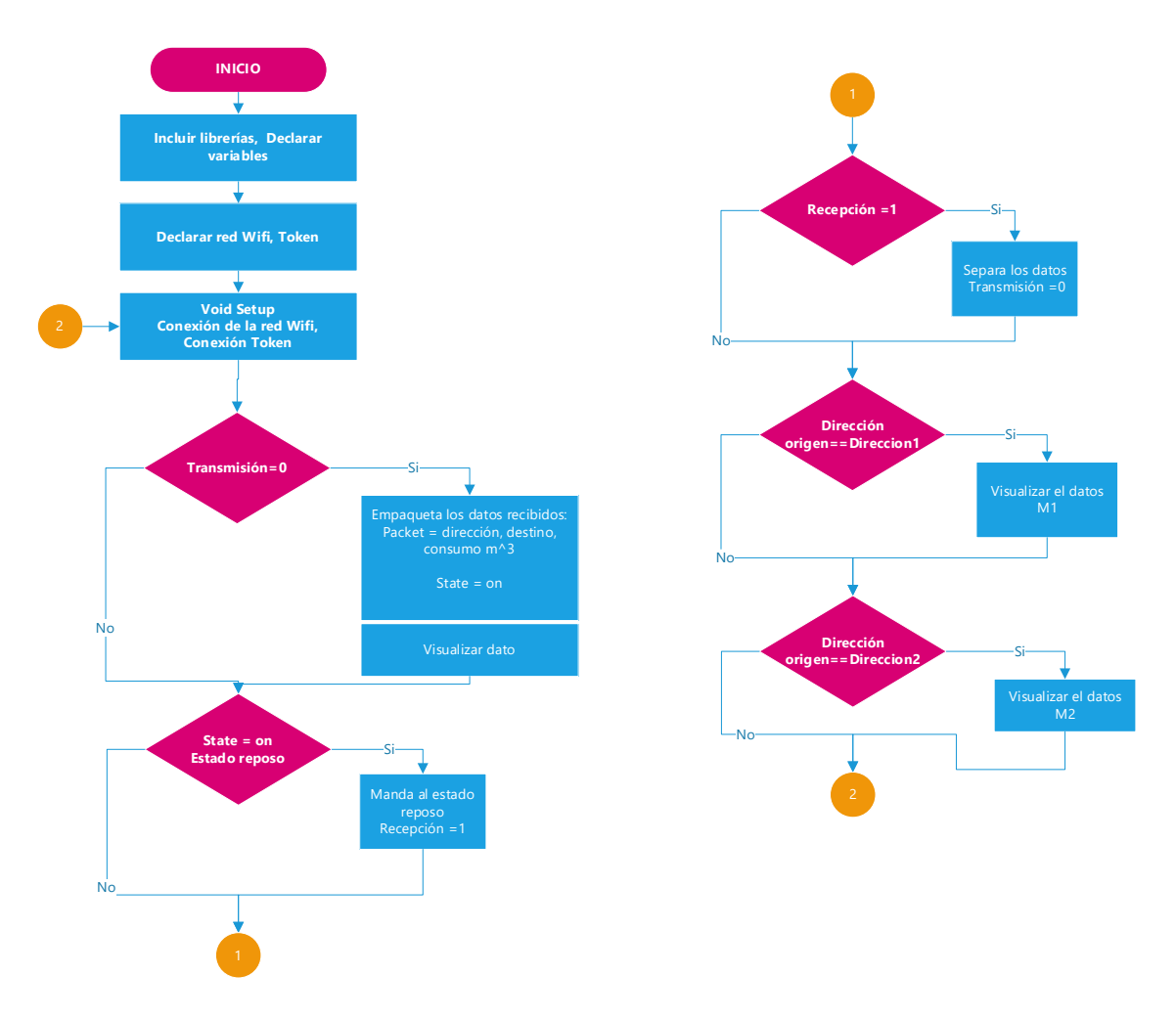

**Figura 3.17:** Diagrama de flujo de la transferencia de datos de M2.

## **c) Transferencia de datos del medidor M3.**

La placa de desarrollo Wifi Lora 32 se encarga de recibir los datos del medidor M2, separar la información, comunicarse con el servicio web y subir la información a la plataforma de Telegram. En la Figura 4.18 se muestra un diagrama de flujo de conexión y transmisión de datos.

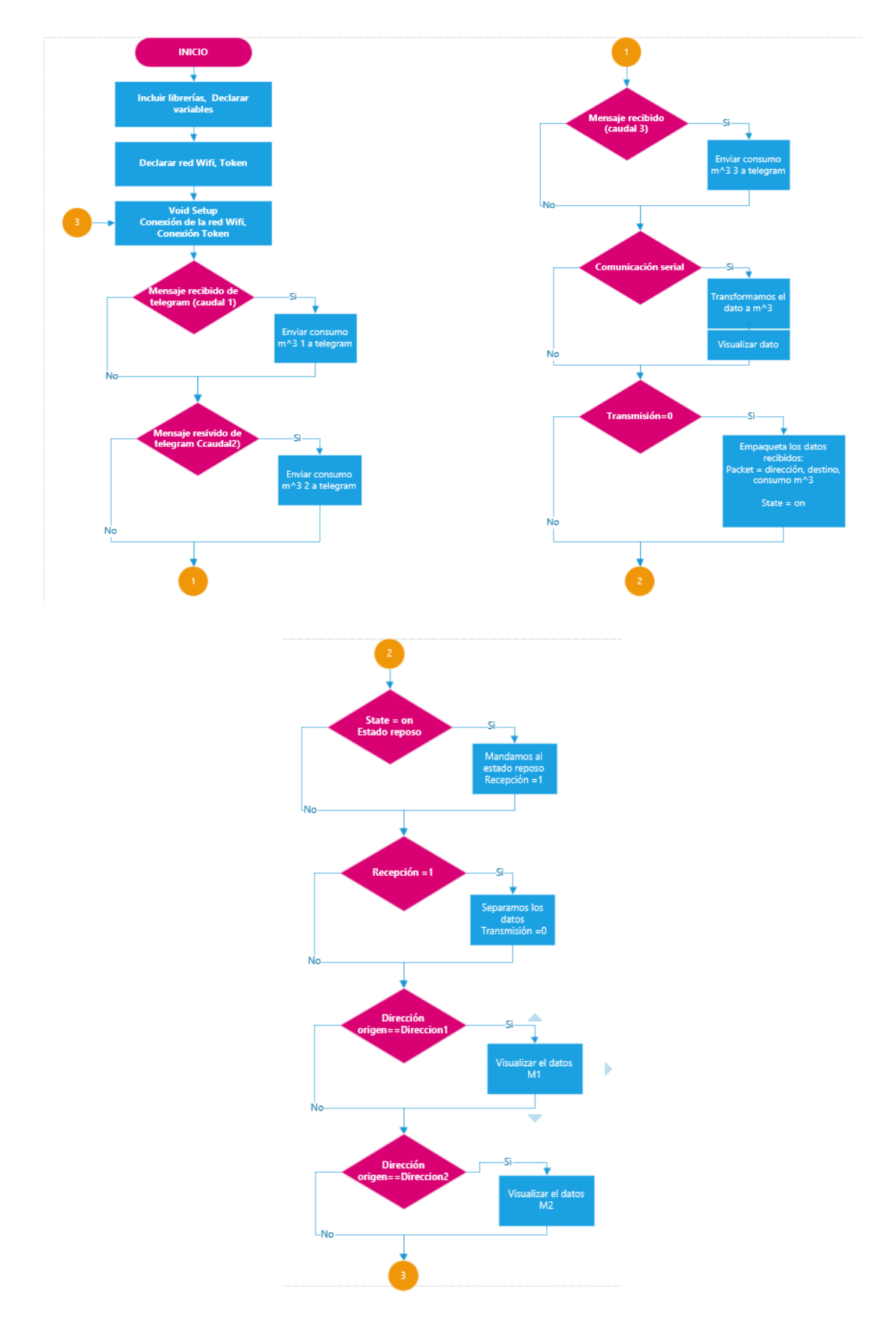

**Figura 3.18:** Diagrama de flujo de la transferencia de datos.

### **3.6.2. Circuito para adquisición del flujo de agua**

Según las especificaciones técnicas, el sensor de flujo requiere de una fuente de alimentación de 5VDC y una corriente de 15 mA. El sensor de flujo FS300A posee tres cables: Rojo es la alimentación positiva de 5 V, el amarillo es el cable de salida de pulsos del sensor de efecto Hall y el negro es el cable de alimentación negativo. Se conecta al chip ATMega328P para detectar los pulsos enviados por el sensor y conseguir así procesar los datos recibidos y como segundo plano el dato pasa al módulo Lora, debido a esto se conecta de la siguiente manera en la Figura 4.19.

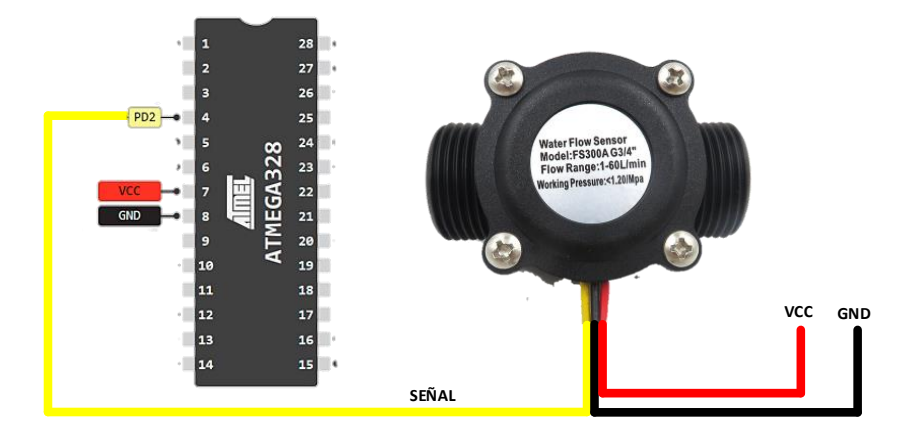

**Figura 3.19:** Diagrama de conexión entre FS300A.

#### **3.6.2.1. Acondicionamiento del sensor de flujo**

El sensor de flujo envía una información al pin de entrada del ATMega328P en forma de onda cuadrada cuya frecuencia es proporcional al caudal como se observa en la ecuación 4.2. Para conocer el flujo de agua, necesitamos conocer el factor de conversión que nos sirve para ayudar a convertir la tasa de pulsos en tasa de flujo. El factor de conversión (K) depende de los parámetros proporcionados por el fabricante mencionados en el Anexo 3. Sin embargo, para obtener una medición más exacta es mejor obtenerlos mediante pruebas de calibración con la siguiente fórmula:

$$
K = \frac{N \text{úmero de pulsos}}{Volume (L) * 60} \tag{4.2}
$$

Como el volumen del agua por cada pulso es fijo podemos contar la cantidad de pulsos por unidad de tiempo y luego dividir la frecuencia por el factor de conversión y así determinar el caudal o flujo de agua con la fórmula 4.3.

$$
F = k * C \tag{4.3}
$$

Donde F es la frecuencia (Hz), la K es el factor de conversión y C el caudal expresado en litros/minutos. En el capítulo 5 se muestra la validación del sensor mediante un banco de pruebas basándose en la norma ISO 4064.

#### **3.6.2.2. Diagrama de flujo de la toma de datos**

El sensor de flujo es digital y funciona con efecto Hall. El agua entra y acciona la turbina magnética generando un tren de pulsos detectado por un sensor de efecto Hall. La adquisición de datos se realiza con el microcontrolador previamente escogido con una salida de señal en el Pin 4 utilizando interrupciones en su programación.

Las interrupciones son un método de programación que suspende temporalmente la ejecución del código principal del microcontrolador. De esta manera, la interrupción de entrada de datos tiene una prioridad más alta que el resto del código, por lo que el pulso enviado nunca se pierde con este método no se perderá pulsos enviados por el sensor, debido a la prioridad elevada en las interrupciones de ingreso de datos, con respecto al código restante. Para la programación que funciona con interrupciones se requiere utilizar variables de tipo volátil. En la Figura 4.20 se observa el diagrama de flujo sobre la programación de la toma de datos del sensor de flujo de los medidores M1, M2 y M3.

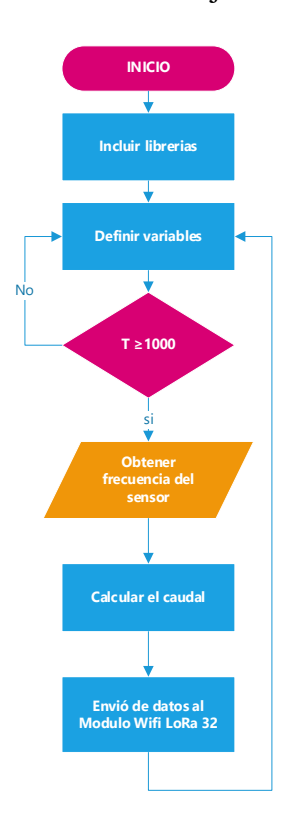

**Figura 3.20:** Diagrama de flujo de toma de datos del sensor FS300A.

## **3.7. DESARROLLO DE INTERFAZ DE ADMINISTRADOR**

El administrador será capaz de recibir información sobre el consumo de Agua Potable de cada usuario. Telegram es una aplicación que permite realizar varias funciones utilizando chatbots de la propia plataforma o de la creación de terceros, esta aplicación es muy utilizada en las aplicaciones IoT e inteligencia artificial.

## **3.7.1. Creación del chatbot**

Para la creación de un bot, se procede a descargar la aplicación Telegram en el dispositivo móvil e iniciar sesión, posteriormente dentro de la aplicación se busca la opción BotFather como se aprecia en la Figura 4.21 la cual es una cuenta que permite crear bots dentro de la aplicación Telegram.

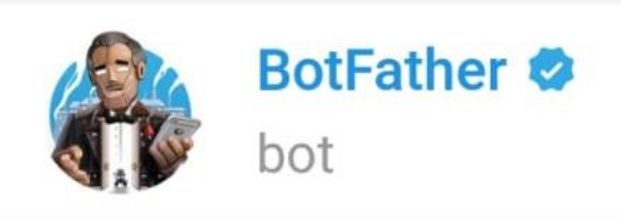

**Figura 3.21:** BotFather de la aplicación Telegram.

Una vez abierto este diálogo, se selecciona la opción Start y se escribe el comando */newbot,*  posteriormente se asigna un nombre al bot y un nombre de usuario, como se aprecia en la Figura 4.22.

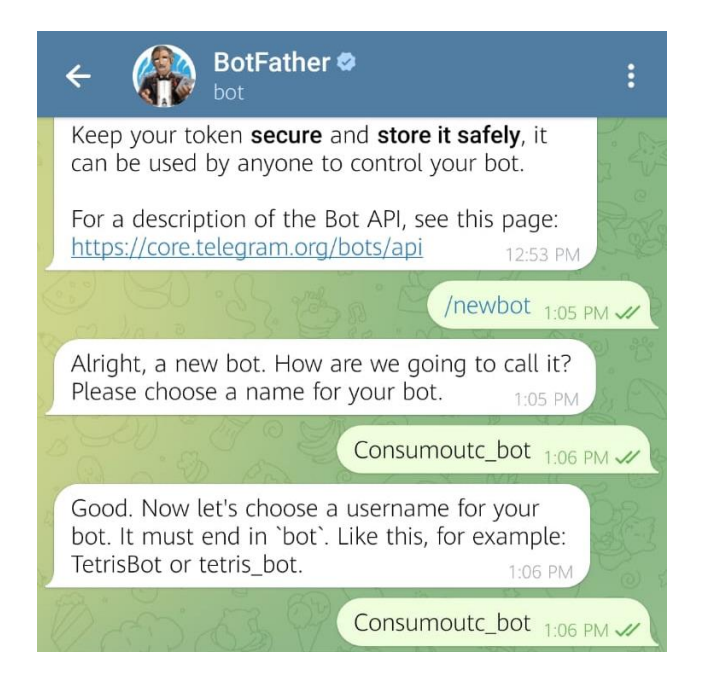

**Figura 3.22:** Creación del bot y asignación de nombre.

Posterior al procedimiento realizado, se recibe un mensaje con el token que permite la integración del bot para cualquier aplicación. Una vez finalizado la creación del bot se procede a crear un teclado interactivo para el cual utilizamos la función "CTBotInlinekeyboard: addButton() " en donde agregamos 3 datos:

- 1. Como queremos que se llame el botón.
- 2. Qué mensaje interno le llega al Wifi Lora 32.
- 3. Qué tipo de acción va a hacer ese botón (en este caso tipo consulta).

En la Figura 4.23 se muestra la programación en Arduino IDE para crear los botones.

```
\primemiTeclado.addButton("CONSUMO-1 (m3/h)", "caudal1", CTBotKeyboardButtonQuery);
miTeclado.addRow();
miTeclado.addButton("CONSUMO-2 (m3/h)", "caudal2", CTBotKeyboardButtonQuery);
miTeclado.addRow();
miTeclado.addButton("CONSUMO-3 (m3/h)", "caudal3", CTBotKeyboardButtonQuery);
miTeclado.addRow();
```
**Figura 3.23:** creación de botones para Telegram.

De esta manera permitirá al administrador visualizar el consumo de Agua potable de cada medidor de forma manual o automáticamente cada 24 horas. En la Figura 4.24 se observa la estructura final para la comunicación con el usuario.

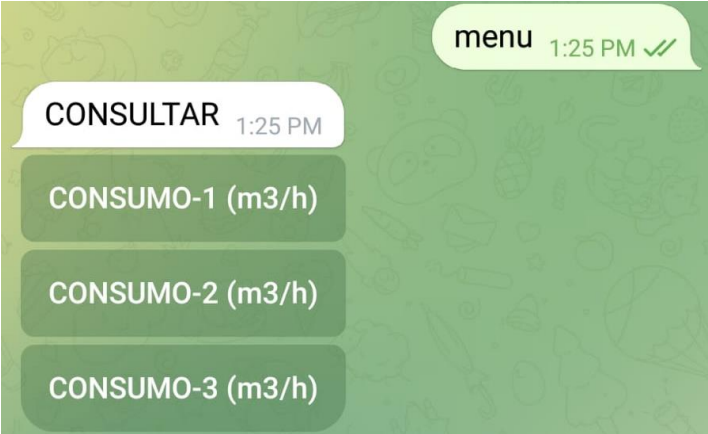

**Figura 3.24:** Estructura final para la comunicación del usuario.

## **3.8. DISEÑO Y DESARROLLO DE LA PLACA**

Se procede a realizar la placa del circuito impreso del prototipo, para el diseño se utilizó la plataforma Proteus 8 debido a su facilidad de uso y creación de nuevos componentes. además, cuenta con un módulo llamado ARES que te permite diseñar placas de circuito impreso para el armado del circuito como se muestra en la Figura 4.24.

En el entorno ISIS se seleccionó los componentes que se utilizará como el módulo inalámbrico, Microcontrolador, condensadores, resistencias, etc. Posterior a ello se realizó la conexión de los componentes según las indicaciones de los fabricantes como se detalla en el Anexo 6.

Finalmente, en el entorno ARES se define el tamaño de la placa PCB y la ubicación de los elementos seleccionados anteriormente creando un punto de conexión evitando que se crucen. (Anexo 7)

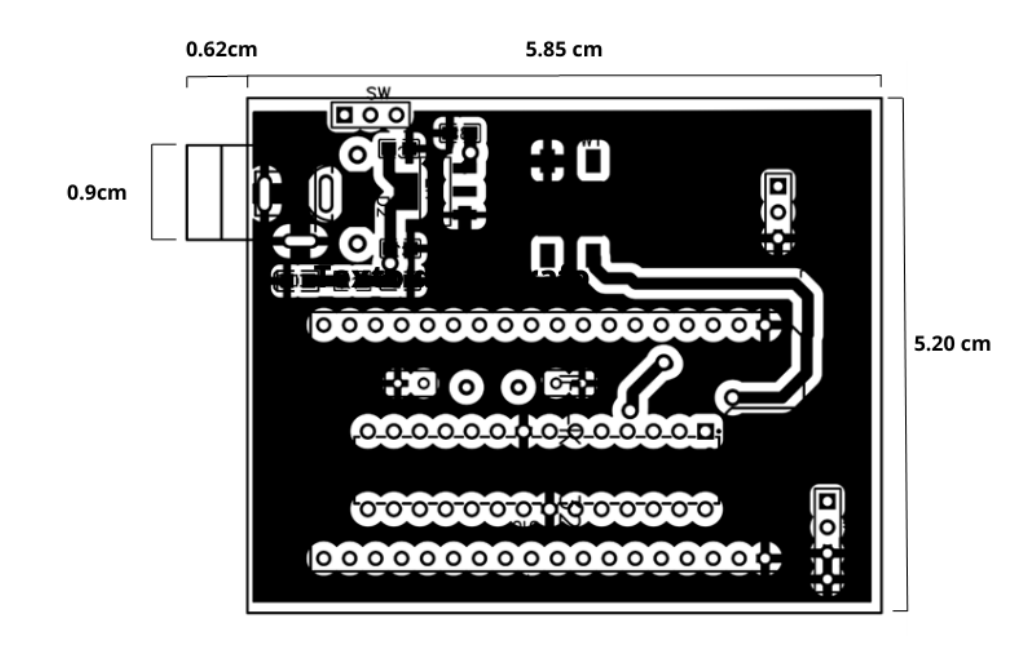

**Figura 3.25:** Placa PCB del prototipo.

# **3.9. DISEÑO DE CARCASA**

Dado que el circuito desarrollado anteriormente se instala al aire libre, requiere una cubierta a prueba de polvo y humedad con un grado de protección que soporte los factores climáticos a la cual va estar expuesto. Por esta razón se diseñó una propuesta de carcasa para el sistema de transmisión y recepción. Para la elaboración de la carcasa se lo realizó en el software Fusión 360 como se observa en la Figura 4.25. En el Anexo 8 se muestra la estructura detallada del mismo.

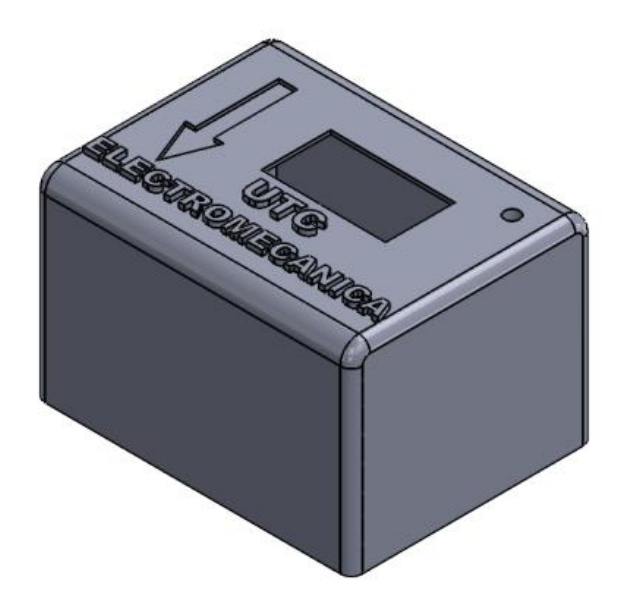

**Figura 3.26:** Diseño 3D de la carcasa*.*

# **3.2.ANÁLISIS Y DISCUSIÓN DE RESULTADOS**

Este capítulo se presenta la fase de pruebas y de funcionamiento donde se evidencia todos los datos obtenidos a través del tiempo en el que se desarrolló el dispositivo, el desempeño de los materiales utilizados, ya que este prototipo se encuentra dirigido para sectores que son alejados, para posteriormente detallar una serie de conclusiones y recomendaciones acerca de la medición realizada con el método que presenta el proyecto.

#### **3.10. Pruebas de validación del prototipo**

Para conocer la confiabilidad del prototipo se desarrolla a través de medición y cálculo por medio de un banco de pruebas.

#### **3.10.1. Banco de pruebas**

El método descrito en la norma ISO 4064-3, para determinar errores de medición se requiere realizar el conocido método "colección", en el cual la cantidad de agua que pasa a través del medidor de agua es recolectada en uno o más recipientes colectores y la cantidad determinada volumétricamente o mediante masado. Pueden ser utilizados otros métodos, siempre y cuando se alcance los niveles de precisión de los ensayos establecidos en la parte de ISO 4064. [43]

En base a la norma ISO 4064-3 se desarrolló un banco de pruebas el cual contiene tres medidores mecánicos o analógicos y un medidor digital (prototipo), se construyó con tubería de ½, válvulas manuales, manómetros analógicos, para el sistema de tuberías se puede observar cómo se elabora en el Anexo 9, de esta manera el banco el resultado de pruebas se muestra en la Figura 5.1.

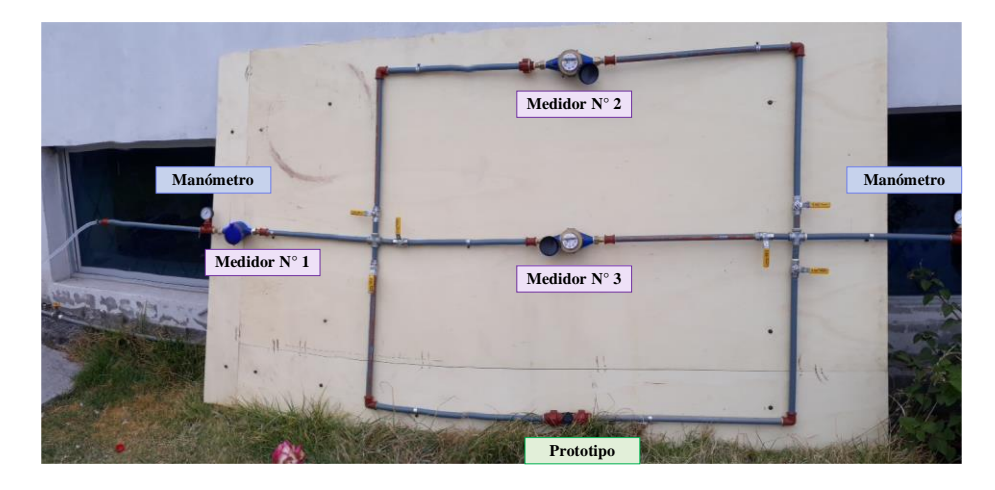

**Figura 3.27:** Ubicación y distribución del banco de pruebas.

La forma para obtener el resultado de error relativo en las siguientes pruebas se utiliza la siguiente fórmula:

$$
\varepsilon = \left| \frac{v_{i-}v_a}{v_a} \right| \times 100 \tag{5.1}
$$

donde:

 $V_i$  = es volumen indicado en  $m^3$ 

 $V_a$  = es volumen real en  $m^3$ 

### **3.10.2. Primer ensayo a través de los 3 medidores**

En este conjunto de pruebas se deja fluir el agua a través del medidor 1 y principal con el tiempo de 1 minuto se recoge en un tanque, que posteriormente se calcula su volumen obteniendo la cantidad de agua vertida en el tiempo establecido de esta manera se obtienen los resultados que se pueden observar en el Anexo 10 a continuación en la Figura 5.2 se muestra el flujo de agua en la primera prueba.

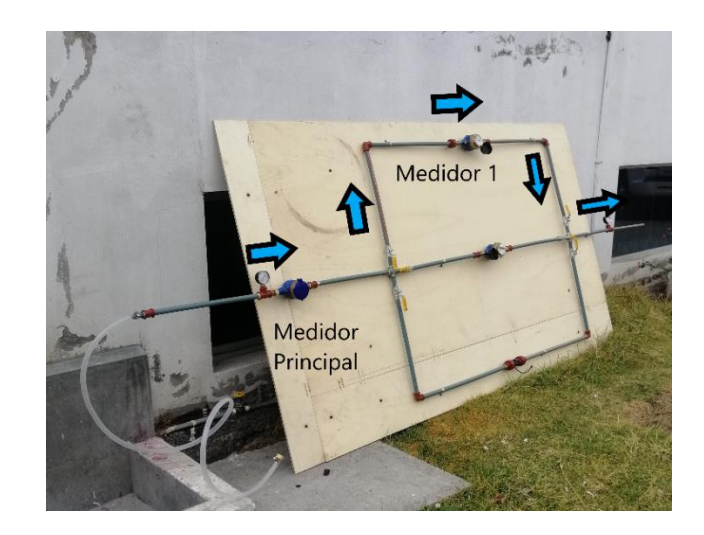

**Figura 3.28:** Prueba Medidor 1.

La siguiente prueba se cierran las válvulas manuales y se deja fluir por el medidor analógico 2 en el tiempo de 1 minuto y se calcula el volumen del recipiente en el anexo 8 se observa los resultados de la prueba, en la siguiente Figura 5.3 se observa la dirección del flujo de agua en el banco de pruebas.

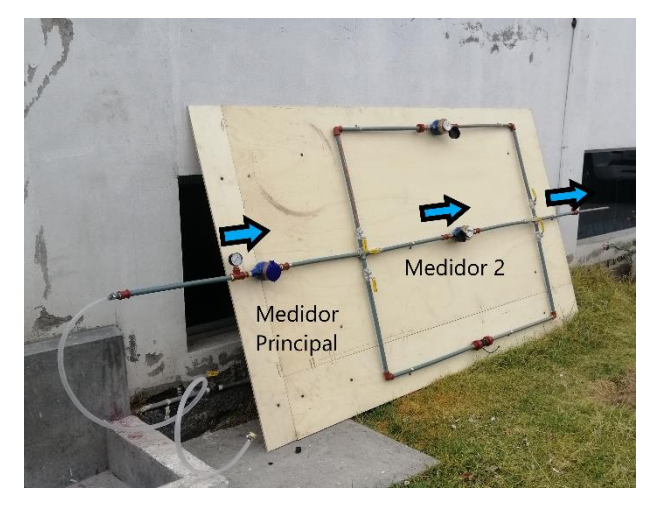

**Figura 3.29:** Prueba Medidor 2.

Para el medidor digital (prototipo), para ser comparativa a las anteriores pruebas se deja fluir el agua en 1 minuto para después recolectar y posteriormente calcular el volumen del recipiente estos resultados se observan en el Anexo 10, en la siguiente Figura 5.4 se muestra la dirección del flujo de agua para esta prueba.

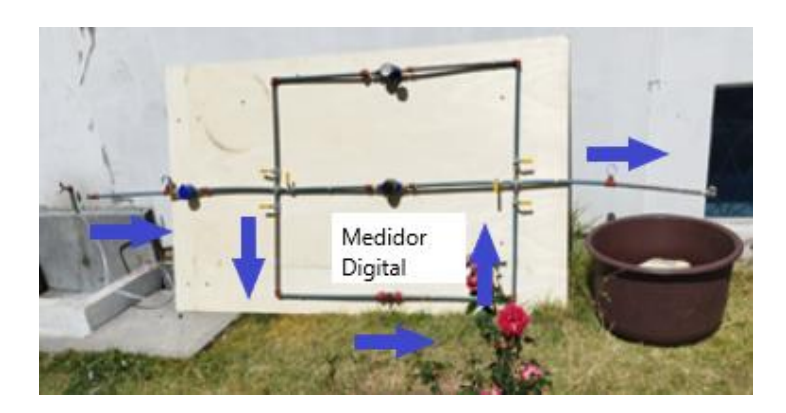

**Figura 3.30:** Prueba medidor Digital.

Con las lecturas tomadas se calcula el error de cada uno de los medidores tanto analógicos y el digital con respecto al medidor principal, la siguiente Tabla 5.1 muestra el error de las mediciones con respecto al medidor principal.

| % Error Medidor 1 | % Error Medidor 2                           | % Error Medidor Digital |
|-------------------|---------------------------------------------|-------------------------|
|                   | vs Medidor Principal   vs Medidor Principal | vs. Medidor Principal   |
| 0.99              | 2,15                                        | 4,85                    |
| 1,04              | 1,10                                        | 4,04                    |
| 0.01              | 1.98                                        | 3,16                    |

**Tabla 3.5:** Error de medidores respecto al medidor principal.

Como se evidencia los medidores analógicos no superan el 3% de error, en el caso del medidor digital es menor a 5%, en esta fase de pruebas los resultados se pueden observar en el Anexo 8.

# **3.10.3. Segundo ensayo con respecto al medidor principal**

Se realizan varias pruebas al prototipo con respecto al medidor principal (analógico), el banco de pruebas se distribuye como lo muestra la Figura 5.5, de esta manera se toma varias lecturas después de haber realizado 10 pruebas en distintos tiempos que van desde 1 minuto, 5 minutos y 10 minutos.

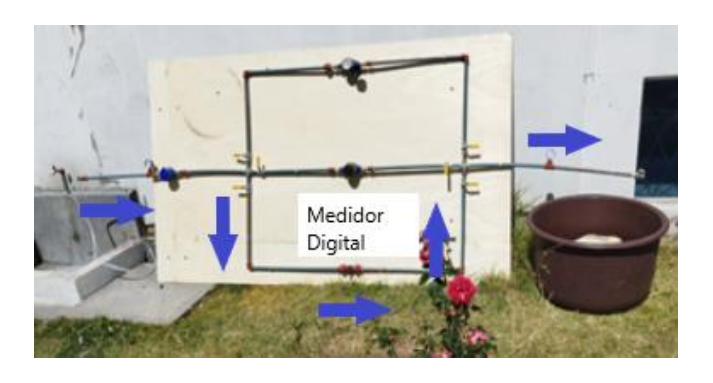

**Figura 3.31:** Prueba medidor analógico y prototipo.

Posteriormente de recoger los datos se puede notar que el resultado de error es menor de 4% como se evidencia en la Figura 5.6 en todas las pruebas, los resultados de esta prueba se pueden observar en el Anexo 10.

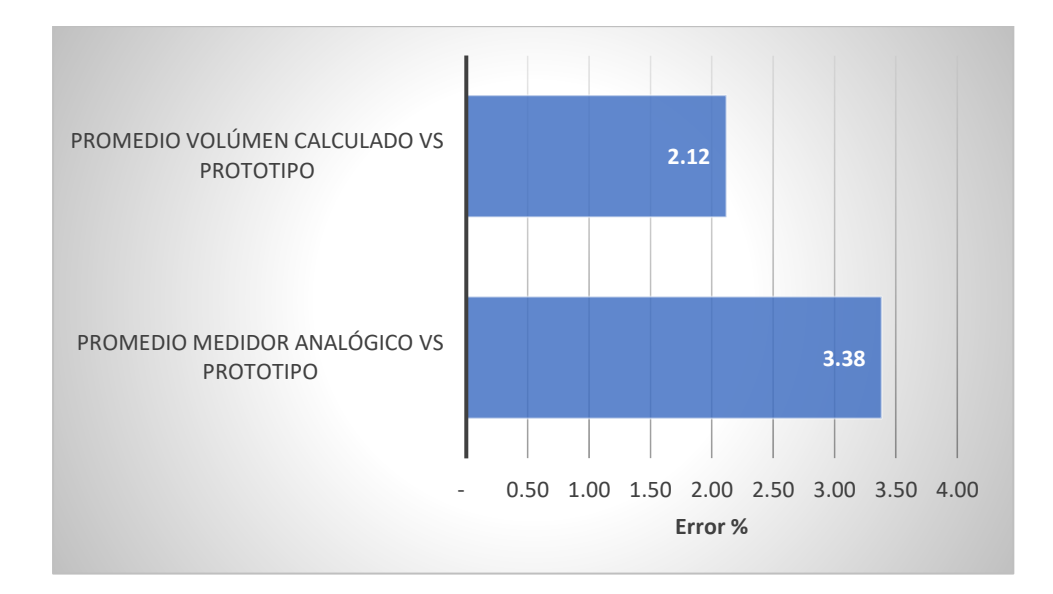

**Figura 3.32:** porcentaje de error en la segunda prueba.

#### **3.10.4. Tercer ensayo con todos los medidores a la vez**

Para esta prueba el flujo de agua se distribuye entre toda la red del banco de pruebas, es decir por los 4 medidores como se observa en la Figura 5.7 de esta manera con el caudal que pasa por todo el banco de pruebas y el tiempo determinado de 5 minutos, se recoge las lecturas de los medidores y la sumatoria de los tres medidores 1 y 2 con el medidor digital, con la suma se obtiene como resultado el valor de medición del medidor principal, además con el valor calculado de volumen se puede comparar entre ambos resultados, las resultados se pueden observar en el Anexo 10.

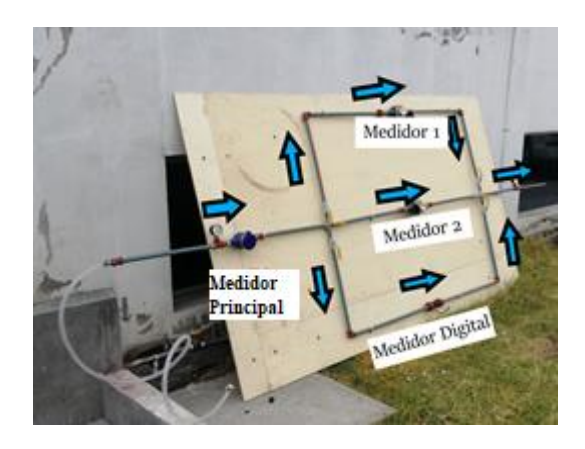

*Figura 3.33:* Prueba de tres medidores respecto a un medidor principal.

La siguiente Tabla 5.6 muestra el error de la prueba en conjunto de todos los medidores respecto al valor calculado del volumen y al valor de lectura del medidor analógico principal.

| Número de<br>prueba | Error respecto al<br>volumen calculado | Error respecto al<br>medidor analógico |
|---------------------|----------------------------------------|----------------------------------------|
|                     | 3,47 %                                 | 3,07 %                                 |
|                     | 5,34 %                                 | 0,84 %                                 |
|                     | 3,37 %                                 | 2,15 %                                 |
|                     | 4.5 %                                  | $\frac{10}{6}$                         |

*Tabla 3.6:* Error obtenidos en los medidores y volumen calculado.

## **3.10.5. Cuarto ensayo con banco de pruebas de forma horizontal**

En este proceso, dónde en principio el banco de pruebas está de forma vertical para la toma de datos, para este caso se realiza el cambio en el módulo de forma horizontal, la siguiente Figura 5.8 muestra la posición y la distribución del banco de pruebas, los resultados se pueden observar en el Anexo 10, Al ser pruebas cortas de 5 minutos el error no supera el 2% en las mediciones realizadas con el banco de pruebas en horizontal.

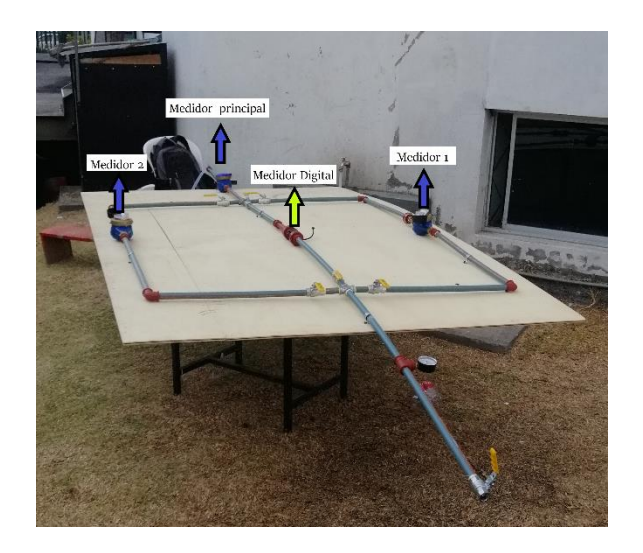

**Figura 3.34:** Medición con banco de pruebas horizontal.

En la siguiente Tabla 5.3 se presenta un resumen general de las pruebas del segundo al cuarto ensayo realizadas al prototipo con respecto a los medidores analógicos y al volumen calculado, los resultados se pueden observar en el Anexo 10.

| Tabla resumen de ensayos para obtención de error                |           |                                             |  |  |
|-----------------------------------------------------------------|-----------|---------------------------------------------|--|--|
| Número de prueba<br>Error respecto al volumen calculado $(m^2)$ |           | Error respecto al medidor analógico $(m^2)$ |  |  |
| Segundo ensayo                                                  | %<br>2.12 | 3.38 $%$                                    |  |  |
| Tercer ensayo                                                   | %<br>4.67 | 1.52%                                       |  |  |
| Cuarto ensayo                                                   | %<br>1.38 | 4.58 $%$                                    |  |  |

**Tabla 3.7:** Resumen de obtención de error de ensayos.

En todas las pruebas realizadas y con la toma de medidas en cada tiempo determinado el error del prototipo es menor del 5%, para el cual se hace referencia a la norma ISO 4064 establece los requisitos metrológicos y técnicos para los contadores de agua para agua fría potable y agua caliente. En cuanto al error máximo permitido, la norma ISO 4064-1:2014 establece que el error máximo permitido para los contadores de agua fría es del ±5% en el rango de flujo bajo y del  $\pm 2\%$  en el rango de flujo alto. Para los contadores de agua caliente, el error máximo permitido es del ±3% en el rango de flujo bajo y del ±2% en el rango de flujo alto. [43]

Es decir, con los resultados medidos con el prototipo se apega a la normativa que se pueden observar en el Anexo 10.

En la Figura 5.9 se puede apreciar el promedio del error entre el volumen calculado y el medidor analógico principal de manera general, de esta manera

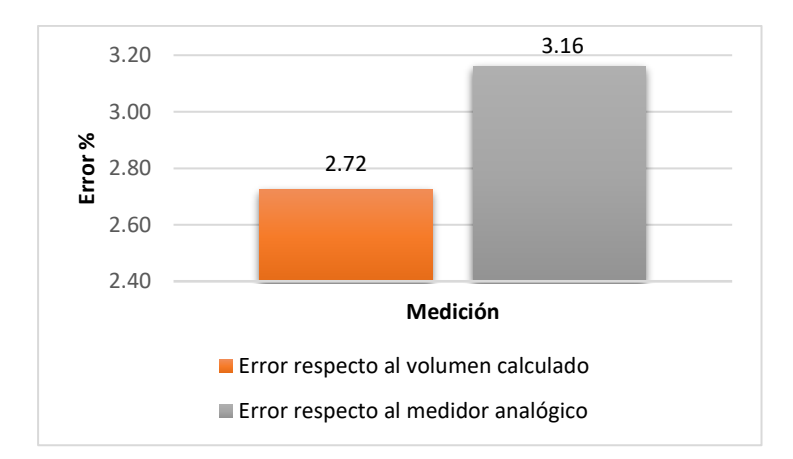

**Figura 3.35:** Promedio de error de ensayos.

## **3.11. Prueba de baterías**

Para el análisis de la descarga de batería se tomó medidas de voltaje y amperaje utilizando un multímetro digital que verifica el voltaje y amperaje de placa, las baterías de Li-ion y con ello se procede a tomar datos cada cierto tiempo hasta que se apague por completo la placa, como se muestra en la Figura 5.10.

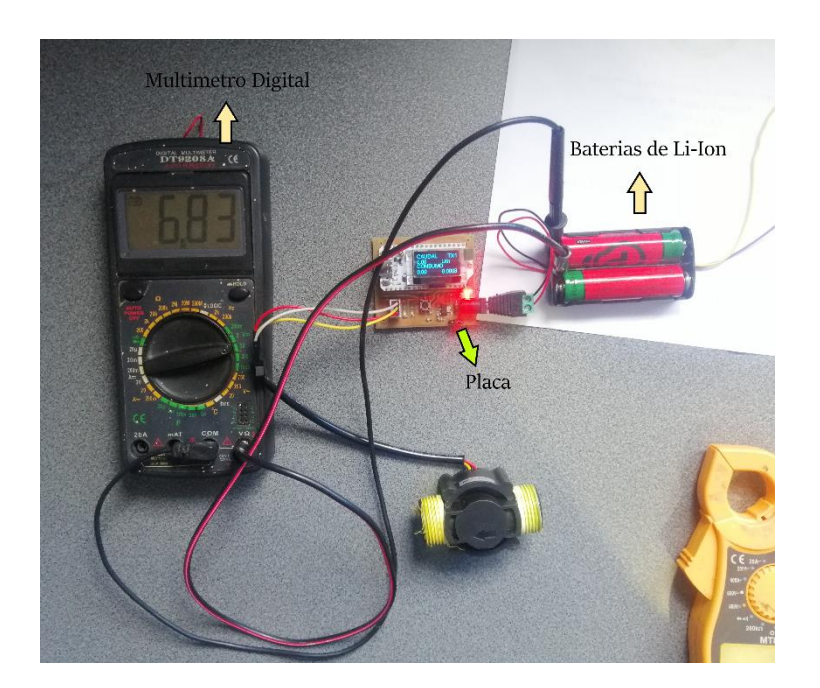

**Figura 3.36:** Toma de medición con multímetro digital.

La curva de descarga en este análisis se utilizará voltaje, corriente, capacidad, siendo las características de las baterías usadas en esta prueba: voltaje de 3.7V, capacidad de 8000mAh cada una, la batería cambia con el tiempo durante el proceso de carga y descarga

de la batería. Al ser un circuito que usa 5V en el módulo LoRa y Atmega328P cuando este voltaje descienda menos de 5V el módulo dejará de operar, es por ello que no se toma en cuenta hasta que las baterías marquen 0V como se lo toma de manera matemática.

La información obtenida en la curva de descarga contiene varios aspectos como es el voltaje y amperaje con el que trabaja la placa, estas mediciones indican que es cambiante el amperaje como lo muestra la siguiente Tabla 5.4.

| Descarga de batería (medición) |            |                         |  |
|--------------------------------|------------|-------------------------|--|
| Hora                           | Voltaje(V) | Consumo de corriente(A) |  |
| 7:35                           | 8,31       | 0,1                     |  |
| 8:45                           | 7,77       | 0,18                    |  |
| 9:42                           | 7,72       | 0,1                     |  |
| 10:47                          | 7,36       | 0,18                    |  |
| 11:30                          | 7,27       | 0,18                    |  |
| 12:30                          | 6,94       | 0,1                     |  |
| 13:30                          | 6,69       | 0,1                     |  |
| 14:35                          | 6,44       | 0,1                     |  |
| 15:45                          | 5,35       | 0,1                     |  |
| 16:40                          | 5,20       | 0,1                     |  |
| 17:45                          | 5,10       | 0,1                     |  |
| 18:45                          | 5,02       | 0,1                     |  |
| 19:45                          | 4,20       | 0,1                     |  |

**Tabla 3.8:** Medición con Multímetro digital.

Como se puede observar en la siguiente Figura 5.11 la descarga del prototipo no es lineal tal como se lo menciona antes, cuando el consumo se eleva la batería tiende a perder más o menos dependiendo el estado en el que se encuentre el prototipo, cuando recibe y envía datos aumenta su consumo y cuando está en stand by baja su consumo, además la pantalla de LoRa está siempre encendida el consumo es mucho mayor, pero como siempre está en constante trabajo la curva es decreciente casi lineal.

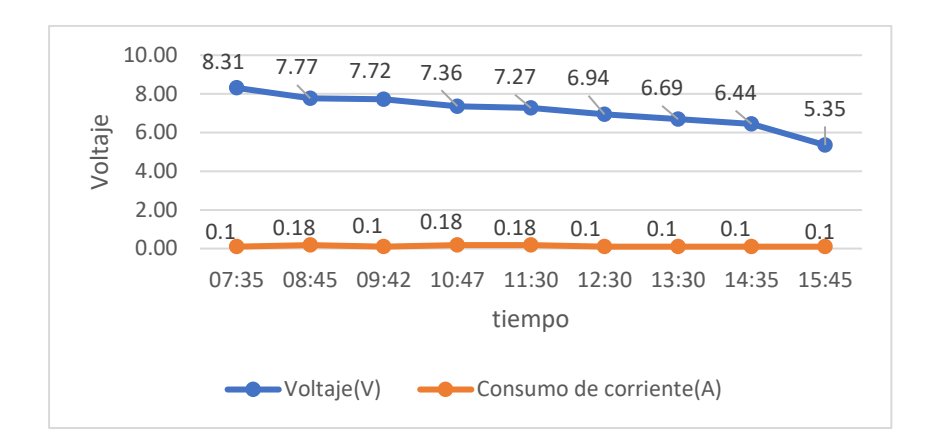

**Figura 3.37:** Curva de descarga de baterías.

Con las mediciones realizadas se puede obtener un estimado de cerca de 12 horas de autonomía con las baterías desde su carga completa hasta que el módulo deja de funcionar, si bien es un prototipo y se ha comparado pocas gamas de batería, además al ser baterías recargables no afectaría en su trabajo y son baterías muy accesibles y fáciles encontrar.

## **3.12. Confiabilidad**

En este paso se comprueba que los datos que se alojan en cada LoRa llegue a Telegram, consultando al bot el consumo de los tres medidores, ya que estos datos son enviados de la placa (M1) a la placa (M2), para después con los dos datos obtenidos, la placa 2 envié a la placa que se denomina como central (M3), a su vez la placa central envía los datos directamente a Telegram, y la forma de comprobar que estos datos viajan a través de cada LoRa por radio frecuencia, es preguntar al bot de Telegram el consumo de las tres placas como se muestra en la siguiente Figura 5.12.

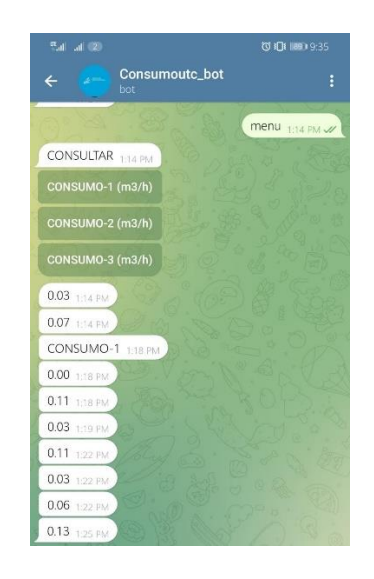

**Figura 3.38:** Consulta de datos.

Para realizar esta prueba, primero se realizó una serie de 20 pruebas con diferentes medidores, registrando las veces que se envió el consumo del agua al presionar el botón en la plataforma de Telegram y a su vez el tiempo que tarda en responder. En el Anexo 11 se puede ver los datos obtenidos durante la prueba.

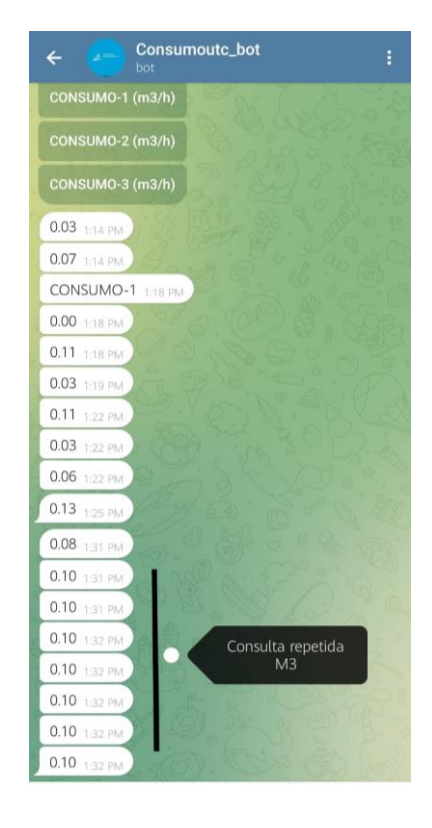

**Figura 3.39:** Consulta de consumo M3.

En la Tabla 5.5 se puede observar que los medidores M1, M2 y M3 posee un porcentaje de 0% de error al momento de enviar los datos de consumo a la plataforma de Telegram, presentando así una confiabilidad del 100%.

| <b>TOTAL ERROR</b> |      |              |    |
|--------------------|------|--------------|----|
| ÉXITO (M1)         | 100% | <b>ERROR</b> | 0% |
| ÉXITO (M2)         | 100% | <b>ERROR</b> | 0% |
| ÉXITO (M3)         | 100% | <b>ERROR</b> | 0% |

**Tabla 3.9:** Porcentaje de error en los medidores.

Para calcular el tiempo estimado que se entrega el dato de cada medidor se realizó un promedio general de todos los tiempos adquiridos en las pruebas, dándonos como resultado que el medidor 1,2 y 3 tiene un promedio de tiempo de respuesta de 4 segundos tal como se observa en la Figura 5.14. La tabla con los resultados obtenidos se puede observar en el Anexo 11.

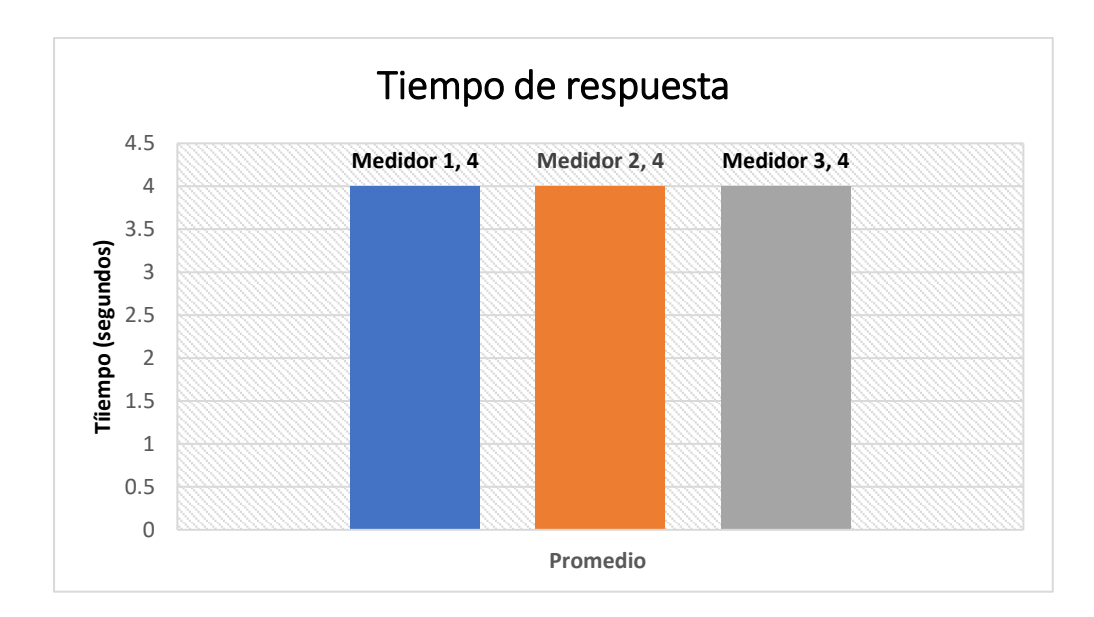

**Figura 3.40:** Promedio de tiempo de respuesta de los medidores.

# **3.13. Distancia operativa**

Para poder comprobar la distancia que el prototipo posee enviando datos del sensor, se procedió a realizar dos pruebas, que consisten una a campo abierto y una en la zona urbana debido a que las casas y automotores interfieren es su trasmisión de datos.

# **3.13.1. Prueba a campo abierto**

Esta prueba consiste en llevar los prototipos en una zona donde la línea de vista sea amplia, en este caso se desarrolló esta medición en Latacunga, en la Avenida Héroes del Cenepa, al ser un lugar donde existe poca interferencia con el módulo LoRa logró transmitir hasta 1km como lo muestra la Figura 5.15 al ser por radio frecuencia se consideró que existe un tiempo de retraso de 3 segundos, esta prueba de campo permite conocer la capacidad del prototipo.

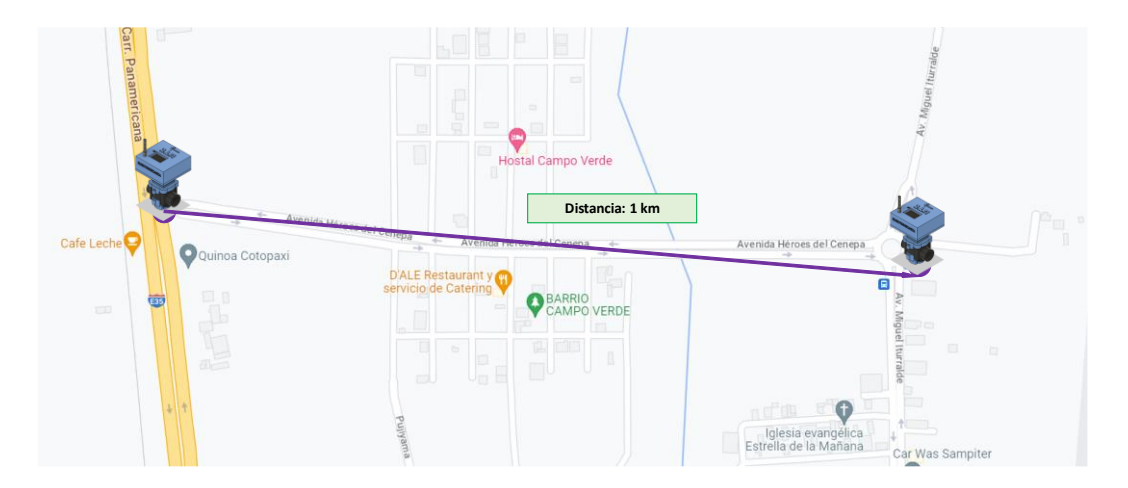

**Figura 3.41:** Distancia utilizada para la prueba campo abierto.
# **3.13.2. Prueba en zona urbana**

Al igual que la prueba de campo abierto varía las interferencias al ser una zona poblada y con casas alrededor donde no hay línea de vista, la prueba se realizó en San Felipe, se recortó la distancia al existir obstáculos con una distancia de casi 800 metros los prototipos dejaron de comunicarse esto debido a la cantidad de vehículos grandes que circulan por el sector y con un retraso de 2 segundos en el envío y recepción de datos como se observa en la Figura 5.16.

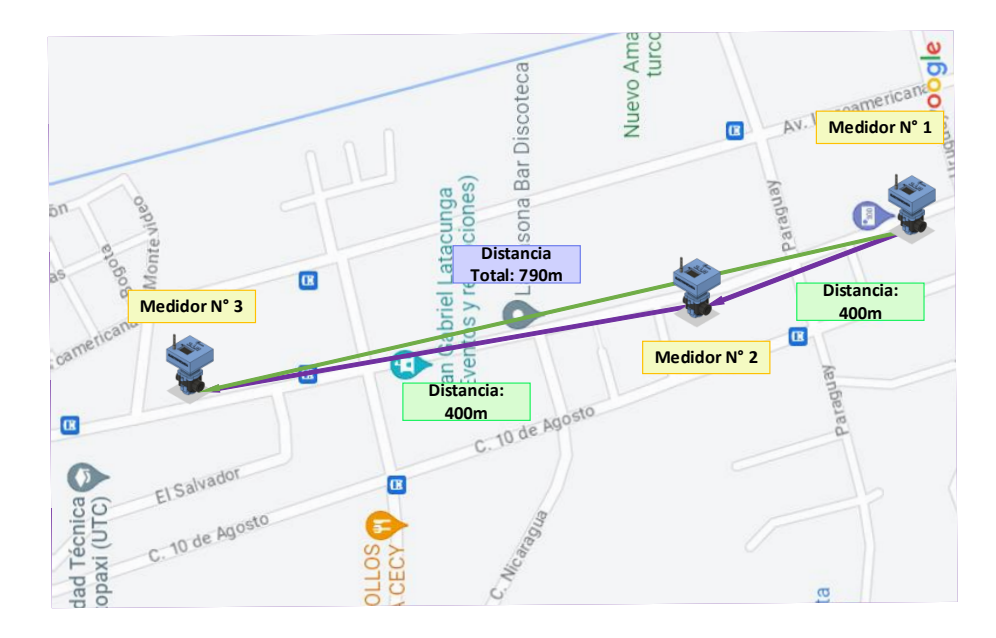

**Figura 3.42:**Distancia en zona urbana.

La siguiente Tabla 5.16 muestra el tiempo que tarda en recibir los datos con respecto a la distancia.

| <b>Distancia</b><br>(metros) | <b>Tiempo</b><br>(segundos) | Zona         |
|------------------------------|-----------------------------|--------------|
| 100                          |                             | Urbana-campo |
| 200                          |                             | Urbana-campo |
| 300                          |                             | Urbana-campo |
| 400                          | $\overline{2}$              | Urbana-campo |
| 500                          | $\mathfrak{D}$              | Urbana-campo |
| 600                          | $\mathcal{D}_{\mathcal{L}}$ | Urbana-campo |
| 700                          | $\overline{2}$              | Urbana-campo |
| 800                          | $\mathfrak{D}_{\cdot}$      | Urbana-campo |
| 900                          | 3                           | Campo        |
| 1000                         | 3                           | Campo        |

**Tabla 3.10:** Rango de distancia.

# **3.13.3. Prueba en Parroquia Aláquez**

Esta prueba se efectuó en la Parroquia de Aláquez, en una zona donde no existe demasiada interferencia, es decir a campo abierto, con dos antenas de 5 y 9 dBi las cuales permiten una mayor potencia en trasmitir y recibir los datos de prototipo, en la Figura 5.17 se indica la distancia que se logró alcanzar con el uso de las antenas.

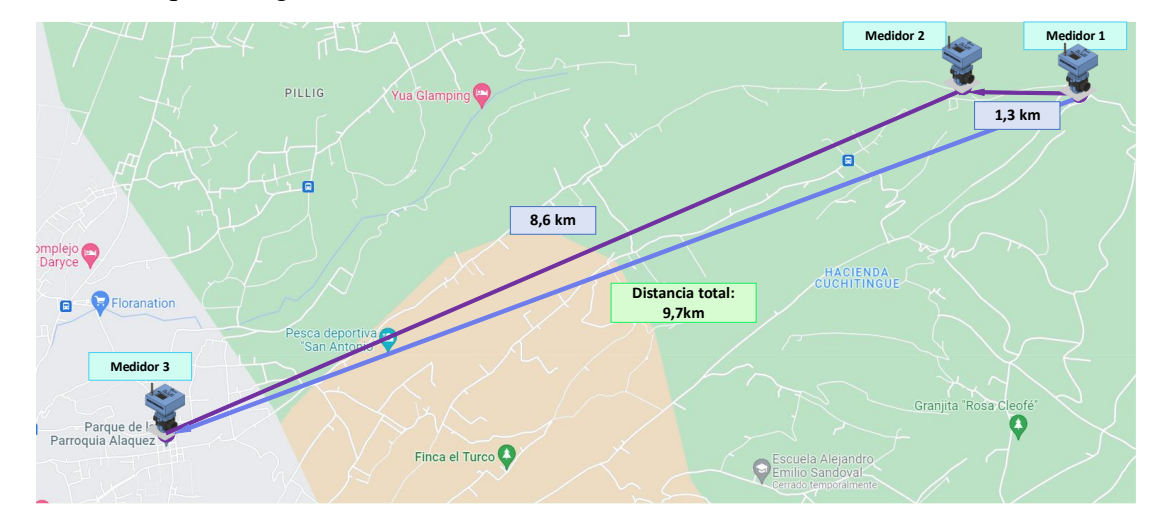

**Figura 3.43:** Distancia de trasmisión de datos.

Al ser un lugar donde existe línea de vista y al ser una zona de campo abierto la señal recorrió 9 km de distancia enviando y recibiendo los datos de forma correcta, siempre y cuando las antenas estén alineadas y a la vista en partes altas. En el Anexo 12 se puede observar la instalación de la prueba.

# **4. CONCLUSIONES DEL PROYECTO**

# **4.1. CONCLUSIONES**

- El dispositivo desarrollado permite realizar un monitoreo de manera remota en cualquier parte del mundo siempre y cuando esté conectado a internet para conocer el consumo de agua en el hogar.
- La construcción del prototipo demuestra resistir al exterior y sus factores climáticos, ya que su aplicación está proyectada para estar largos periodos a la intemperie de la residencia donde se vaya a implementar el dispositivo, pasando varios días sin presentar señales de deterioro en su construcción, permitiendo que el dispositivo realice la medición de manera continua sin fallas.
- El prototipo cuenta con un sistema de alimentación a la red doméstica utilizando un cargador de hasta 9 VCD en la central y además en los dispositivos que son con batería le permite seguir funcionando con una autonomía de hasta 12 horas.
- El dispositivo desarrollado cumple con las especificaciones y métodos de ensayo empleados en la determinación y características principales de los medidores de agua especificados en la norma ISO 4064.
- A través de las pruebas realizadas en espacios abiertos o en líneas de vista sin ningún obstáculo que interrumpa la comunicación se tiene una distancia máxima de 2km entre los tres medidores, en este caso en una zona urbana la distancia máxima de comunicación es de 790 m con el uso de antenas LoRa.
- Las pruebas realizadas con antenas de 9 dbi en la Parroquia de Aláquez , como resultado se obtuvo una distancia de comunicación en total de 9 km con una línea de vista entre cada medidor.

# **4.2. RECOMENDACIONES**

- Al ser un dispositivo electrónico y estar desarrollado para la intemperie, se recomienda colocar de manera que el sol no afecte su display oled y evitar daños a futuro ya que para soportar la lluvia está totalmente sellado.
- Al ser un prototipo se tomaron en cuenta varios aspectos y es preferible implementar un sistema de carga solar para ampliar más tiempo de autonomía.
- Para futuros diseños se recomienda cambiar el sensor de flujo de agua por uno de mayor precisión.
- Buscar nuevos tipos de baterías de mejor calidad, menor tamaño y costo accesible para que los próximos proyectos sean más compactos y tengan una mayor autonomía.
- Evitar la manipulación brusca de los prototipos ya que se podrá sufrir averías en la placa o en el chasis.
- Se recomienda reforzar la seguridad del prototipo para evitar alteración en la medición del consumo de agua.

# **5. BIBLIOGRAFÍA**

- [1] V. A. C. M. R. L. C. N. I. E. Edwin Pruna, «Medidor digital de agua potable con comunicación inalámbrica,» *UTCiencia,* p. 17, 2017.
- [2] J. L. Guato chifla, «Implementacion de una aplicación para sistema operativo android que permita la sincronización de las lecturasregistradas en los medidores del sistema de agua potable en el canton pelileo.,» Pontífia Universidad católica de ecuador, Ambato, 2015.
- [3] S.Jimmy, «Automatizaciòn de la toma de lecturas de los medidores de agua en la,» Universidad Regional Autònoma de los Andes, 2017.
- [4] P. J. ANCHUNDIA MACÍAS y A. L. SACÓN MACÍAS, «APLICACIÓN ANDROID EN LA GESTIÓN DE LECTURA DE MEDIDORES DE AGUA EN LA EMPRESA EMAARS-EP DE LA ESTANCILLA DEL CANTÓN TOSAGUA,» ESCUELA SUPERIOR POLITÉCNICA AGROPECUARIA DE MANABÍ, Manabí, 2018.
- [5] P. A. GÓMEZ CADENA, «Prototipo electrónico de medición de caudal para el registro de lecturas de medidores de agua potable,» UNIVERSIDAD TÉCNICA DEL NORTE, Ibarra, 2023.
- [6] hidroconta, «Contador tangencial,» [En línea]. Available: https://ipesahydro.cl/wpcontent/uploads/2020/11/03-Contadores-Contador-tangencial.pdf. [Último acceso: 12 Julio 2023].
- [7] F. J. Arregui de la Cruz, C. V. Palau Estevan, J. García-Serra García y M. Herrero Alvaro, «Contadores de agua para riego, medicion y recomendaciones prácticas,» Universidad Politécnica de Valencia, Valencia.
- [8] Rosetta, «¿Qué es y cómo funciona un caudalímetro de desplazamiento positivo?,» Rosetta, [En línea]. Available: https://rosetta-technology.com/es/aula-tecnica/notastecnicas/que-es-como-funciona-caudalimetro-desplazamiento-positivo. [Último acceso: 12 Julio 2023].
- [9] Cicasa, «¿Como leer el medidor de agua Cicasa?,» Cicasa, [En línea]. Available: https://www.cicasa.com/como-leer-el-medidor-deagua/#:~:text=En%20ocasiones%2C%20encontrar%C3%A1s%20medidores%20de,ind ica%20los%20cientos%20de%20litros.. [Último acceso: 17 junio 2023].
- [10] A. Moisés Barrio, «Introduccion al internet de las cosas,» de *Internet de las cosas*, Madrid, Editorial Reus, 2018, pp. 17-32.
- [11] L. G. Corona Ramírez, G. S. Abarca Jiménez y J. Mares Carreño, «Sensores de flujo,» de *Sensores y actuadores. Aplicaciones con Arduino (2a. Ed)*, Azcapotzalco, México D. F., GRUPO EDITORIAL PATRIA, S.A. DE C.V., 2019, pp. 252-259.
- [12] Y. Riobó, «Medidor de turbinas,» Universidad de los Andes, [En línea]. Available: http://webdelprofesor.ula.ve/ingenieria/djean/index\_archivos/INST\_Flujo/medidoresflu jovolumetrico/turbina.html. [Último acceso: 20 junio 2023].
- [13] «"SISTEMA DE MEDIDOR INTELIGENTE DE AGUA POTABLE DOMICILIARIO PARA LA JUNTA ADMINISTRADORA DE AGUA "El ABRA",» Universidad Técnica del Norte, Ibarra, 2018.
- [14] O. Engineering, «Positive Displacement (PD) flow Meters,» *OMEGA,* p. 2, 2015.
- [15] T. Godoy Stehr, «Principio de funcionamiento y beneficios de los flujometros másicoscoriolis para custody transfer,» *Electro Industria,* 2006.
- [16] Ó. Torrente Artero, «¿Que es un microcontrolador?,» de *Arduino. Curso práctico de formación.*, México, Alfaomega, 2013, pp. 62-63.
- [17] B. Ganazhapa, «¿Que es arduino?,» de *Arduino. Guia práctica*, Ciudad de México, Alfaomega, 2016, pp. 1-2.
- [18] N. A. Pérez Colín y V. . H. Leyva García, «¿Qué es el microcontrolador Arduino?,» de *Guía didáctica de robótica educativa con Arduino. Aplicaciones para el bachillerato*, Ciudad de México, Universidad Nacional Autónoma de México., 2016, p. 9.
- [19] G. Tojeiro Calaza y G. Reino Bértoa, «¿ Que es arduino y para que sirve?,» de *Taller de arduino. Experimentando con arduino MKR 1010 (2º Edición)*, MARCOMBO, S. L., 2021.
- [20] E. Systems, «ESP8266EX Datasheet,» Espressif Systems, 2023.
- [21] Exploradores, «DataSheet nodemcu,» 23 agosto 2016. [En línea]. Available: https://www.esploradores.com/wp-content/uploads/2019/11/PINOUT-NodeMCU\_1.0- V2-2\_2.jpg. [Último acceso: 19 junio 2023].
- [22] P. Flotante, Manual básico Node MCU ESP32 DevKit V1 Arduino IDE, Punto Flotante s.a, 2022.
- [23] M. Babiuch, P. Foltýnek y P. Smutný, «Using the ESP32 Microcontroller for Data Processing,» *2019 20ª Conferencia Internacional de Control de los Cárpatos (ICCC),*  pp. 1-6, 2019.
- [24] I. Jamal, «Sistema de adquisición de datos con ESP32,» Universidad Politécnica De Catalunya, Barcelona, 2020.
- [25] A. . R. Bruno Saravia, «ESP32 NODE MCU,» Microelectronica Componentes, 2019.
- [26] V. Asanza, «Especificaciones del módulo ESP32,» Electronics, 5 Julio 2021. [En línea]. Available: https://vasanza.blogspot.com/2021/07/especificaciones-del-moduloesp32.html. [Último acceso: 29 Mayo 2023].
- [27] T. Moes, «¿Qué es el Bluetooth?,» SoftwareLab, [En línea]. Available: https://softwarelab.org/es/bluetooth/. [Último acceso: 28 Junio 2023].
- [28] D. Ruiz Fernández y J. Martín Moreno , «Informe Técnico: Protocolo ZigBee (IEEE 802.15.4),» 2007.
- [29] I. N. d. Ciberseguridad, Seguridad de red Wifi, España.
- [30] P. Bertoleti, «¿Que es Lora?,» de *Proyectos con Esp32 y Lora*, Sao Paulo, Instituto Newton C Braga, 2019, pp. 14-15.
- [31] Semtech, «LoRa and LoRaWAN: Technical overview,» Lora-Developer, [En línea]. Available: https://lora-developers.semtech.com/documentation/tech-papers-andguides/lora-and-lorawan. [Último acceso: 8 Junio 2023].
- [32] M. A. Manrique Latorre, L. M. Buitrago Márquez y J. Hernández-Gutiérrez3, «Redes LoRaWAN. Revisión de componentes funcionales en aplicaciones IoT,» Universidad Distrital Francisco José de Caldas, Bogotá.
- [33] T. T. Network, «What are LoRa and LoRaWAN?,» The Things Network, 12 Diciembre 2021. [En línea]. Available: https://www.thethingsnetwork.org/docs/lorawan/what-is-lorawan/. [Último acceso: 8 Junio 2023].
- [34] SigFox, «¿Que es SigFox?,» SigFox, [En línea]. Available: https://sigfox.com.py/quees-sigfox/. [Último acceso: 20 Junio 2023].
- [35] Storefront y WooCommerce, «Tecnología Sigfox: Internet de las cosas,» dset energy, 13 Abril 2020. [En línea]. Available: http://productos-iot.com/sigfox-3/. [Último acceso: 28 Junio 2023].
- [36] Telegram, «¿Ques es Telegram?¿Que puedo hacer aqui?,» Telegram, [En línea]. Available: https://telegram.org/faq/es#p-que-es-telegram-que-puedo-hacer-aqui. [Último acceso: 17 Junio 2023].
- [37] J. Cahn, «CHATBOT: Architecture, Design, & Development,» University of Pennsylvania, 2017.
- [38] Y. Férnandez, «Bots de Telegram: qué son, cómo funcionan y 17 recomendados para empezar,» Xataka, 27 Mayo 2020. [En línea]. Available: https://www.xataka.com/basics/bots-telegram-que-como-funcionan-recomendadospara-empezar. [Último acceso: 26 Junio 2023].
- [39] GUSTCHAT, Chatbots, Que son y por que estan revolucionando el comercio digital, GUSTCHAT.
- [40] G. Gardašević y M. Lekić, «IoT sensor integration to Node-RED platform,» de *17th International Symposium INFOTEH-JAHORINA*, Bosnia, 2018.
- [41] Dynamoelectric, «Baterias Lipo,» Dynamoelectric, [En línea]. Available: https://www.dynamoelectronics.com/descargas/Baterias\_Lipo.pdf. [Último acceso: 25 Junio 2023].
- [42] Ó. Torrente Artero, «Voltaje de corte,capacidad y capabilidad de las pilas/baterias,» de *El mundo Genuino-Arduino*, Alfaomega, pp. 22-23.
- [43] I. 4064-3, «Medición de caudal de conductos cerrados en carga completa-Medidores de agua potable frí y agua caliente,» 2005.

# 6. ANEXOS

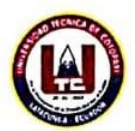

# ANEXO 1. INFORME ANTIPLAGIO PROYECTO DE TITULACIÓN

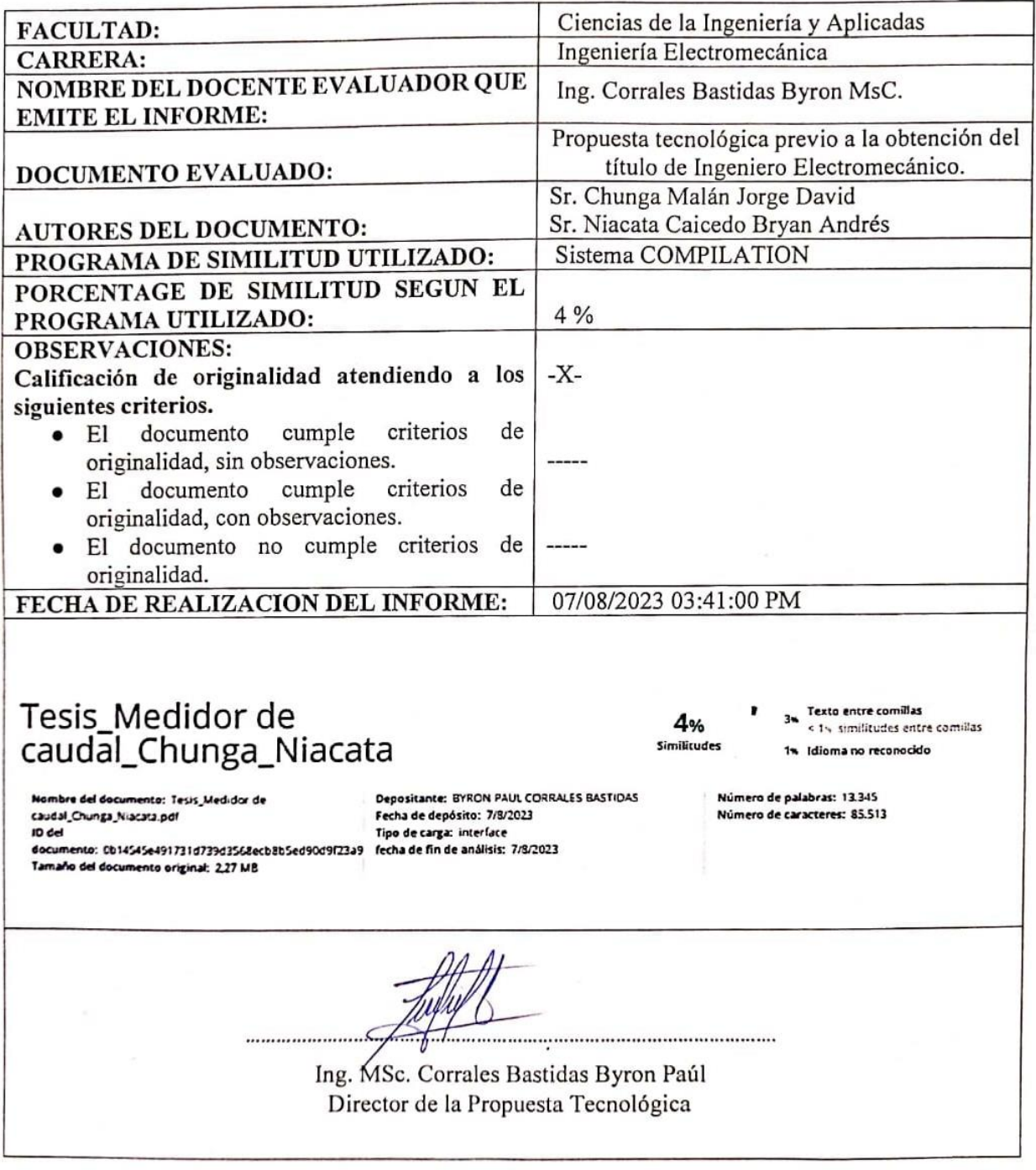

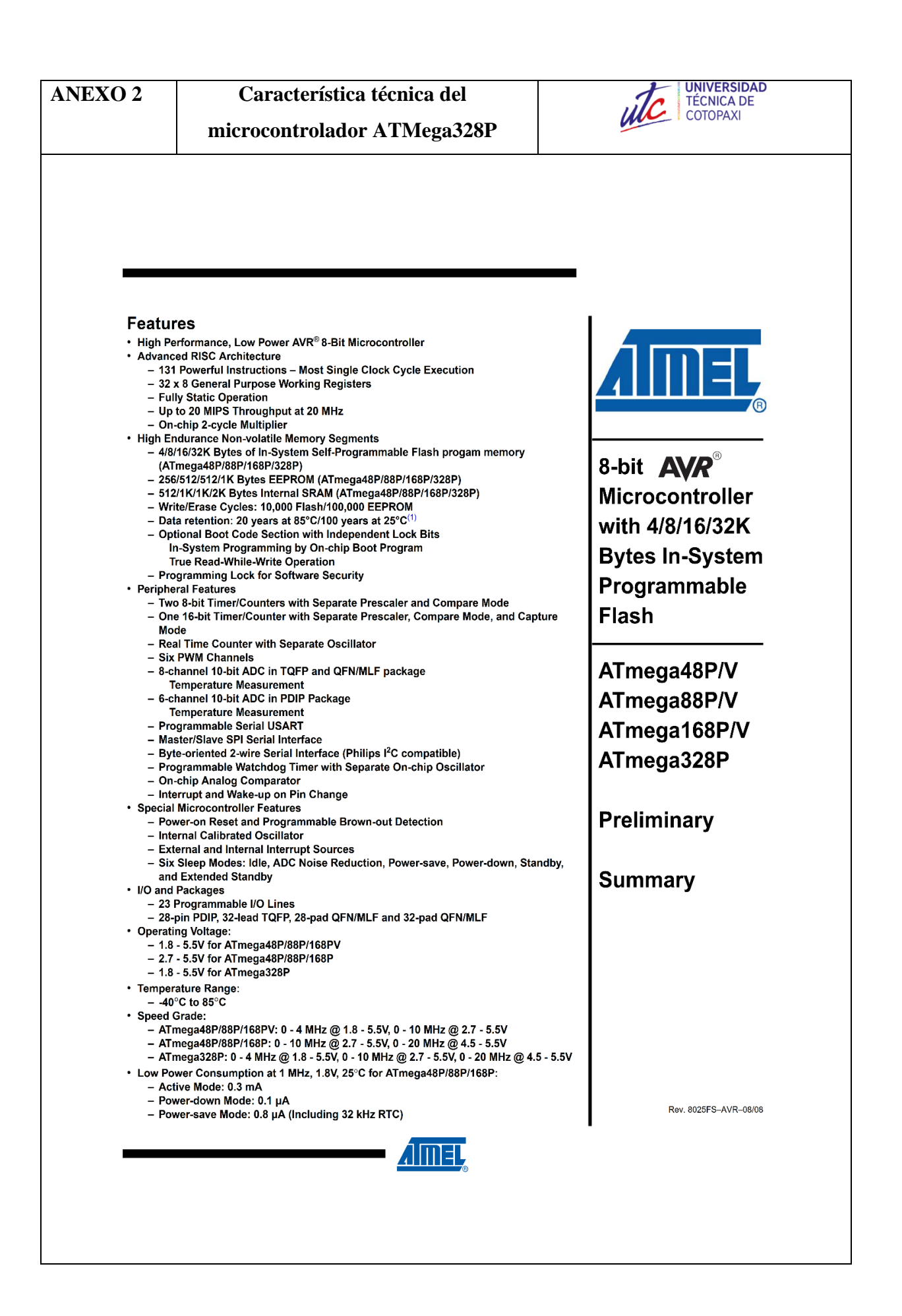

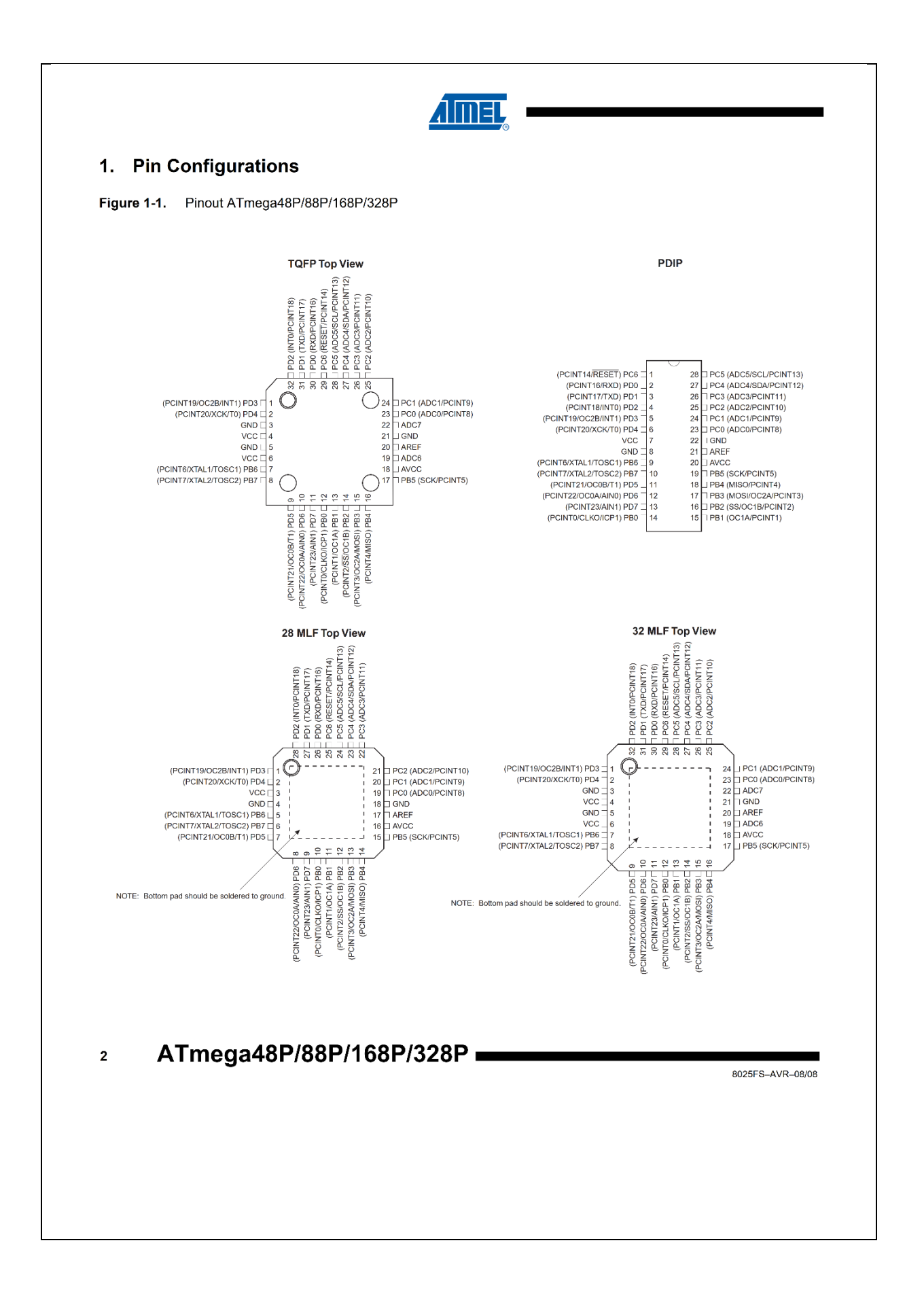

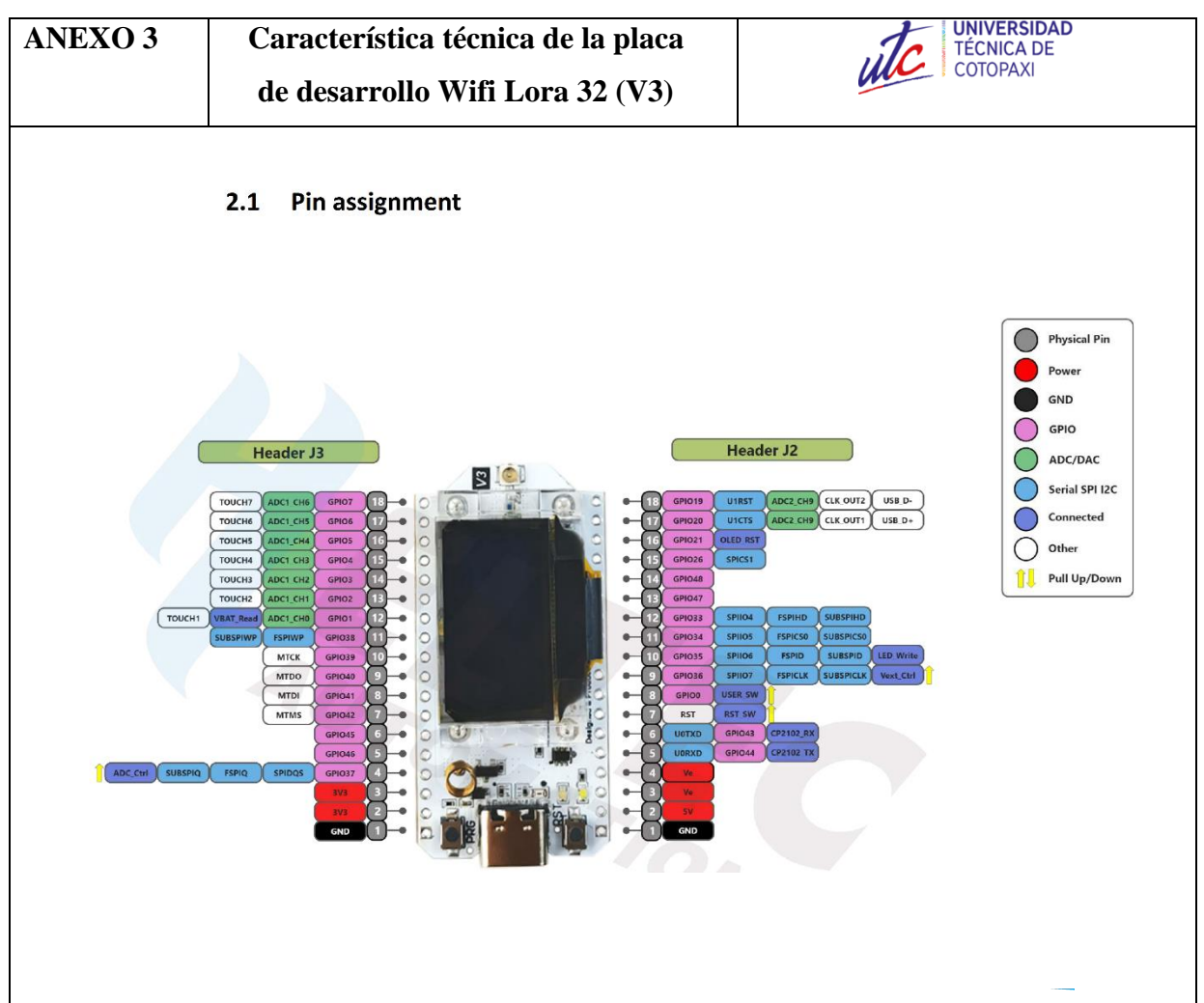

### **Operation Frequencies**  $3.6$

HTIT-WB32LA supports LoRaWAN frequency channels and models corresponding table.

Table3.6: Operation Frequencies

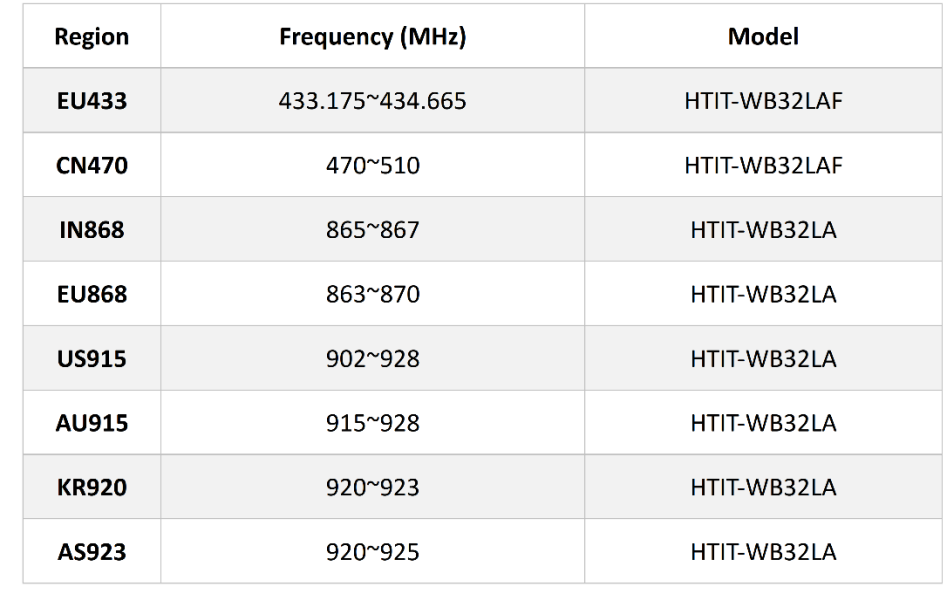

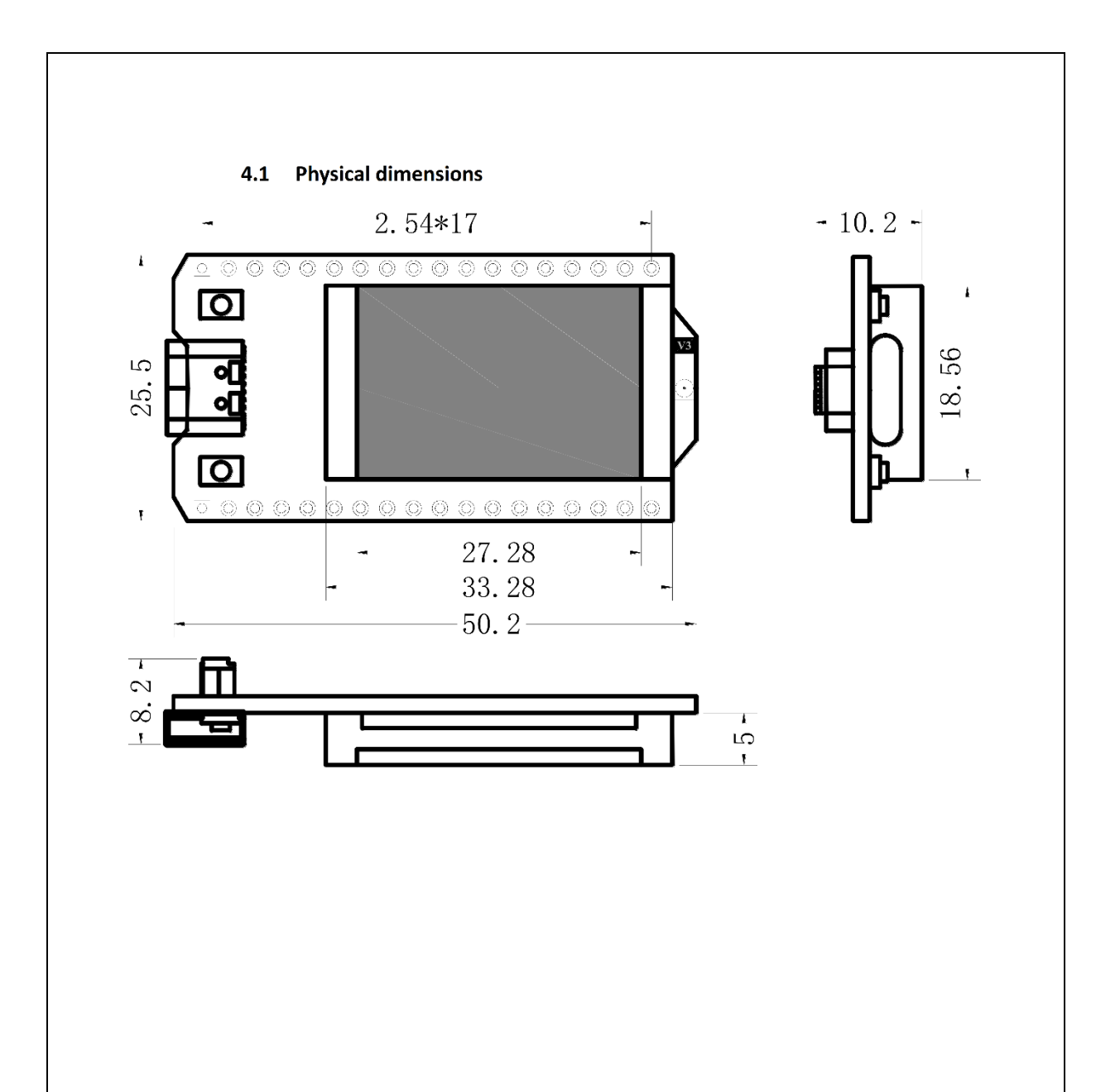

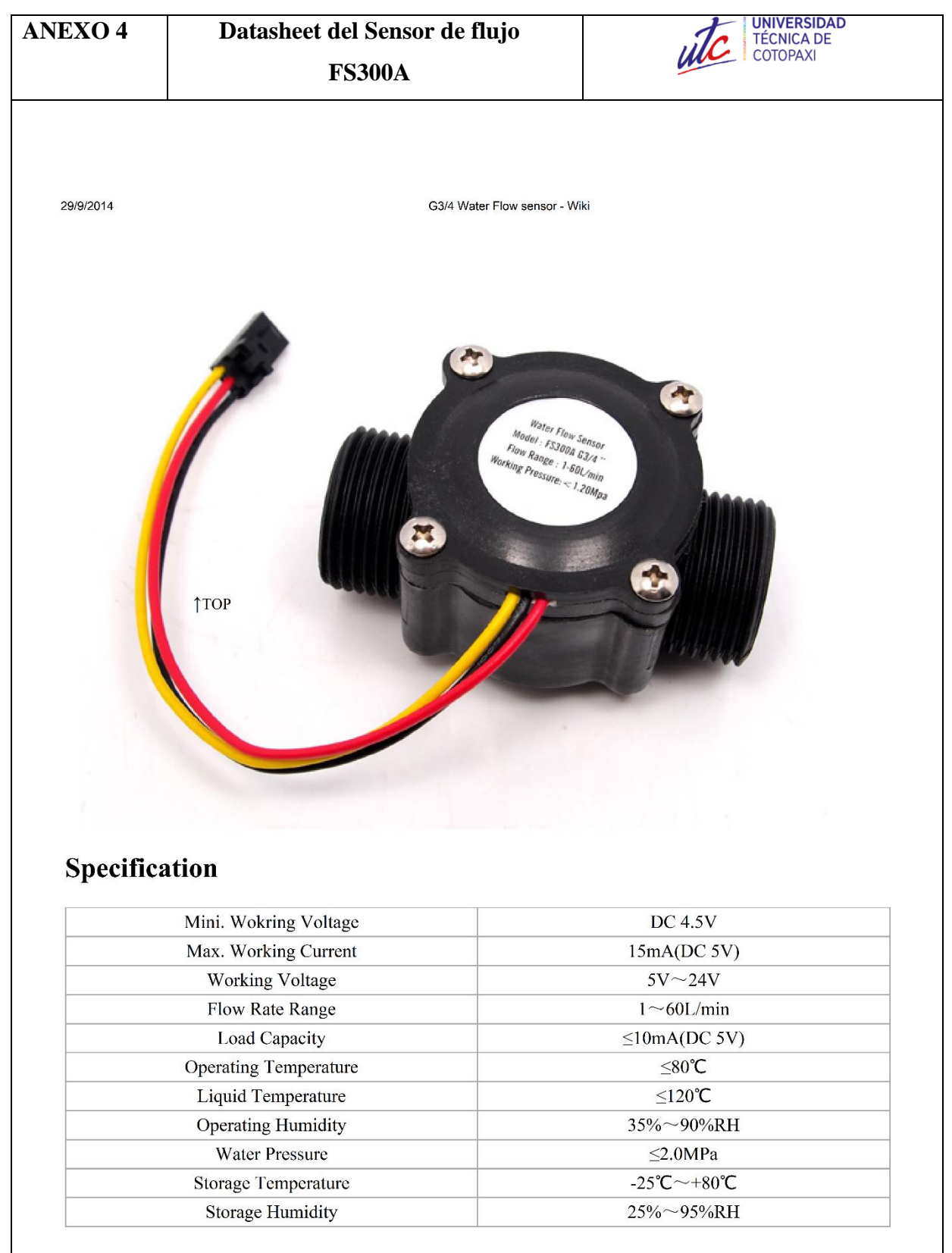

# **Mechanic Dimensions**

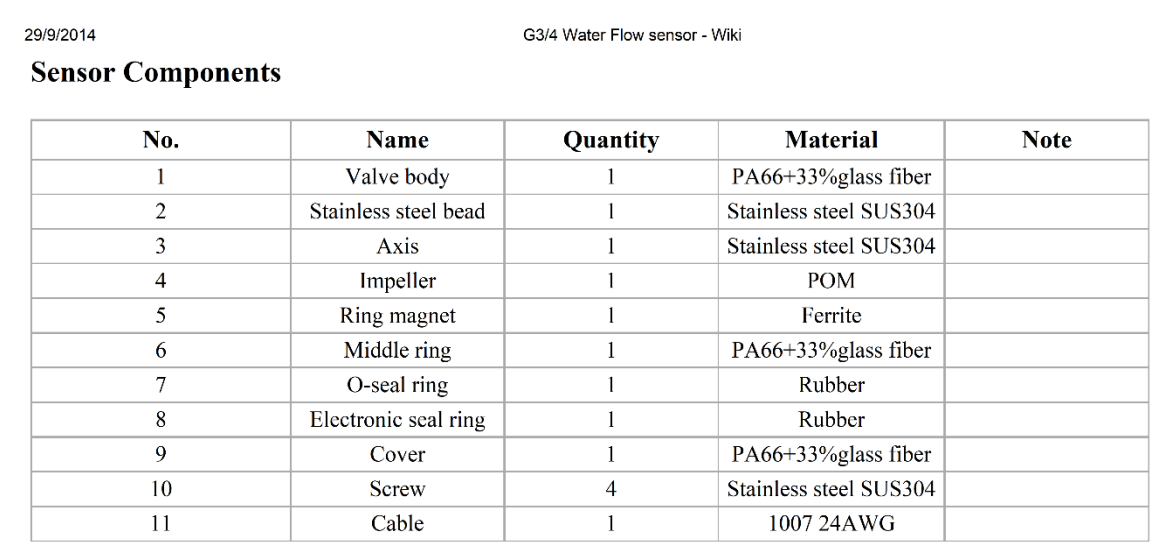

# **Wiring Diagram**

The external diameter of thread the connections use is 1.4mm.

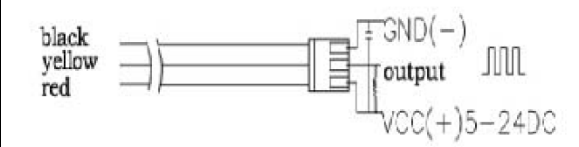

# **Output Table**

Pulse frequency (Hz) in Horizontal Test= 5.5Q, Q is flow rate in L/min. (Results in +/- 3% range)

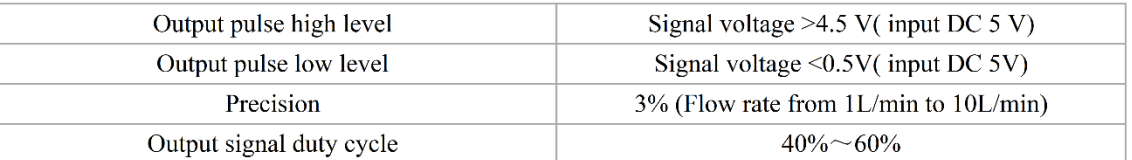

# **ANEXO 5 Datasheet batería Li-ion**

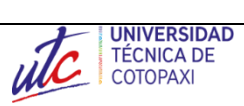

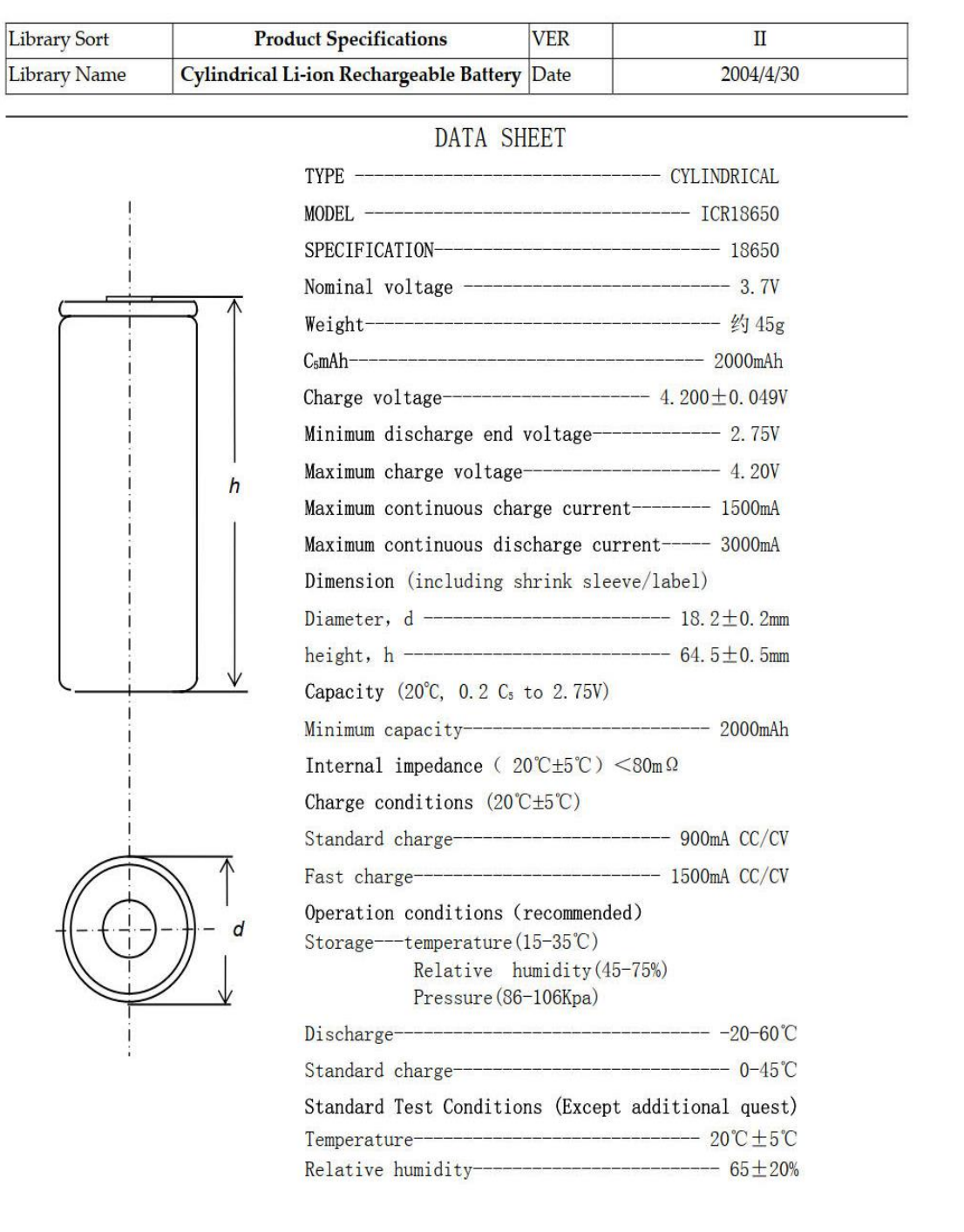

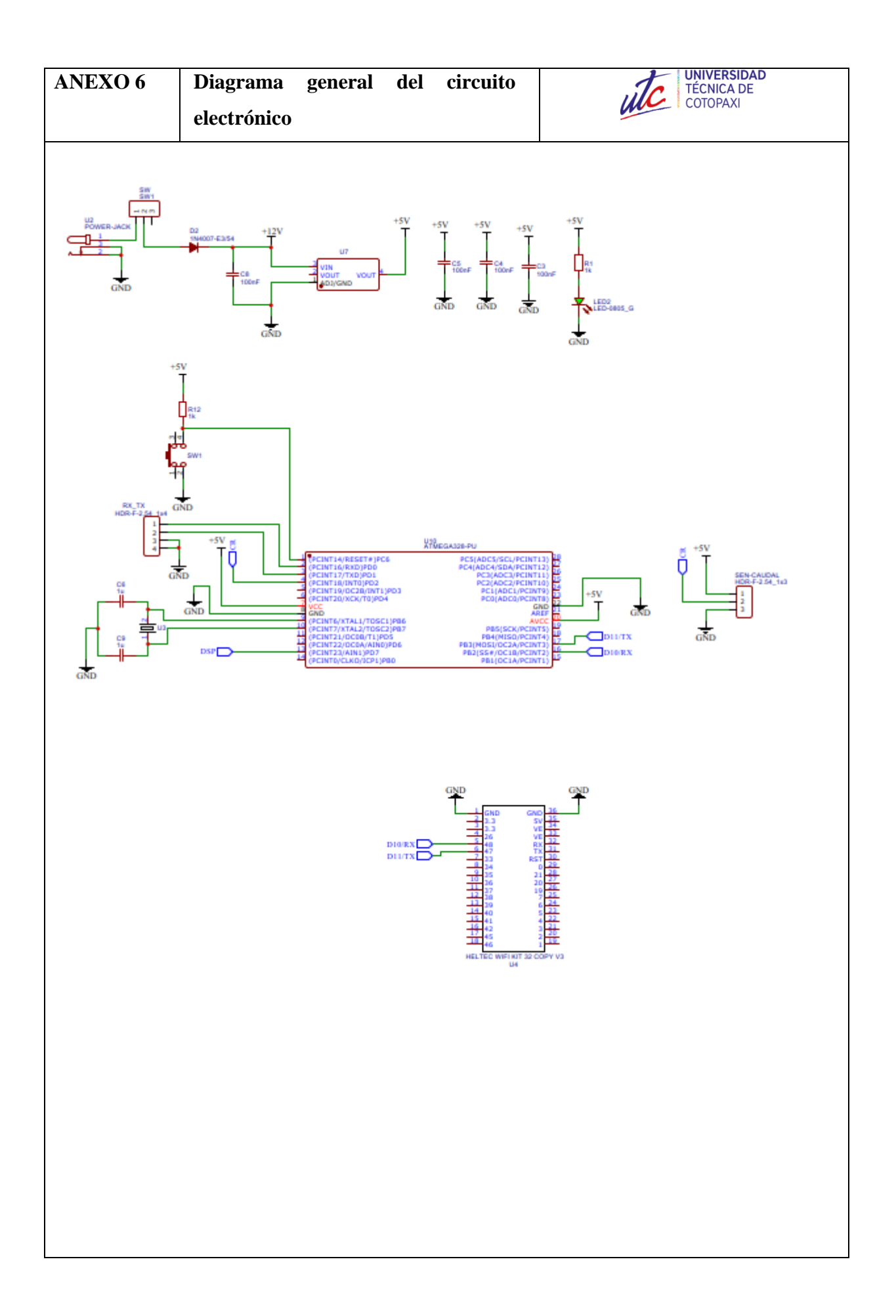

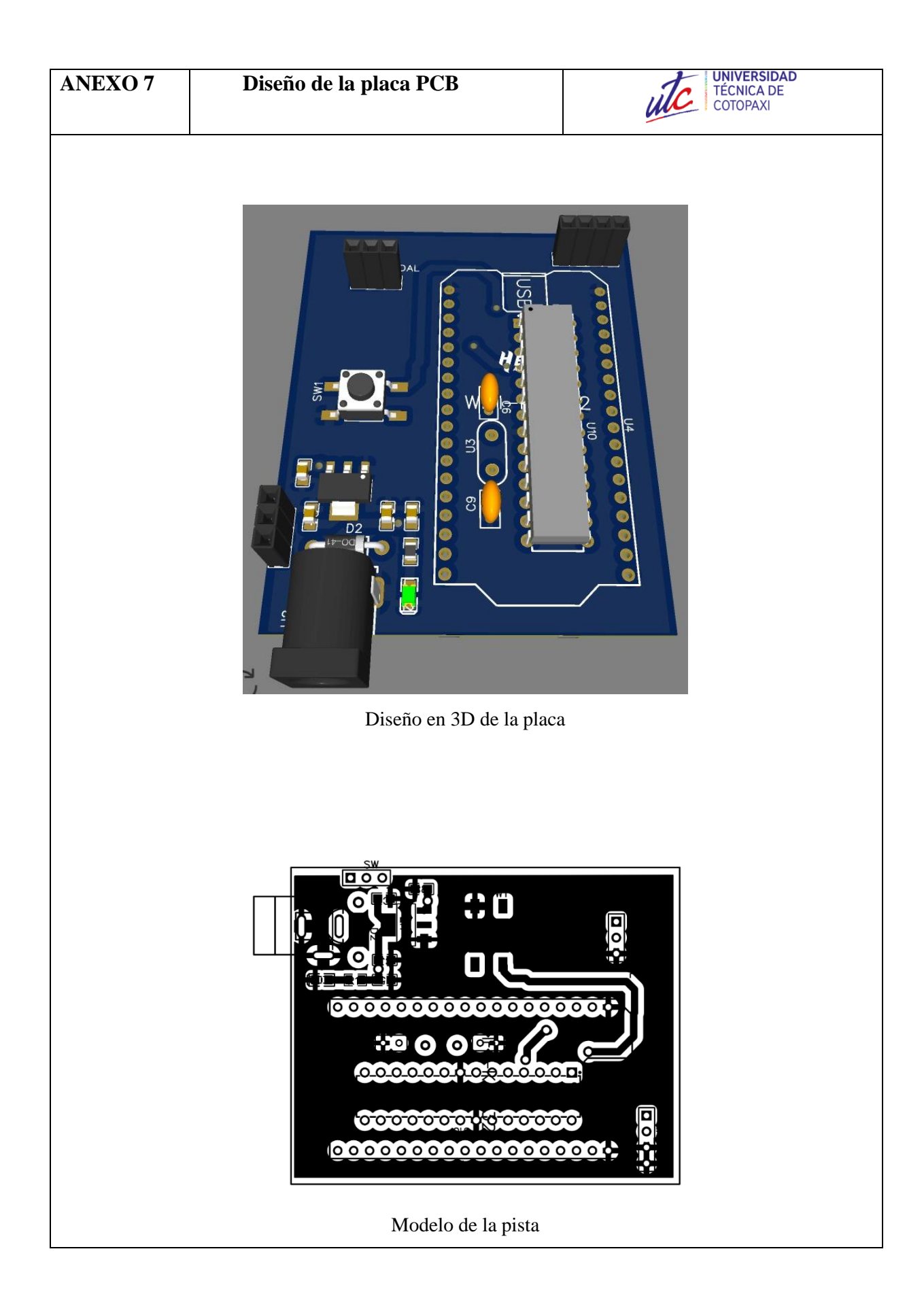

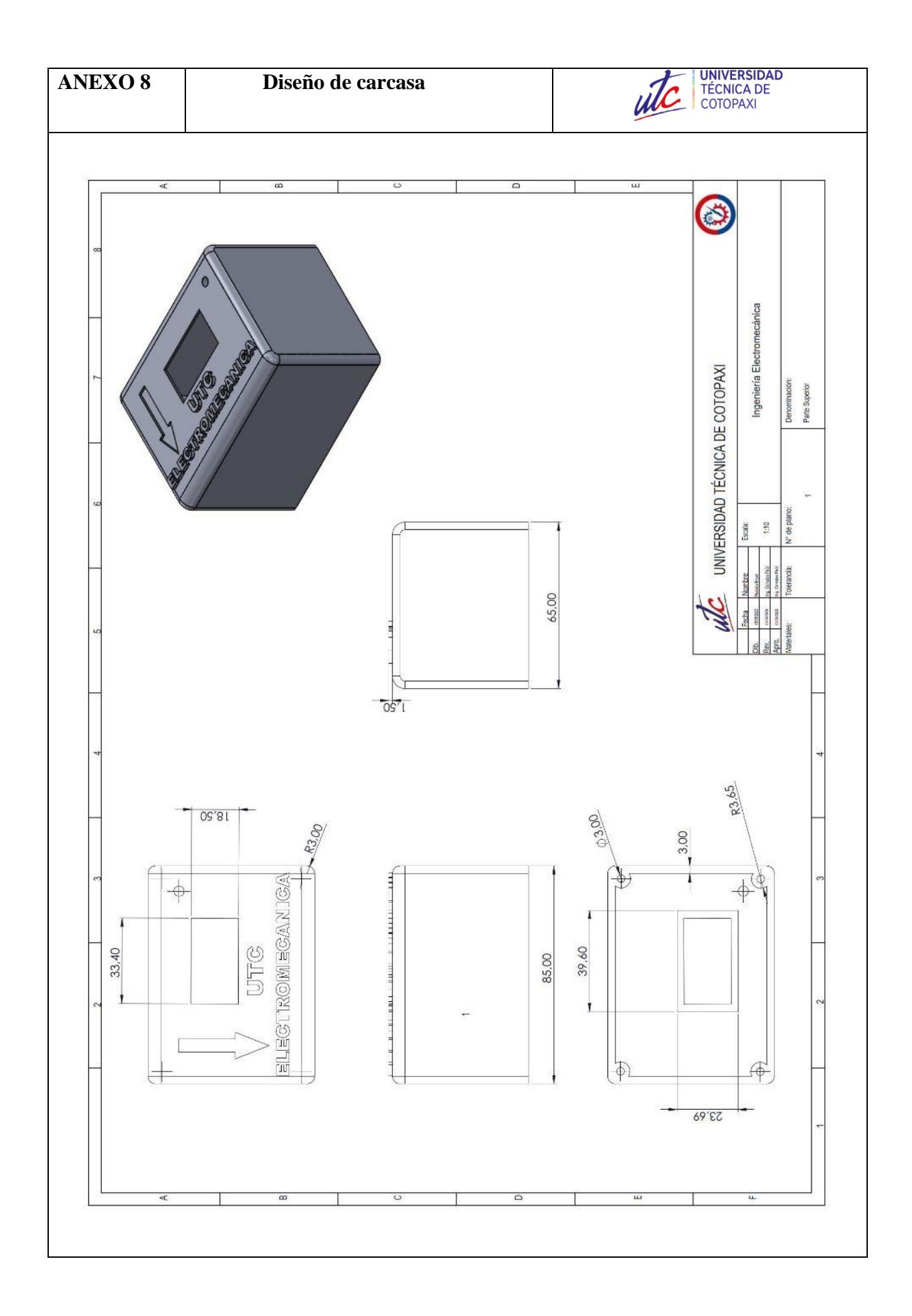

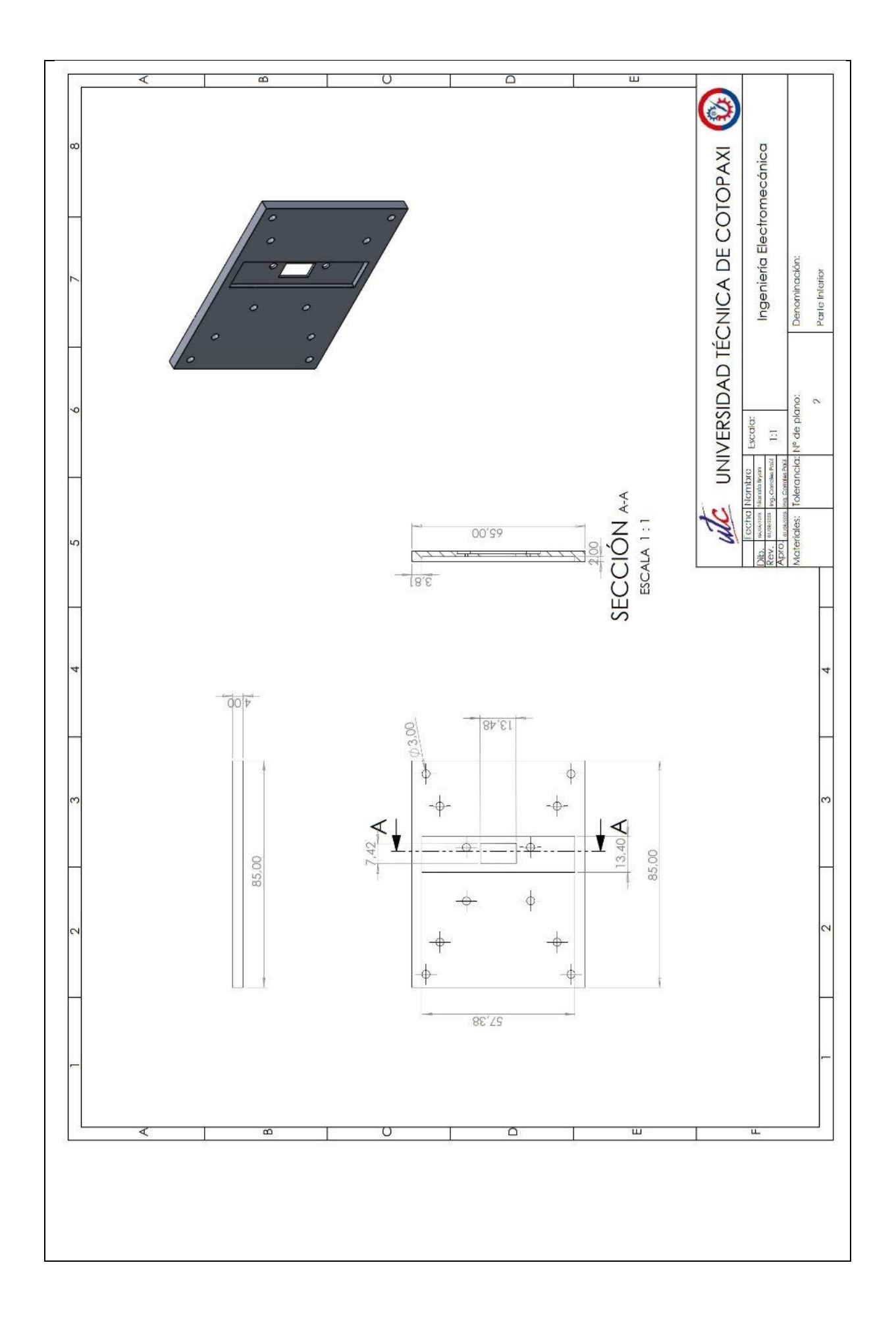

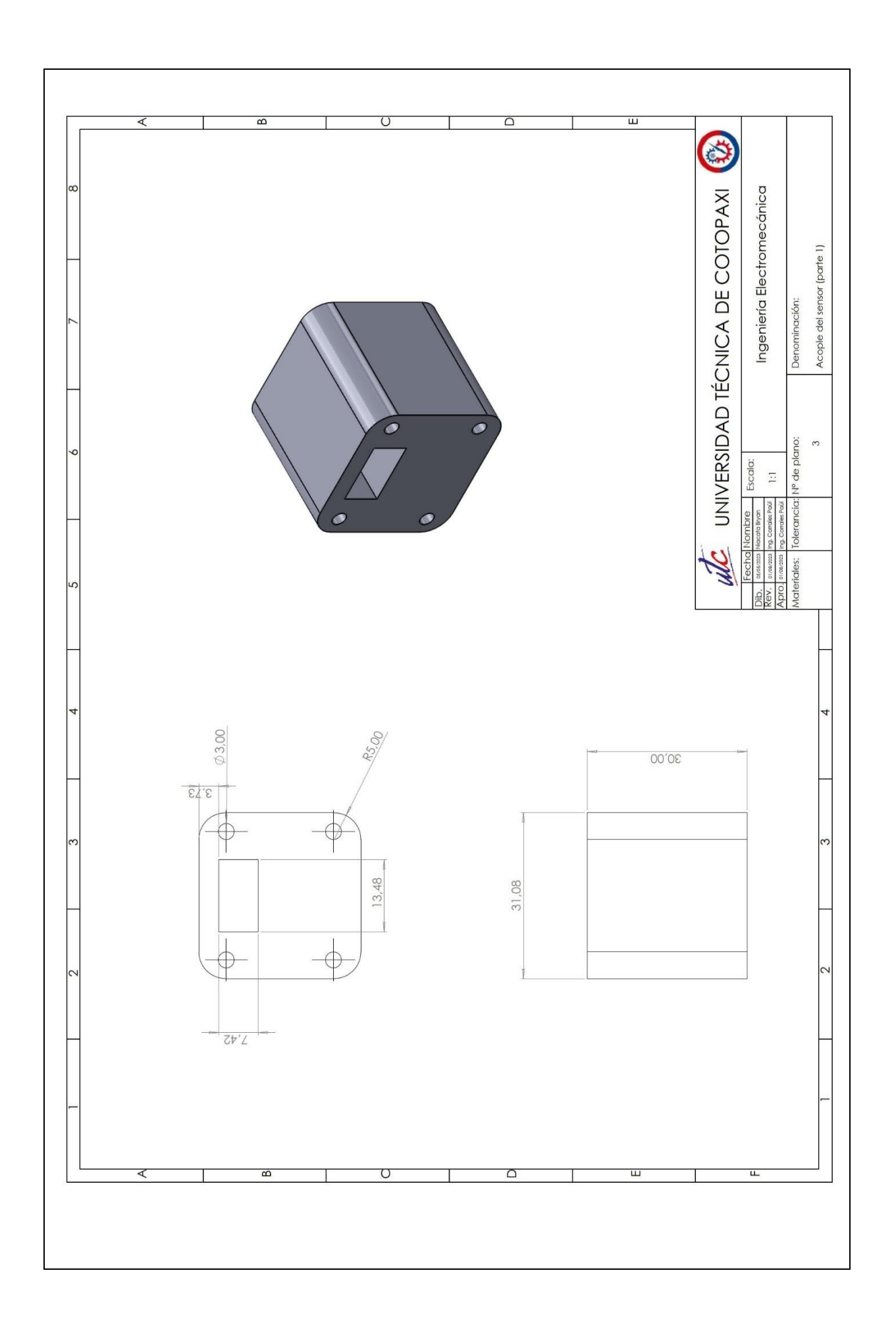

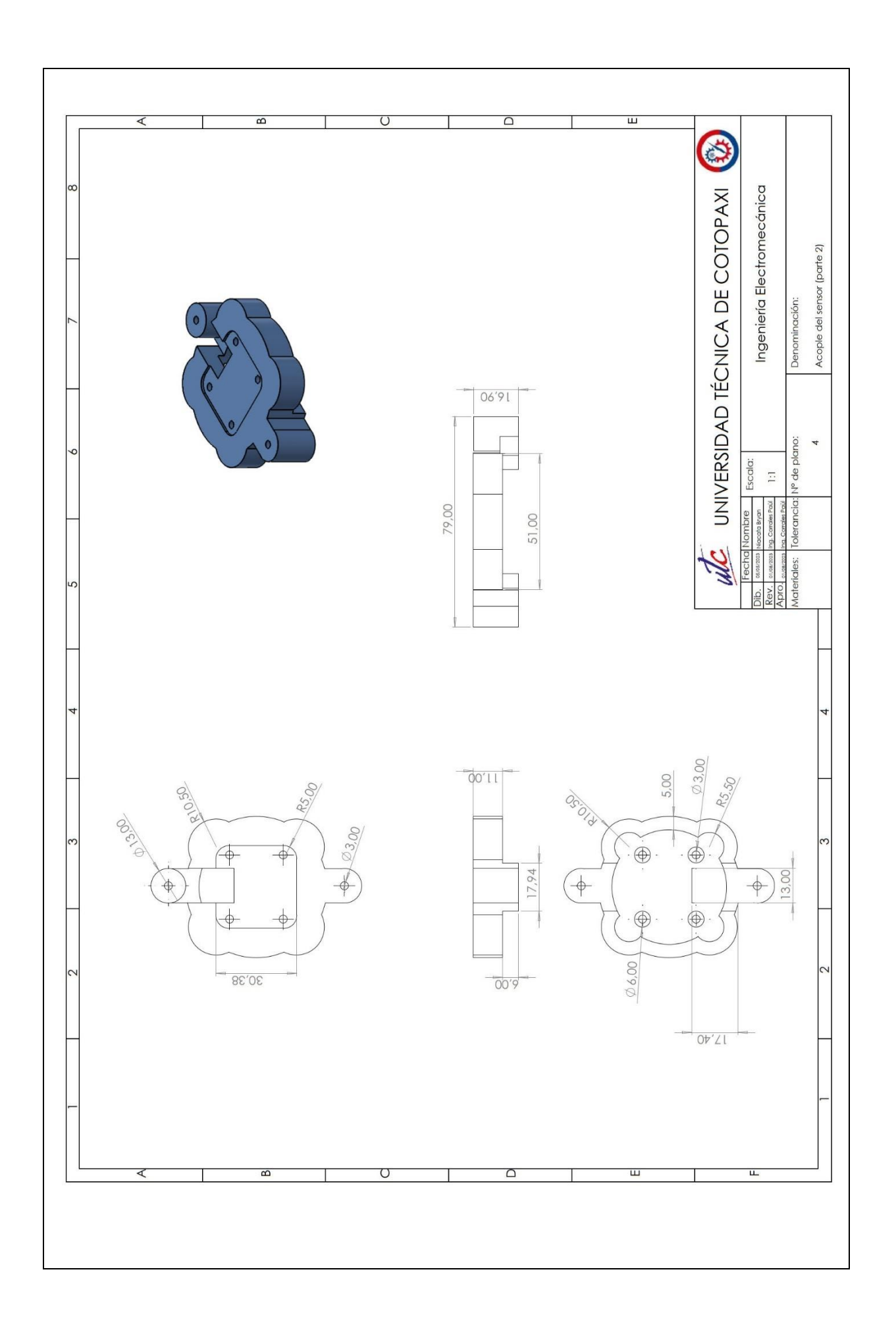

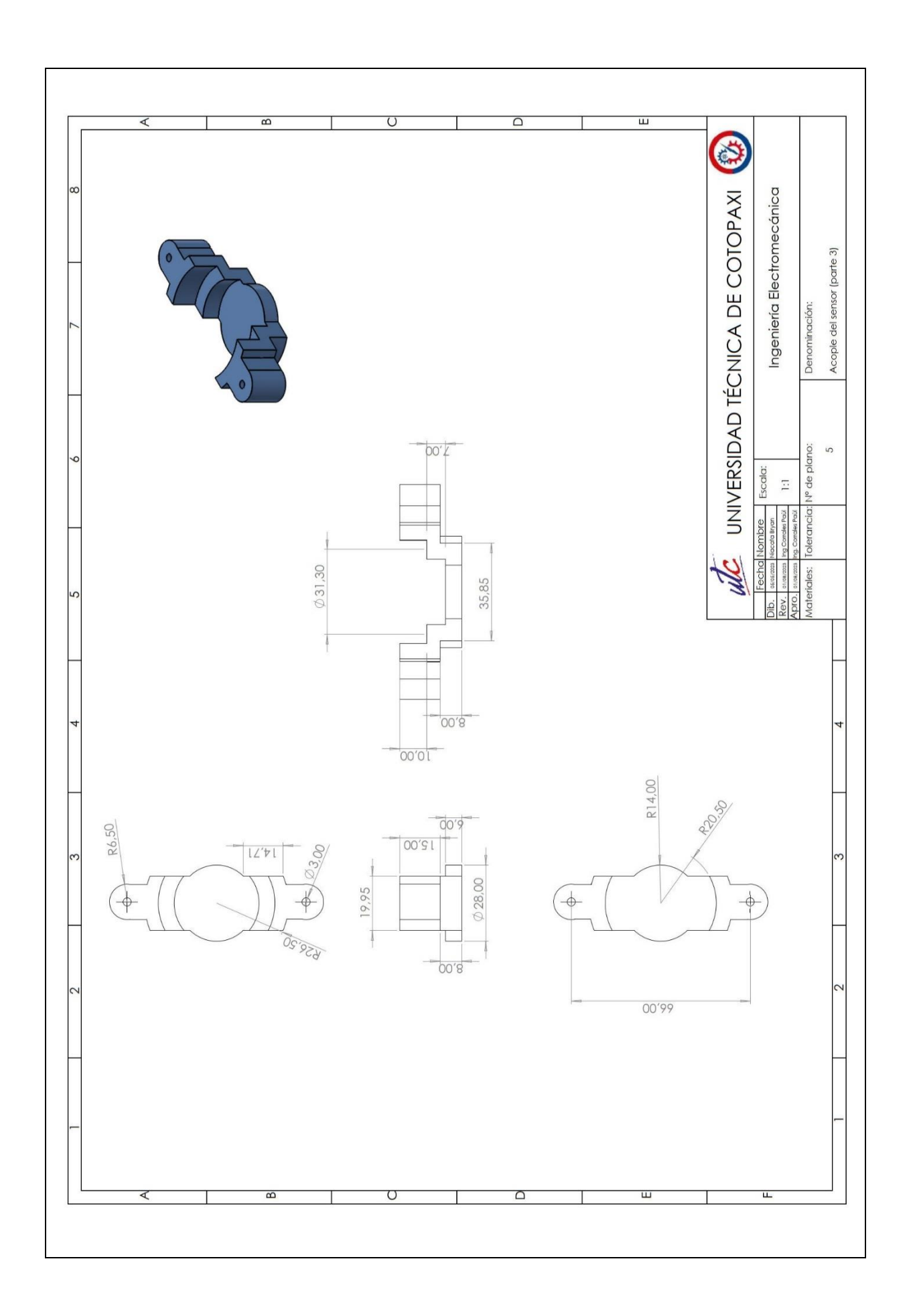

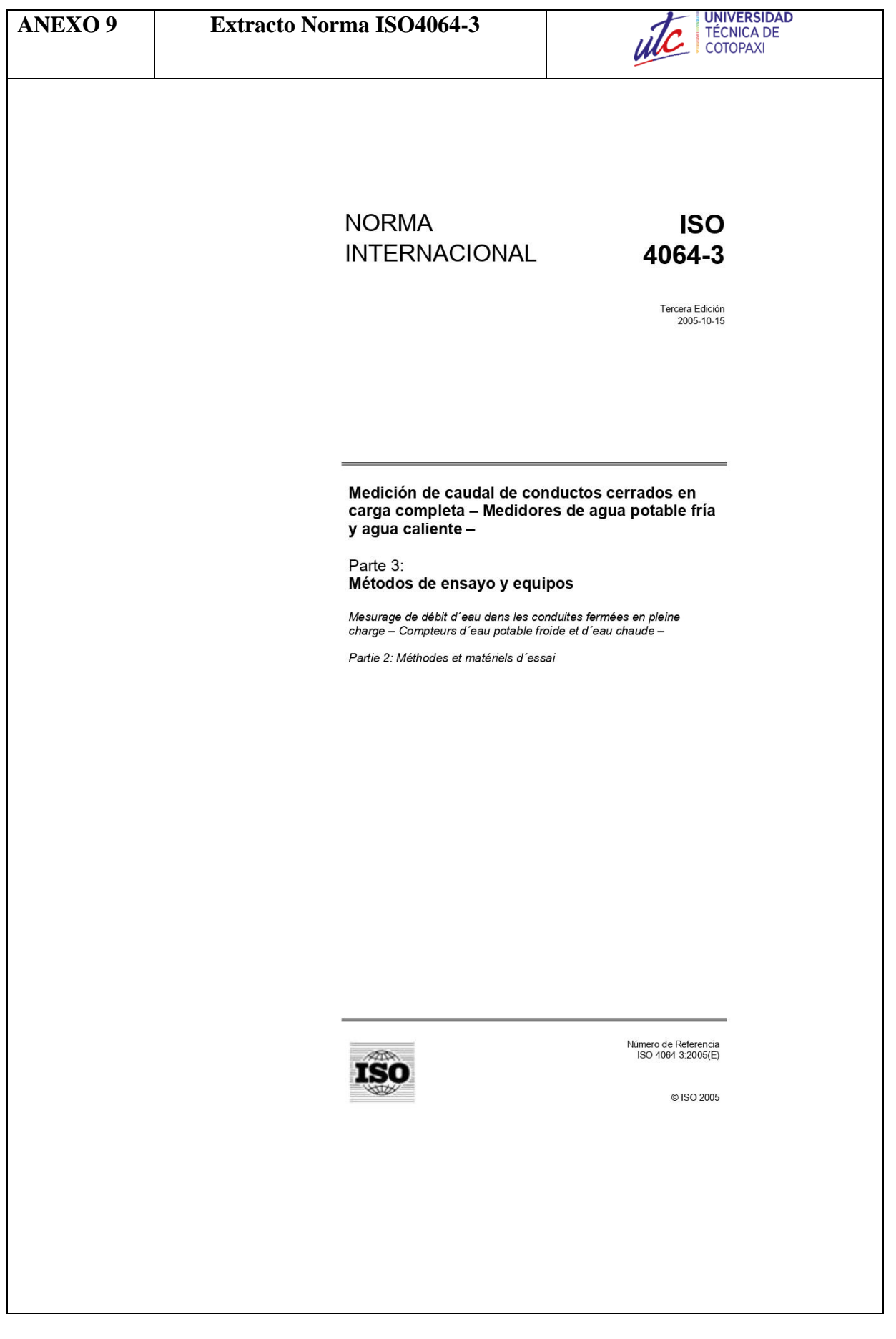

#### Términos y definiciones  $\mathbf{a}$

Para los propósitos de este documento, son aplicables los términos y definiciones indicados en ISO 4064-1 y las siguientes definiciones.

 $3.1$ 

## caudal variable de medidor de combinación con disminución de flujo

 $O_{x1}$ 

caudal que se produce cuando la caída de presión en el medidor combinado aumenta repentinamente en paralelo con una suspensión del flujo en el medidor más grande y un notorio aumento de flujo en el medidor más pequeño.

# $3.2$

## caudal variable de medidor de combinación con aumento de flujo  $O_{X2}$

caudal que se produce cuando la caída de presión en el medidor combinado disminuye repentinamente en paralelo con una puesta en marcha del flujo en el medidor más grande y una notoria disminución de flujo en el medidor más pequeño.

# $3.3$

error relativo

error, expresado como un porcentaje, definido mediante la ecuación:

$$
\varepsilon = \frac{V_{\rm i} - V_{\rm a}}{V_{\rm a}} \times 100
$$

donde

 $V_{\rm i}$ es el volumen indicado;

es el volumen real.  $V_{\rm a}$ 

**NOTA** Se dispone de mayor detalle en Anexo A. ISO 4064-1 indica los errores máximos admisibles.

 $3.4$ 

# caudal de ensavo

caudal principal calculado a partir de la indicación del dispositivo de referencia calibrado y la duración del ensayo.

#### $\overline{4}$ Requisitos comunes para todos los ensayos

#### $4.1$ **Requisitos preliminares**

Antes de comenzar el ensayo, debe ser preparado un programa de ensayo escrito, y debe incluir, por ej., una descripción de los ensayos para la determinación de error de medición, resistencia a la pérdida de presión y al desgaste. También, el programa puede definir los niveles de aceptación necesarios y estipular de qué manera debieran ser interpretados los resultados de ensayo.

#### $4.2$ Calidad del agua

Los ensayos de medidores de agua deben utilizar agua. El agua debe ser la del suministro de agua potable pública o debe cumplir con los mismos requisitos. Si el agua es reciclada, se deben tomar las medidas para evitar que el agua residual en el medidor se convierta en perjudicial para los seres humanos.

El aqua no debe contener ningún elemento que pueda dañar el medidor o afectar negativamente su funcionamiento. Ésta no debe contener burbujas de aqua.

#### $4.3$ Otras condiciones de referencia

Todas las demás magnitudes de influencia aplicables, a excepción de la magnitud de influencia que está siendo ensayada, debe ser mantenida en los siguientes valores durante los ensayos de aprobación de tipo sobre un medidor de agua.

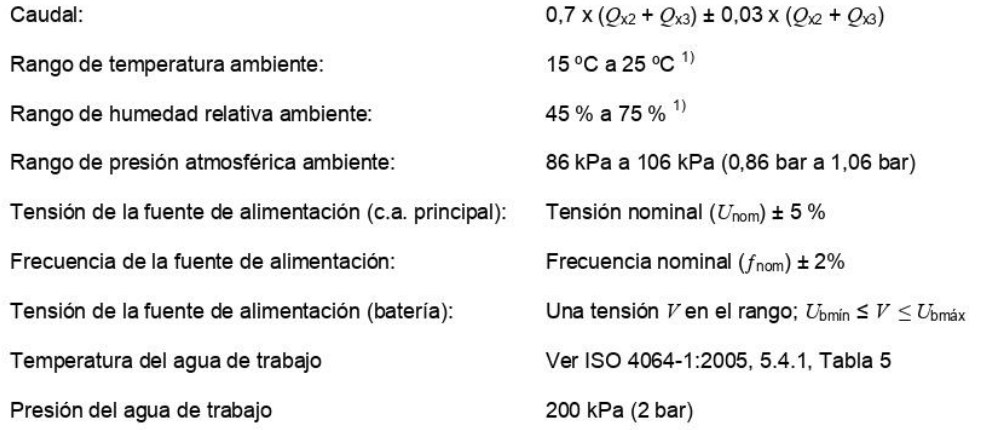

Durante cada ensayo, la temperatura y las humedad relativa no debe variar por más de 5 °C o 10 %, respectivamente.

#### $4.4$ Ubicación

El medio ambiente elegido para los ensayos de medidor debe estar de acuerdo con los principios de OIML G 13, y debe estar libre de influencias de perturbación no deseadas, por ej. variación de la temperatura ambiente y vibración.

#### 5 Ensayos para determinar errores de lectura

#### $5.1$ Generalidades

El método descrito en esta parte de ISO 4064 para determinar errores de medición es el llamado método "colección", en el cual la cantidad de agua que pasa a través del medidor de agua es recolectada en uno o más recipientes colectores y la cantidad determinada volumétricamente o mediante masado. Pueden ser utilizados otros métodos, siempre y cuando se alcance los niveles de precisión de los ensayos establecidos en esta parte de ISO 4064.

Las instalaciones de verificación de dispositivos electrónicos son incluidos en esta sección.

#### 5.2 **Principio**

La verificación de la medición de errores consiste de comparar las lecturas indicadas en el medidor bajo ensayo contra un dispositivo de referencia calibrado.

#### Descripción del banco de ensayo 5.3

El típico banco de ensayo consiste de:

- Un suministro de agua (principal, estanque no presurizado, estanque presurizado, bomba, etc.);  $a)$
- b) Tuberías;

<sup>1)</sup> Cuando la temperatura ambiente y/o la humedad relativa ambiente excede los rangos mencionados más arriba, debe ser tomado en cuenta el efecto sobre el error de lectura.

- Un dispositivo de referencia calibrado (estanque calibrado, medidor patrón, etc.);  $c)$
- Medios para medir el tiempo de ensayo;  $d)$
- Dispositivos para automatizar el ensayo;  $e)$
- Medios para medir la temperatura del agua;  $f$ )
- $g)$ Medios para medir la presión del agua;
- $h)$ Medios para determinar la densidad, si es necesario;
- Medios para determinar la conductividad, si es necesario.  $i)$

#### $5.4$ Sistema de Tuberías

#### $5.4.1$ Descripción

El sistema de tuberías incluye:

- Un tramo de ensayo en el cual se coloca(n) el(los) medidor(res); a)
- $b)$ Medios para establecer el caudal deseado;
- $\mathsf{c})$ Uno o dos dispositivos aisladores;
- Medios para determinar el caudal;  $d)$

Y si es necesario:

- Uno o más purgadores de aire;  $e)$
- Un dispositivo anti retorno;  $f$
- Un separador de aire;  $g)$
- Un filtro  $h)$
- Medios para verificar que el sistema de tuberías está lleno hasta un nivel de referencia antes y después  $i)$ del ensayo.

Durante el ensayo, no se debe producir fugas de flujo, entrada de flujo y drenaje de flujo, entre el(los) medidor(es) y el dispositivo de referencia o desde el dispositivo de referencia.

El sistema de tuberías debe ser tal que exista una presión positiva a la salida del todos los medidores de al menos 0,3 bar en cualquier caudal.

# 5.4.2 Tramo de ensavo

El tramo de ensayo incluye, además del(os) medidor(es):

- Uno o más tomas de presión para la medición de la presión, de la cual una toma de presión es situada  $a)$ aguas arriba de, y cerca de, el (primer) medidor:
- Si es necesario, medios para medir la temperatura del agua a la entrada del (primer) medidor.  $b)$

Ninguno de los componentes o dispositivos de la tubería o dispuestos en el tramo de medición debe provocar cavitación o perturbaciones de flujo capaz de alterar el funcionamiento de los medidores o provocar errores de medición.

#### $5.4.3$ Precauciones a considerar durante los ensayos

La operación del banco de ensayo debe ser tal que la cantidad de agua que ha fluido a través de(los) medidor(es) es igual a la medida por el dispositivo de referencia.

Las verificaciones deben ser hechas para asegurar que las tuberías (por ej. pasatubos en la salida de la tubería) están llenas hasta el mismo nivel de referencia al inicio y al final del ensayo.

El aire debe ser purgado del sistema de tuberías interconectado y el(los) medidor(es).

Se deben tomar todas las precauciones para evitar los efectos de golpes y vibraciones.

#### $5.4.4$ Preparativos especiales para la instalación de ciertos tipos de medidores

# 5.4.4.1 Principios

Las disposiciones de las siguientes subcláusulas tratan sobre las causas más frecuentes de error y las precauciones necesarias para la instalación de medidores de agua sobre el banco de ensayo y que son sugeridas por las recomendaciones de OIML D4, que apunta a ayudar a alcanzar una instalación de ensayo que:

- $a)$ Las características del flujo hidrodinámico no provoca diferencias perceptibles en el funcionamiento del medidor cuando es comparado con características de flujo hidrodinámico que son sin perturbaciones.
- b) El error total del método empleado no excederá el valor estipulado (ver 5.5.1)

# 5.4.4.2 Necesidad de tramos rectos o enderezador de flujo

La precisión de los medidores de agua no volumétricos puede ser afectada por perturbaciones aguas arriba y aquas abajo causadas por la presencia y ubicación de codos, tees, válvulas o bombas, etc.

Con el fin de contrarrestar estos efectos, el medidor sujeto a ensayo (MUT) debe ser instalado entre los tramos rectos de la tubería. Los diámetros interiores de las conexiones de tuberías aguas arriba y aguas abajo deben ser iguales a los diámetros interiores de los extremos de conexión de los medidores de agua. Por otra parte, puede ser necesario conectar un estabilizador de flujo aguas arriba del tramo recto.

# 5.4.4.3 Causas comunes de perturbaciones de flujo

El fluio puede ser obieto de dos tipos de perturbaciones. llamadas distorsión del perfil de velocidad y turbulencia. los cuales pueden afectar la precisión de los medidores de aqua.

Ver ISO 4064-2 para detalles de los requisitos de instalación.

## 5.4.4.4 Medidores de agua volumétricos

Los medidores de agua volumétricos (por ej. cámaras de medición implícita con paredes móviles), tales como medidores de disco oscilatorio y de pistón oscilante, son considerados insensibles para las condiciones de instalación aguas arriba; por lo tanto, no se requiere recomendaciones especiales.

# 5.4.4.5 Medidores de agua tipo velocidad

Los medidores de aqua tipo velocidad son sensibles a las perturbaciones de flujo. las cuales pueden provocar errores importantes, sin embrago la forma de las condiciones de instalación que afecta su precisión aún no ha sido ha determinada claramente.

## 5.4.4.6 Otros principios de medición

Otros tipos de medidor pueden o no requerir acondicionamiento del flujo para ensavos precisos. Si corresponde, durante el ensayo deben ser utilizadas las recomendaciones del fabricante. Estas recomendaciones deben ser incluidas en los documentos de aprobación de tipo.

Estos requisitos de instalación podrían ser informados en el certificado de aprobación de tipo del medidor de agua.

Los medidores concéntricos que son probados para ser insensibles mediante la configuración de un múltiple (típicamente del tipo volumétrico - ver 5.4.4.4) pueden ser ensayados y utilizados con cualquier conjunto múltiple disponible

## 5.4.4.7 Medidores de inducción electromagnética

Los medidores que emplean el principio de inducción electromagnética pueden ser afectados por la conductividad del agua de ensayo. El agua de ensayo podría tener una conductividad dentro del rango de valores especificados

#### $5.4.5$ Ensayo inicial y determinación de errores

5.4.5.1 Principios

Durante el ensayo, se deben tomar las precauciones adecuadas para reducir la incertidumbre resultante del funcionamiento de los componentes del banco de ensayo. Detalles de las precauciones a ser tomadas son indicados en 5.4.5.2 y 5.4.5.3 para dos casos encontrados en el método "colector".

## 5.4.5.2 Ensavos con toma de lectura con el medidor en reposo

El flujo es establecido mediante la operación de una válvula situada aguas abajo del medidor, y es detenido por el cierre de esta válvula. El medidor debe ser leído antes de las paradas de registro.

El tiempo es medido entre el inicio del movimiento de apertura de la válvula y el término del movimiento de cierre.

Mientras comienza el flujo y durante el periodo de ejecución a un caudal constante especificado, el error de lectura del medidor varía como una función de los cambios en el caudal (curva de error de medición).

Cuando el fluio se detiene, la combinación de la inercia de las partes en movimiento del medidor y el movimiento rotacional del agua dentro del medidor, pueden provocar un error considerable en cierto tipo de medidor y para ciertos caudales de ensayo.

En este caso, no ha sido posible determinar una regla simple empírica, que establezca las condiciones para que **NOTA** este error siempre pueda ser descartado como despreciable. Ciertos tipos de medidor son particularmente sensibles a este error.

En caso de duda, es aconsejable:

- Aumentar el volumen y duración del ensavo:  $a)$
- Comparar los resultados con aquellos obtenidos mediante uno u otros métodos, y en particular el método  $b)$ descrito en 5.4.5.3, que elimina las causas de incertidumbre indicadas anteriormente.

Para algunos tipos de medidores de agua electrónico con salidas por pulsos,, los cuales son utilizados para<br>ensayo, la respuesta del medidor a los cambios en el caudal puede ser tal que valide los pulsos que son emitidos después del cierre de la válvula, en este caso deben ser provistos los medios para contar estos pulsos adicionales

Cuando las salidas por pulsos son utilizadas para ensayos de medidores, debe ser realizada una verificación para que el volumen indicado por el contador de pulsos corresponda al volumen entregado en el dispositivo de lectura dentro de la precisión de registro.

5.4.5.3 Ensayos con toma de lectura bajo condiciones de caudal estable y desviación del flujo

La medición es realizada cuando las condiciones de flujo están estabilizadas

Un interruptor desvía el flujo dentro de un recipiente calibrado al inicio de la medición y lo desvía al final. El medidor es leído mientras está en movimiento.

La lectura del medidor está sincronizada con el movimiento del interruptor de flujo.

El volumen recolectado en el recipiente es el volumen pasado.

La incertidumbre introducida dentro del volumen puede ser considerada despreciable si el tiempo para cambiar el flujo en cada dirección es idéntica dentro de 5% y si el tiempo es menor a 1/50 del total del ensayo.

**NOTA** Para medidores de combinación cuyas lecturas del medidor de combinación son tomadas en un caudal establecido e en el método de ensayo descrito en 5.4.5.3, ase recurado el dispositivo de cambio está funcionado correctamente tanto para<br>en el método de ensayo descrito en 5.4.5.3, asegura que el dispositivo de cambio está funcionando tomadas en reposo, no permite la determinación del error de registro después de la regulación del caudal de ensayo para<br>disminución de caudales para medidores de combinación.

## 5.4.5.4 Método de ensayo para determinación de variación de caudales

Ver las definiciones de caudales variables de medidor de combinación  $Q_{x1}$  y  $Q_{x2}$  indicadas en la Cláusula 3.

Partir desde un caudal que sea menor al caudal variable, Qx2, el caudal es aumentado en pasos sucesivos de 5% hasta que el caudal  $Q_{x2}$  es alcanzado. El valor de  $Q_{x2}$  es tomado como el promedio de los valores de caudales indicados justo antes y justo después que se produce la variación.

Partir desde un caudal que sea mayor al caudal variable,  $O_{x1}$ , el caudal es disminuido en pasos sucesivos de 5% hasta que el caudal  $Q_{x1}$  es alcanzado. El valor de  $Q_{x1}$  es tomado como el promedio de los valores de caudales indicados justo antes y justo después que se produce la variación.

#### $5.5$ Dispositivo de referencia calibrado

#### 5.5.1 Incertidumbre total del volumen real

Cuando un ensavo es realizado, la incertidumbre expandida del volumen real no debe exceder 1/5 del error admisible máximo aplicable (MPE) para aprobación de tipo, y 1/3 del MPE aplicable para verificación inicial y verificaciones posteriores.

La evaluación y expresión de incertidumbre debe ser hecha de acuerdo con ISO 5168 y la Guía ISO para la expresión de incertidumbre en mediciones (GUM), con un factor de cobertura k de 2.

#### 552 Volumen mínimo (volumen del recipiente calibrado si es utilizado este método)

El volumen mínimo permitido depende de los requisitos determinados por los efectos de partida y término de ensayo y el diseño del dispositivo de lectura (división de la escala de verificación) (ver ISO 4064-1).

#### Lectura del medidor 5.6

Se acepta que el error de interpolación máxima de la escala no exceda la mitad de una división de escala por observación. Por lo tanto, en la medición de un volumen de flujo deliberado mediante el medidor de agua (consistente de dos observaciones del medidor de agua), el error total de interpolación puede alcanzar una división de la escala.

Para dispositivos de lectura digital con variaciones discontinuas de la escala de verificación, el error de lectura total es un dígito.

#### $5.7$ Factores mayores que afectan la determinación de errores de lectura

Las variaciones en la presión, caudal y temperatura en el banco de ensavo, así como las incertidumbres en la **NOTA** precisión de la medición de estas magnitudes físicas, son los principales factores que afectan la medición de los errores de lectura de un medidor de aqua.

#### Presión  $5.7.1$

La presión debe ser mantenida a un valor nominal constante a lo largo del ensayo al caudal elegido.

Para ensayo de medidores de agua, que son designados  $Q_3 \le 16$ , al caudal de ensayo  $\le 0,10$   $Q_3$ , la presión constante en la salida del medidor (o en la salida del primer medidor de una serie que esté siendo ensayada) es alcanzada si, en el banco de ensayo es suministrada a través de una tubería desde un estanque de carga constante. Esto asegura un flujo sin perturbaciones.

Puede ser utilizado cualquier otro método de suministro mostrado, que no provoquen pulsaciones de presión que excedan aquellos de un estanque de carga constante.

Para todos los otros ensayos, la presión aguas arriba del medidor no debe variar más de 10%.

La incertidumbre máxima en la medición de presión debe ser 5% del valor medido.

La presión a la entrada del medidor no debe exceder la presión de trabajo máxima admisible (MAP) del medidor.

#### $5.7.2$ Caudal

A lo largo del ensayo, el caudal debe ser mantenido nominalmente constante al valor elegido.

La variación relativa en el caudal durante cada ensayo (no incluida la partida y el término) no debe exceder:

 $\pm 2,5\%$  de  $Q_1$  a  $Q_2$  (no inclusive);

 $\pm$  5,0% de  $Q_2$  (inclusive) a  $Q_4$ .

#### 5.7.3 Temperatura

Durante un ensayo, la temperatura del agua no debe variar más de 5 °C.

La incertidumbre en la medición de temperatura no debe exceder ± 2 °C.

#### Orientación del medidor durante las mediciones de error 5.7.4

La posición de los medidores (orientación espacial) debe ser tal como lo indica el fabricante y deben ser montados en el banco de ensavo según corresponda.

Si los medidores son marcados "H", durante el ensayo la tubería de conexión debe ser montada con el eje del flujo en el plano horizontal (el dispositivo de lectura posicionado en la parte superior).

Si los medidores son marcados "V", durante el ensayo la tubería de conexión debe ser montada con el eje del flujo en el plano vertical (la entrada en el extremo inferior).

Si los medidores no son marcados con "H" o "V":

- Al menos un medidor de la muestra debe ser montado con el flujo en el eje vertical, con la dirección de  $a)$ fluio de abaio hacia arriba:
- Al menos un medidor de la muestra debe ser montado con el flujo en el eje vertical y la dirección de flujo  $b)$ de arriba hacia abajo;
- $\mathsf{c}$ ) Al menos un medidor de la muestra debe ser montado con el eje del flujo en un ángulo intermedio a la vertical y horizontal (elección a criterio de la autoridad de aprobación);
- $d)$ Los medidores restantes de la muestra deben ser montados con el flujo en el eje horizontal.

Cuando los medidores tienen un dispositivo de lectura que es integral con el cuerpo del medidor, al menos uno de los medidores montados horizontalmente debe ser orientado con el dispositivo de lectura ubicado en el lado y los medidores restantes deben ser orientados con el dispositivo de lectura ubicado en el lado y los medidores

La tolerancia sobre la posición del eje del flujo para todos los medidores, tanto a nivel horizontal, vertical o en un ángulo intermedio, debe ser + 5°

En el caso de los medidores, donde el número de medidores presentados para ensayo es menor a cuatro, se **NOTA** tomarán de la población base los medidores adicionales necesarios o el mismo medidor se presentará a las diferentes posiciones de ensavo

#### 5.8 Errores intrínsecos (de lectura)

#### 5.8.1 Procedimiento de ensayo

Determinar los errores intrínsecos (de lectura) del medidor de agua (en la medición del volumen real) para al menos los siguientes caudales, el error en cada caudal se mide dos veces:

- a) Entre  $Q_1$  y 1,1  $Q_1$
- b) Entre 0,5  $(Q_1 + Q_2)$  y 0,55  $(Q_1 + Q_2)$  (para  $Q_2$ /  $Q_1$  > 1,6)
- c) Entre  $Q_2$  y 1,1  $Q_2$
- d) Entre 0,33  $(Q_2 + Q_3)$  y 0,37  $(Q_2 + Q_3)$
- e) Entre 0,67  $(Q_2 + Q_3)$  y 0,74  $(Q_2 + Q_3)$
- f) Entre 0,9  $Q_3$  y  $Q_3$
- g) Entre 0,95  $Q_4$  y  $Q_4$

NOTA Donde la curva de error inicial está cercana a la MPE en un punto que no sea Q<sub>1</sub>, Q<sub>2</sub> o Q<sub>3</sub>, si este error se puede<br>demostrar que es característico del tipo de medidor, la autoridad que aprueba puede elegir defini verificación inicial en el certificado de aprobación de tipo.

Para cada una de las anteriores:

- Ensavar el medidor de aqua sin sus dispositivos complementarios adiuntos (si corresponde):  $\left\langle \right\rangle$
- $2)$ Durante un ensayo, mantener todos los otros factores de influencia en las condiciones de referencia;
- $3)$ Si es necesario, medir los errores (de lectura) a otros caudales, dependiendo de la forma de la curva de error:
- $4)$ Calcular el error relativo de lectura para cada caudal de acuerdo con el Anexo A.

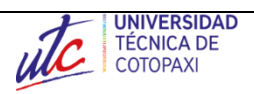

**a)** Banco de pruebas basado en la Norma ISO 4064.

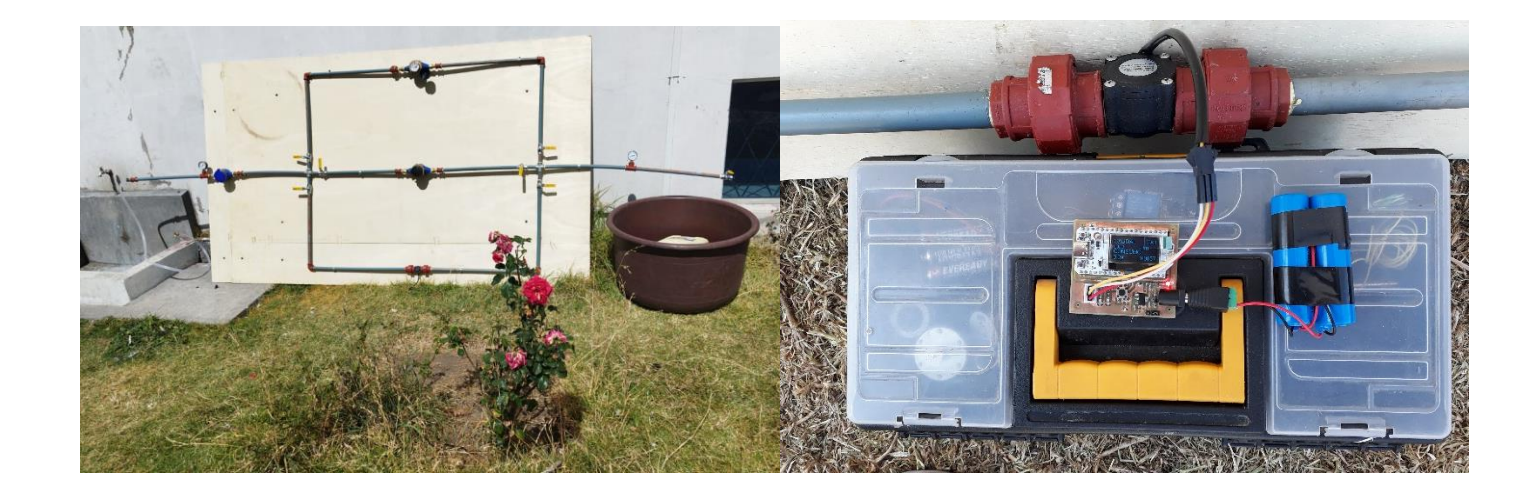

**b)** Prueba con respecto a los 3 medidores analógicos

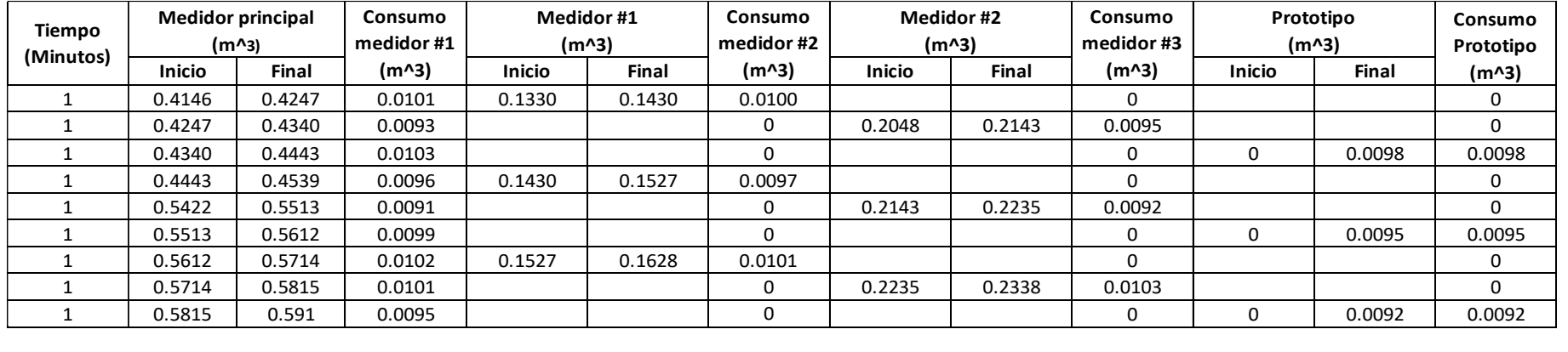

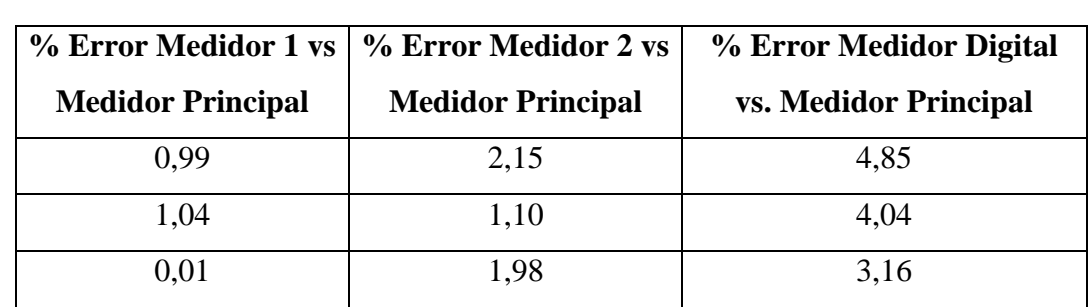

**c)** Prueba con respecto a un medidor analógico.

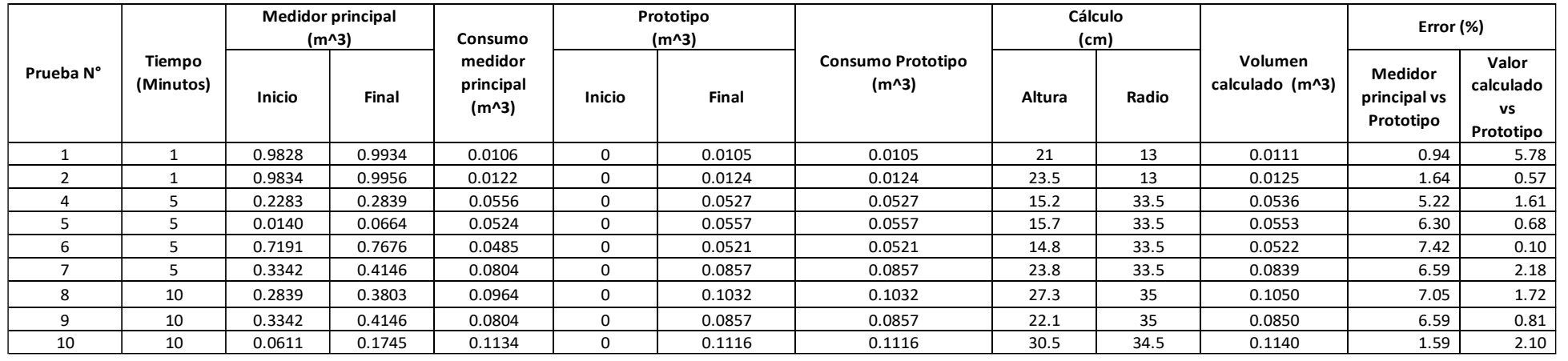

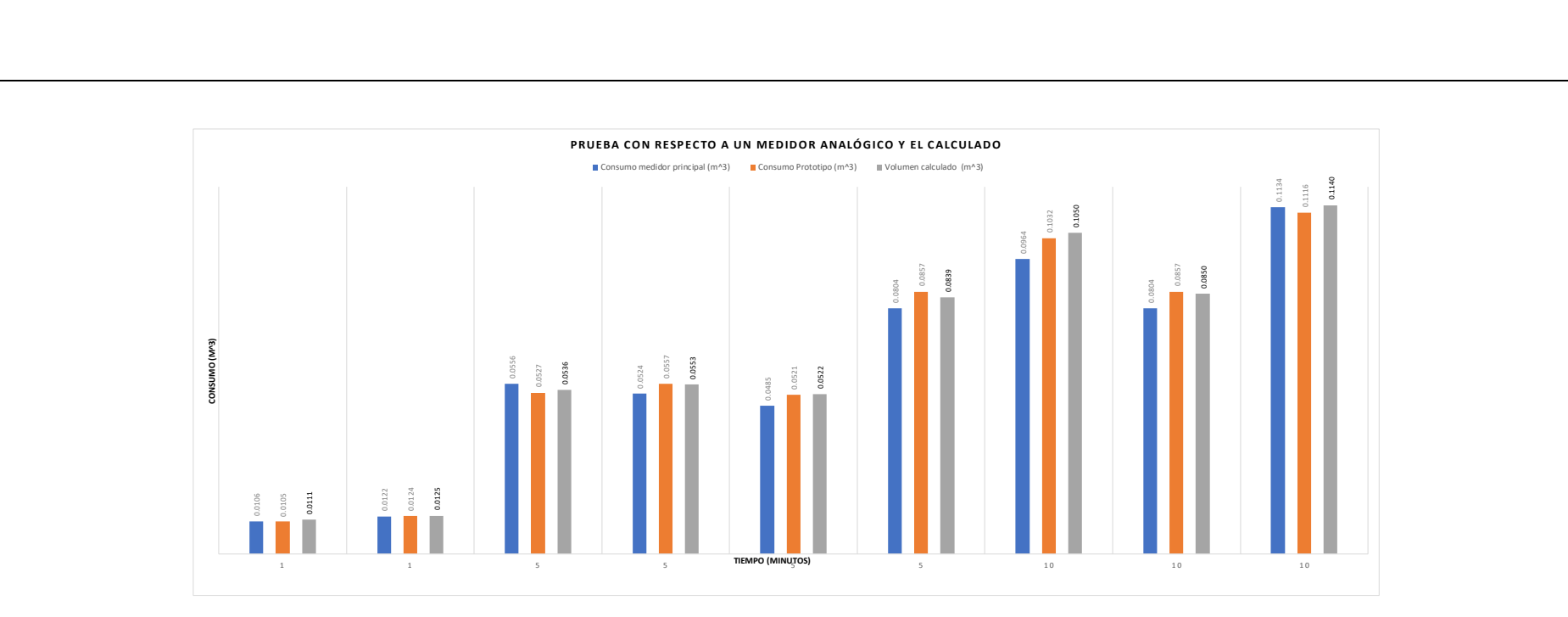

# **d)** Prueba con tres medidores a la vez .

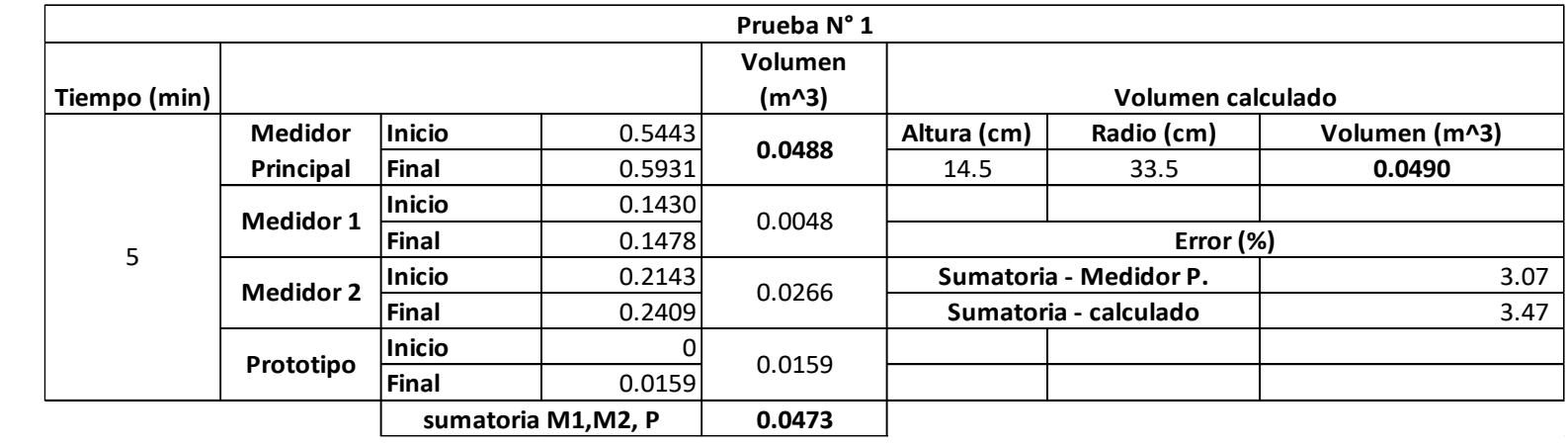
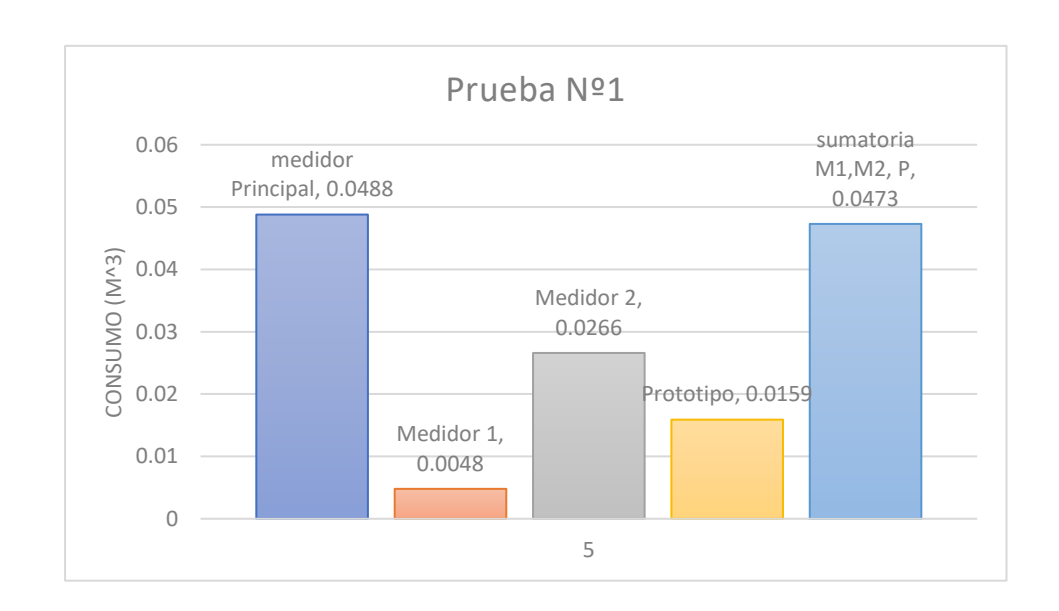

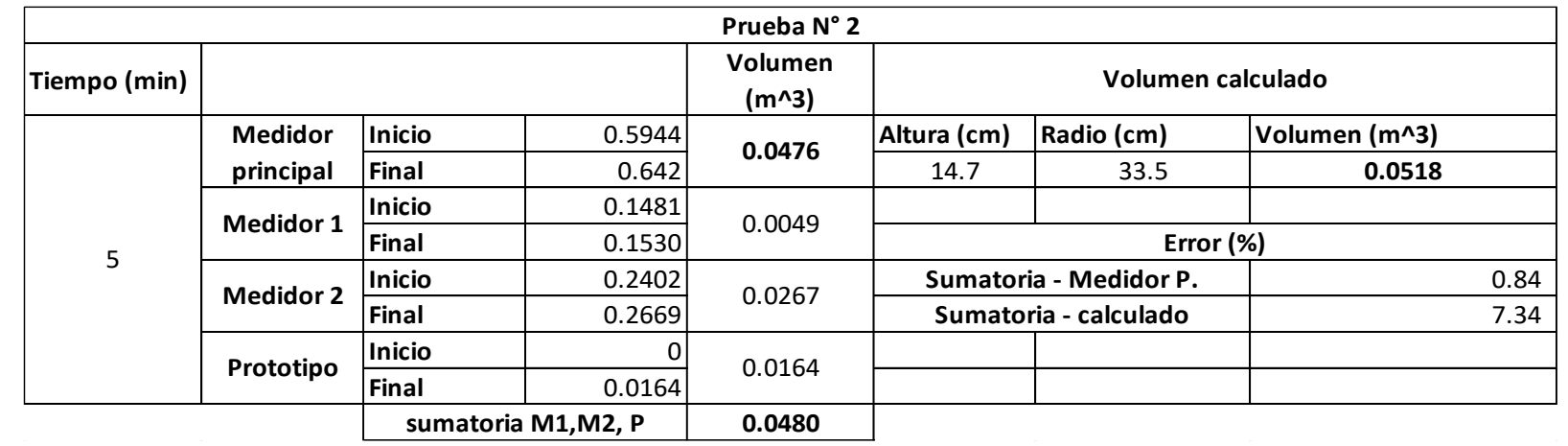

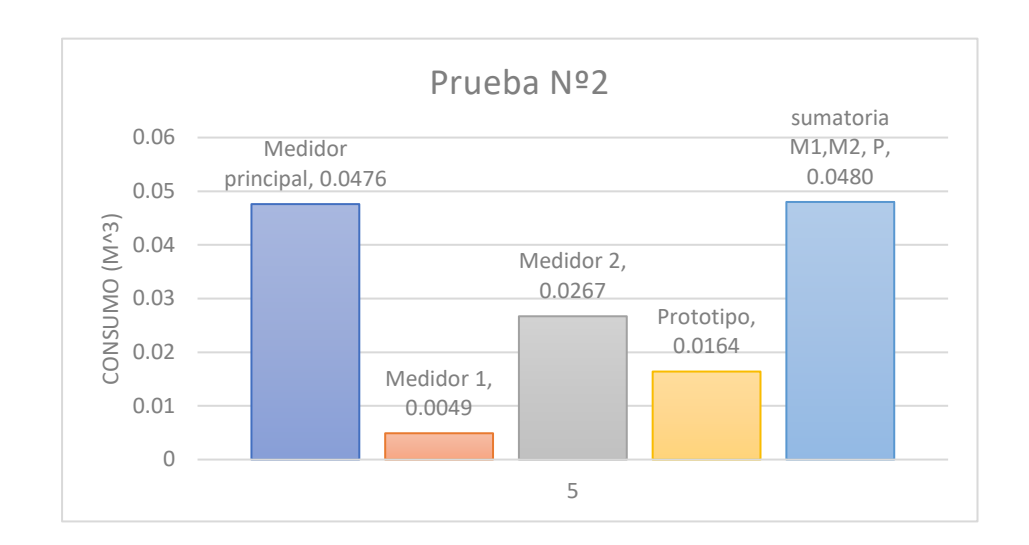

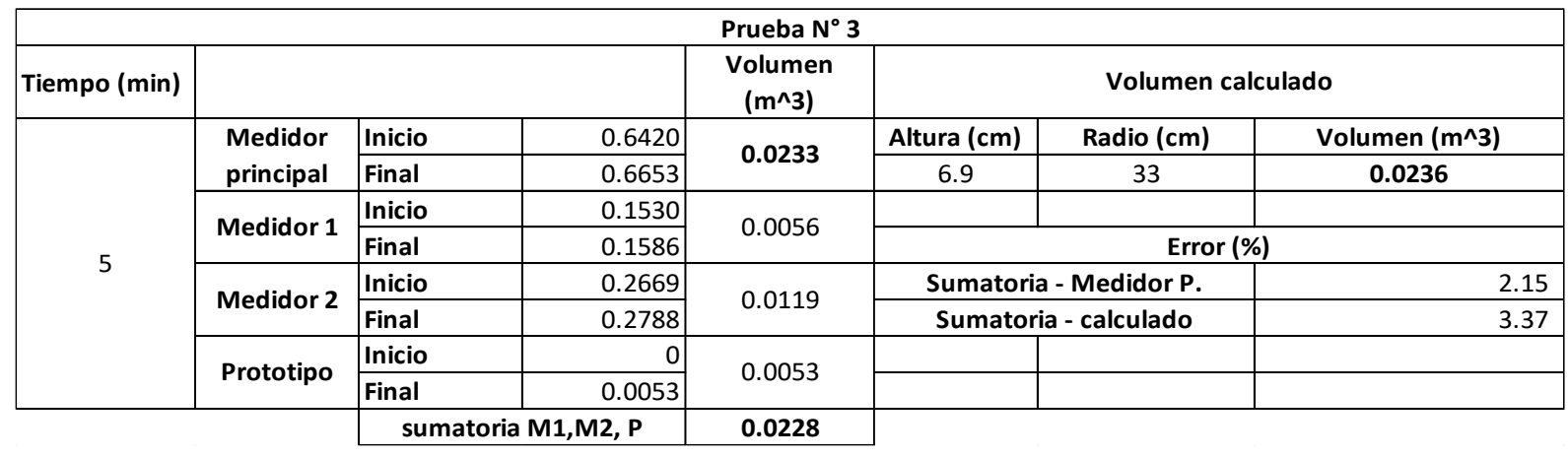

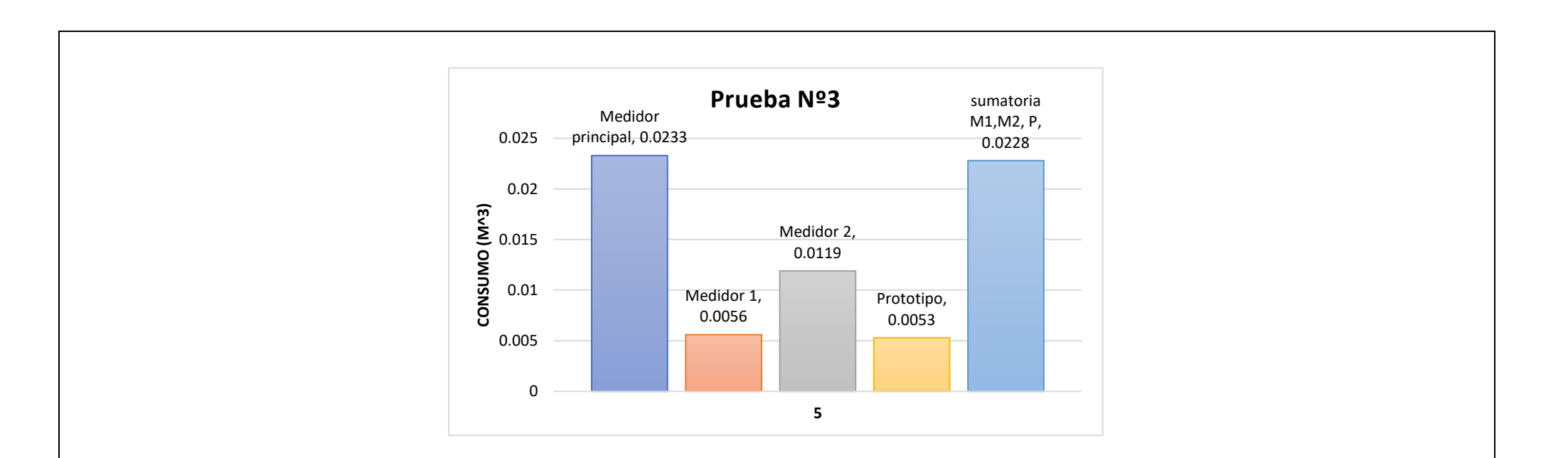

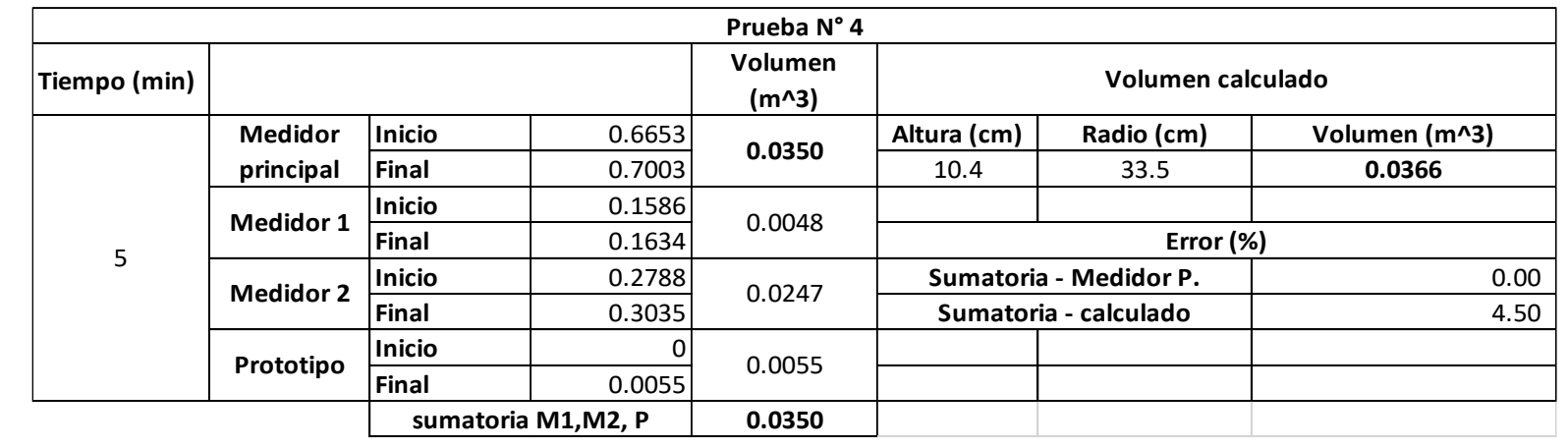

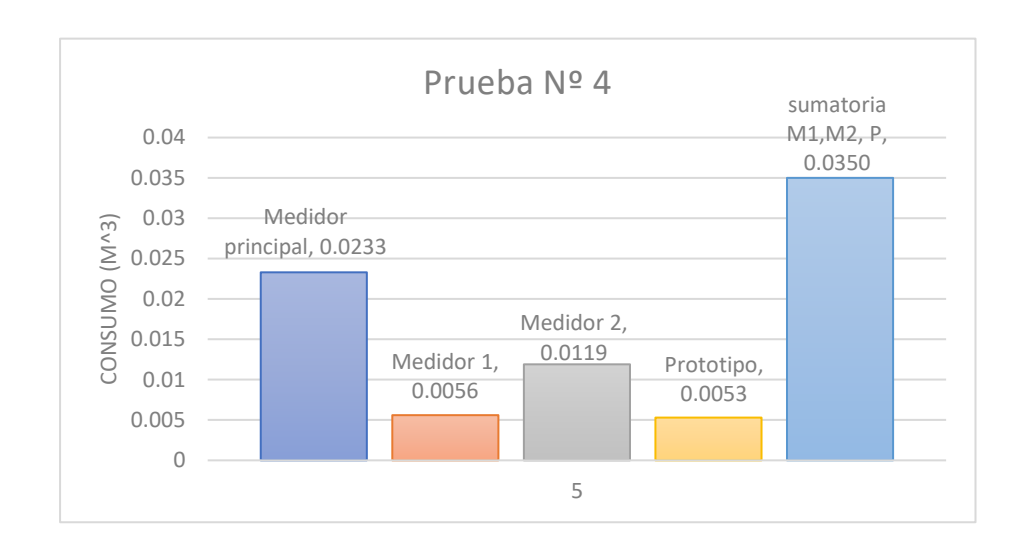

**e)** Pruebas con el banco de pruebas en forma Horizontal.

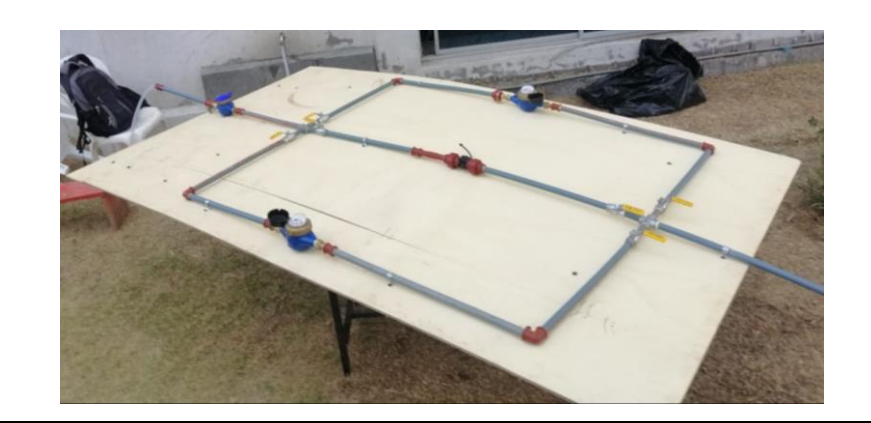

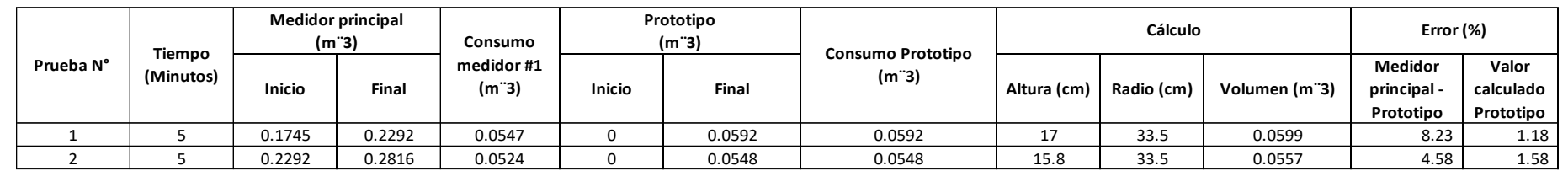

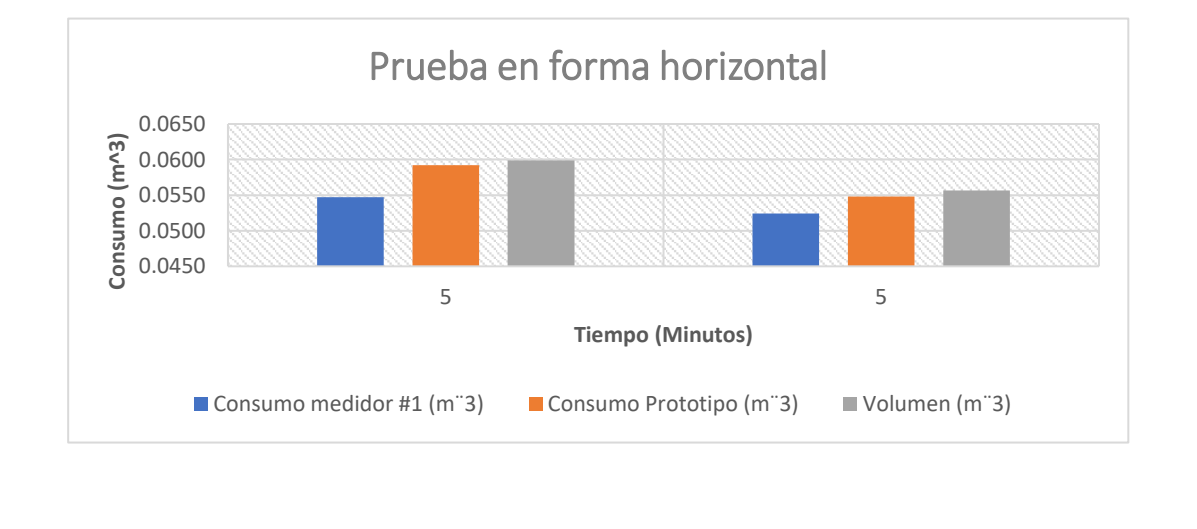

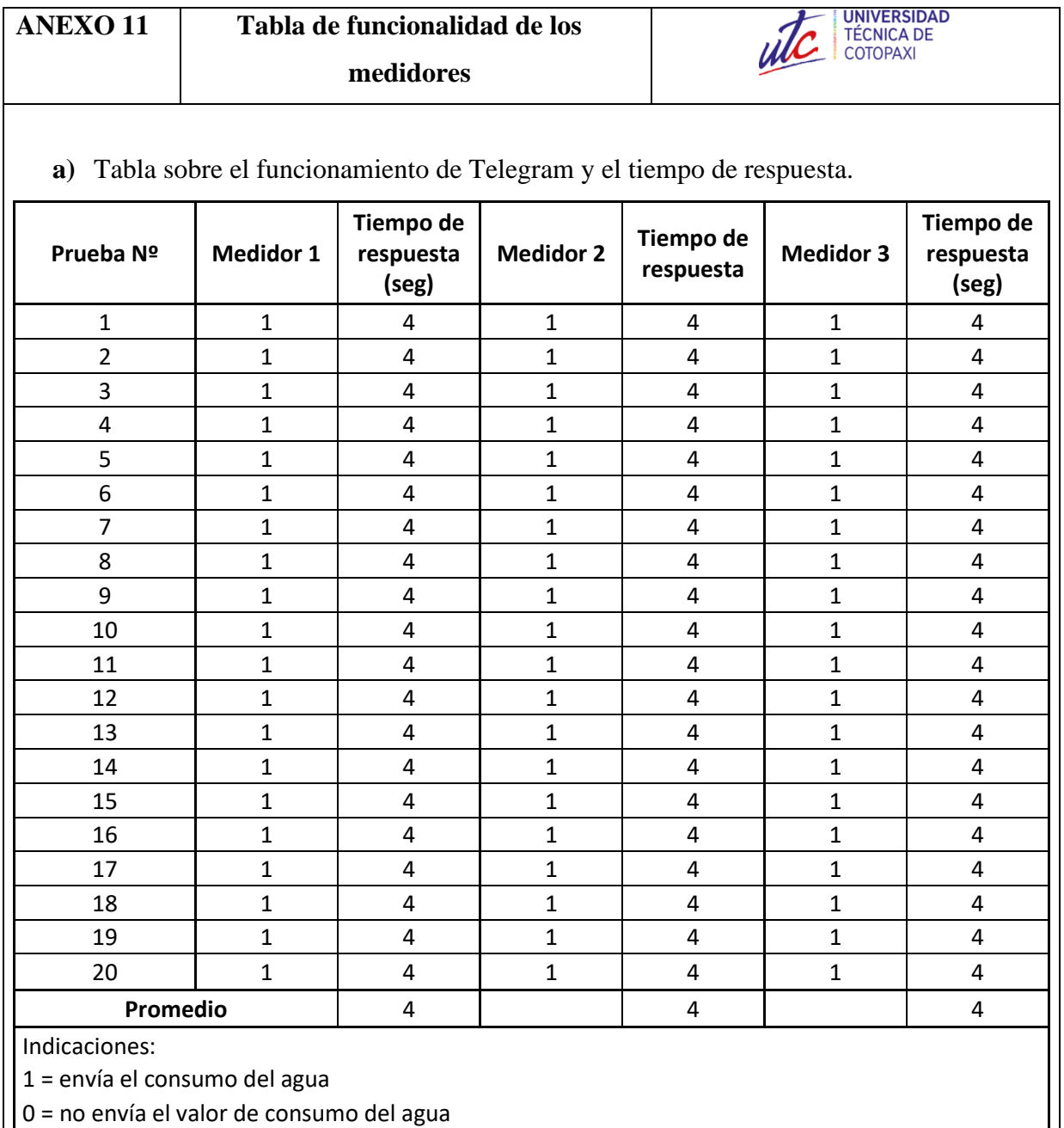

**b)** Porcentaje de error en el envio de datos hacia Telegram.

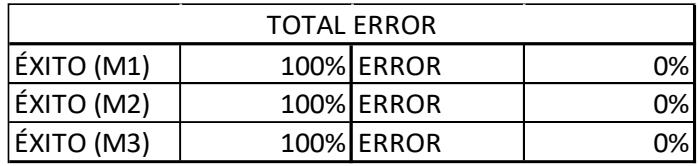

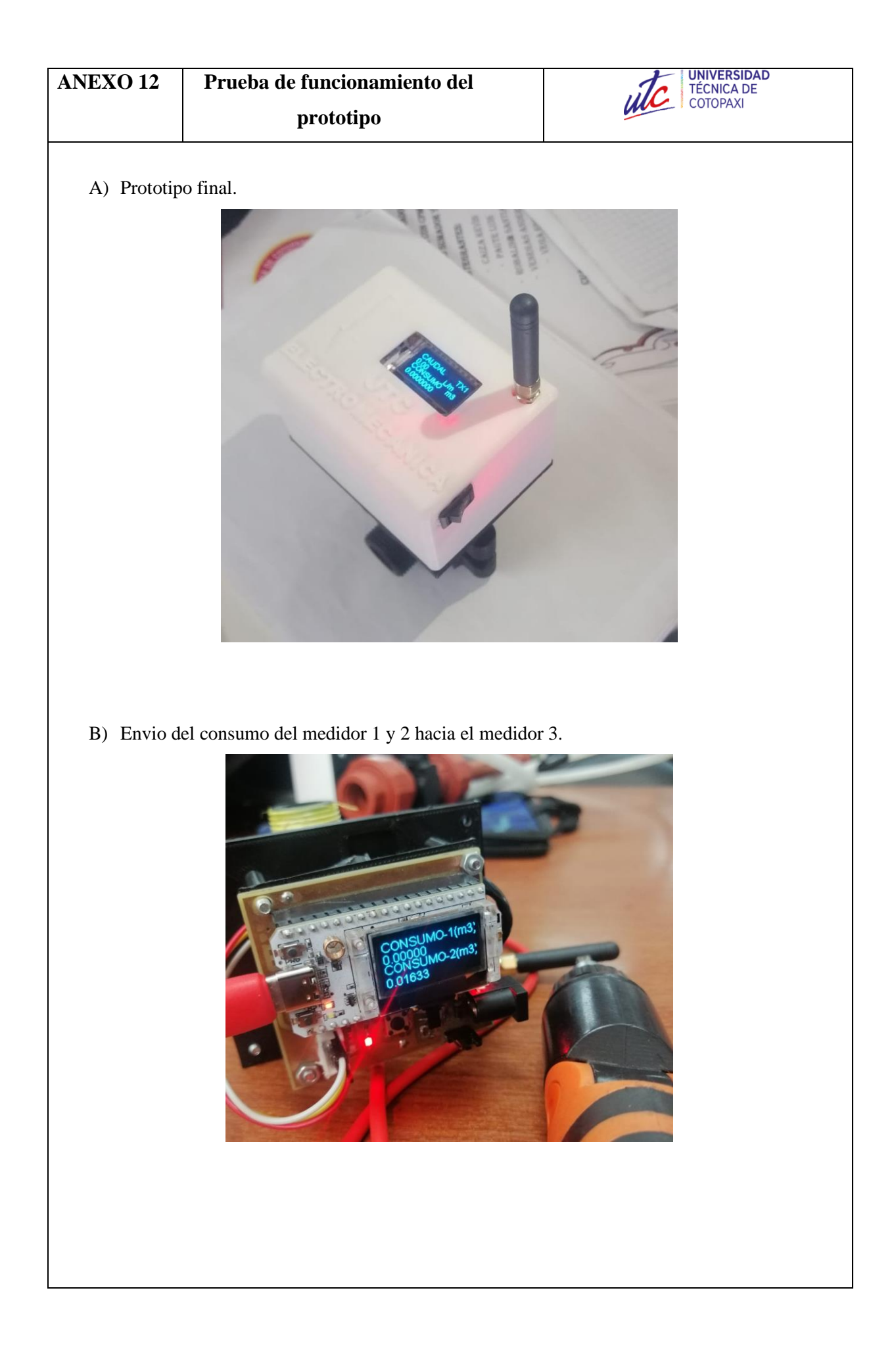

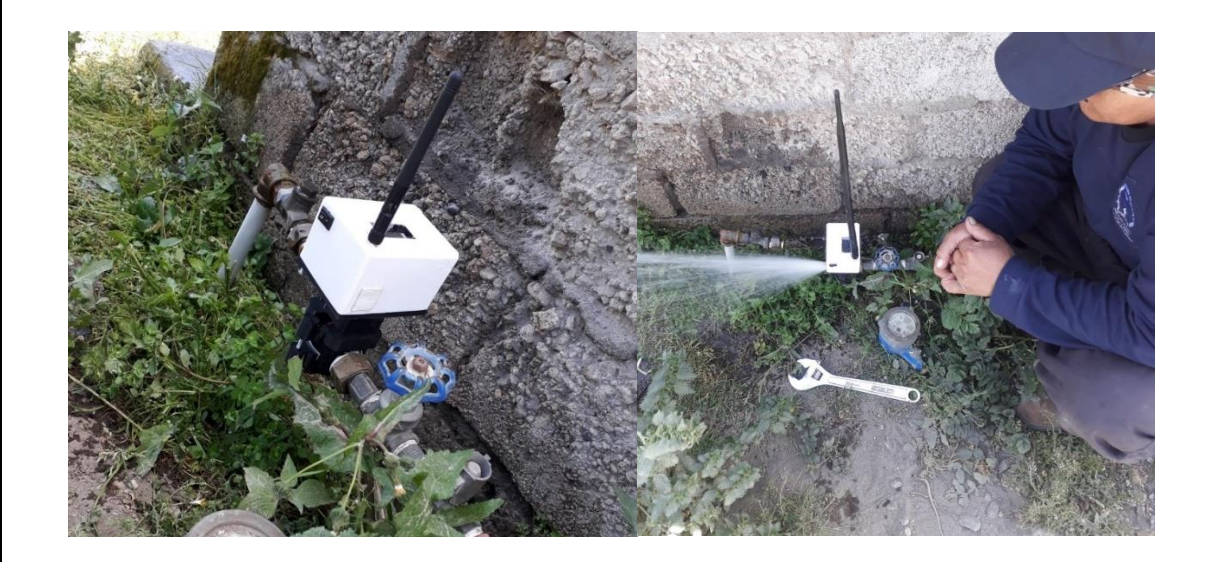

C) Prueba de funcionamiento del envio de consumo en la Parroquia Aláquez

### D) Distancia de comunicación entre prototipos.

Google Maps 0°50'01.1"S 78°30'48.6"W

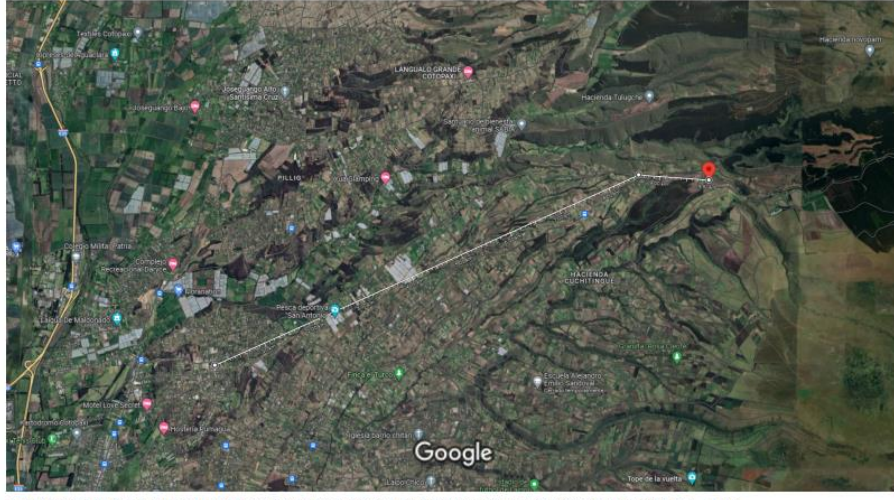

La Constitution of Constitution of Constitution of Constitution of Constitution of Constitution of Lands and The University of Constitution of Constitution of Constitution of Constitution of Constitution of Constitution of

Medir distancia Distancia total: 9,91 km (6,16 mi)

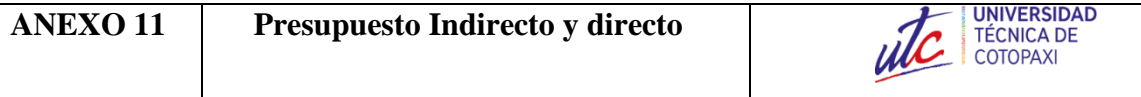

A) Costos directos del prototipo medidor de caudal.

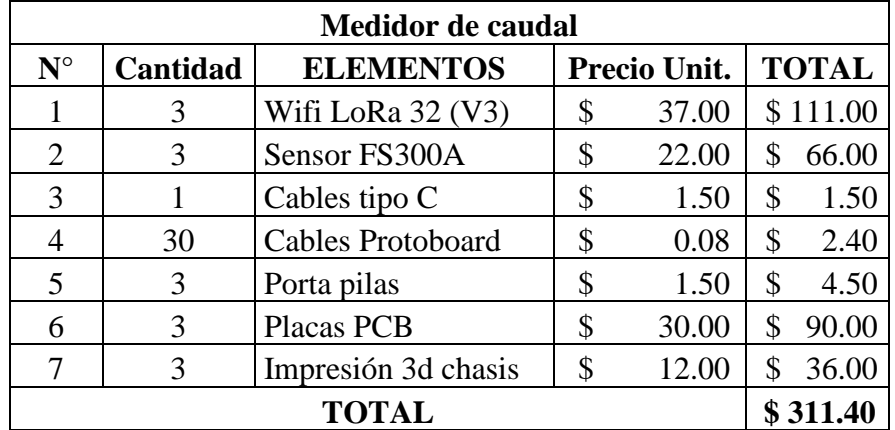

B) Costos Indirectos del prototipo medidor de caudal.

 $#$  mensual = 8 horas diarias  $*$  22 dias  $#$  mensual = 176  $\textit{Costo}$  por hora  $=$ 450 (Sueldo básico) 176 Costo por hora  $= 2.55$ 

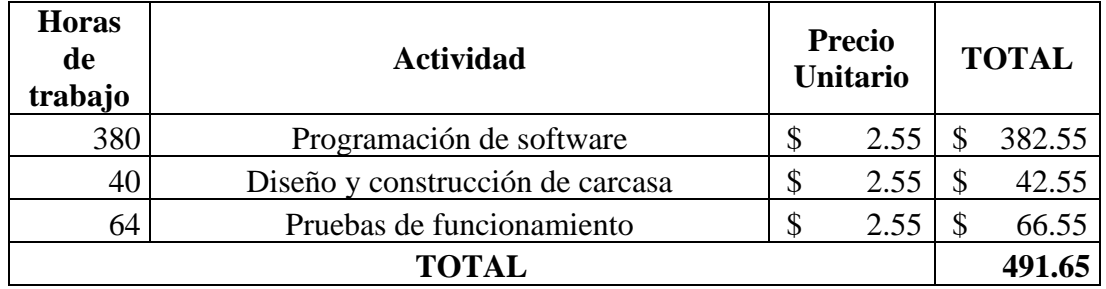

El costo tota de los prototipos es de \$803,05 dólares americanos.

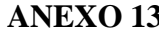

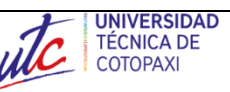

## **DESARROLLO DE UN PROTOTIPO PARA LA MEDICIÓN DE CAUDAL DE AGUA EMPLEANDO UN SISTEMA IOT-RF**.

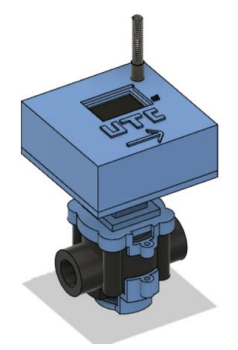

## **Manual de operación del usuario**

Materiales utilizados para el diseño:

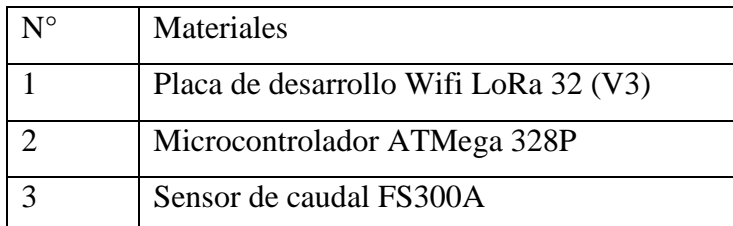

### **Indicaciones**

Antes de iniciar el equipo asegúrese que la batería este conectada correctamente y no se encuentre en malas condiciones.

### **Pasos para la instalación de los medidores**

Para la instalación de los medidores se debe tomar en cuenta las siguientes recomendaciones:

**1.-** Instalar el medidor sobre una tubería recta, alejándolo de cualquier codo, accesorios bombas o conexión que genere turbulencias.

**2.-** Instalar el medidor de manera horizontal al piso y con el registro hacia arriba.

**3.-** Se recomienda la instalación de un filtro de mallas antes del medidor para eliminar cualquier residuo que pudiera dañar o detener la turbina del sensor de flujo.

**4.-** No usar diámetros grandes de tuberías, se debe asegurar tubería llena de líquido.

### **Pasos para iniciar el proyecto:**

**1.-** Energizar los medidores (Fuente Dc 9V, Baterías)

**2.-** Encender los medidores mediante el interruptor que se encuentra en la placa en caso de estar apagado.

**3.-** Ingrese a la plataforma de Telegram con el nombre del bot "**Consumoutc\_bot**" o ingrese mediante el código QR.

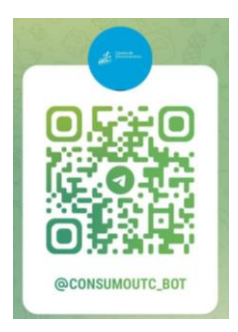

**4.-** En la pantalla principal redactamos la palabra "**menú**" y lo enviamos.

**5.-** Una vez enviado se desplegará un menú con las opciones de los diferentes medidores que se encuentran enlazados.

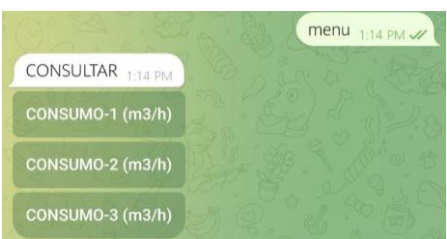

**6.-** Damos clic en el nombre del medidor de agua del cual quiere visualizar su consumo.

**7.-** Finalmente se puede observar el consumo registrado por el medidor seleccionado.

### **En caso de cambiar el token de Telegram o el nombre de red Wi-Fi:**

**1.-** Descargar el Arduino IDE para poder programar la placa de desarrollo Wifi LoRa 32. Enlace plataforma de Arduino:<https://www.arduino.cc/en/software>

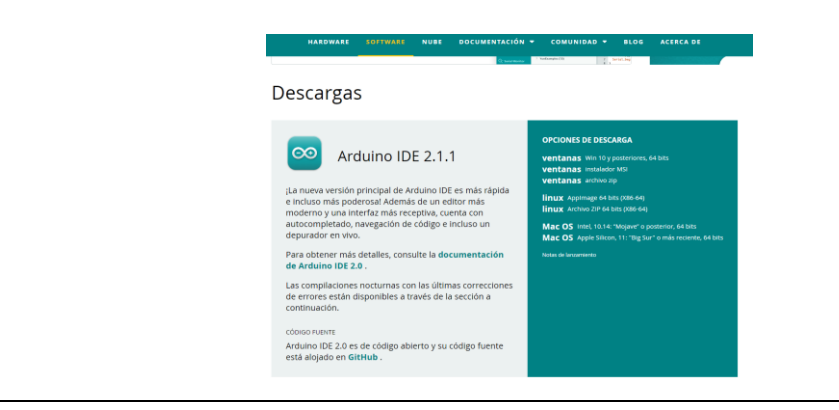

**2.-** Instalar el Arduino IDE para poder modificar la programación empleada en la placa de desarrollo Wifi LoRa 32.

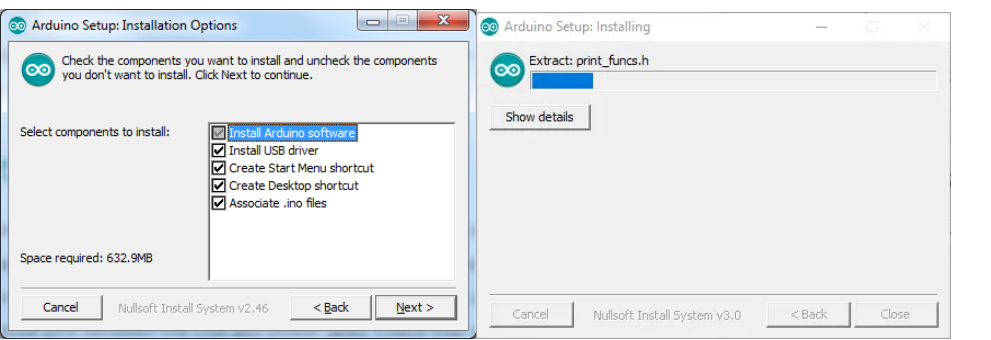

### **Pasos para la programación de la placa de desarrollo Wifi LoRa 32 (V3)**

Una vez descargado e instalado el Arduino IDE se procede a descargar las librerías y el gestor de placas necesarias para la placa.

**1.** Abra el IDE de Arduino e ingrese a la pestaña de  $\langle \text{archivo} \rangle$  y damos clic en  $\langle \text{preferencias} \rangle$ .

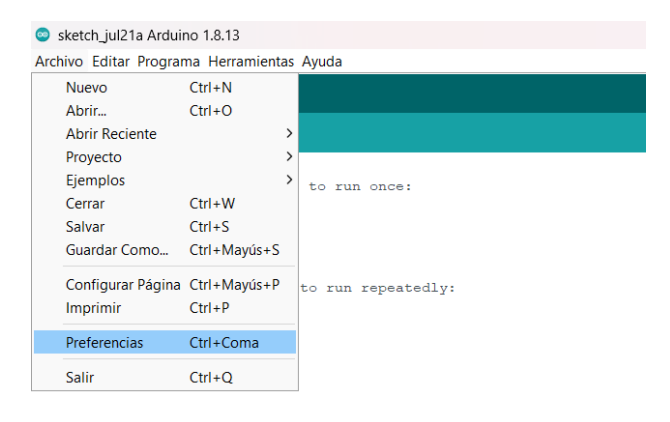

**2.-** Pegamos el link en el Gestor de URLs del paquete del Esp32 proporcionado por los fabricantes de la placa: [https://github.com/Heltec-Aaron-](https://github.com/Heltec-Aaron-Lee/WiFi_Kit_series/releases/download/0.0.7/package_heltec_esp32_index.json)[Lee/WiFi\\_Kit\\_series/releases/download/0.0.7/package\\_heltec\\_esp32\\_index.json](https://github.com/Heltec-Aaron-Lee/WiFi_Kit_series/releases/download/0.0.7/package_heltec_esp32_index.json)

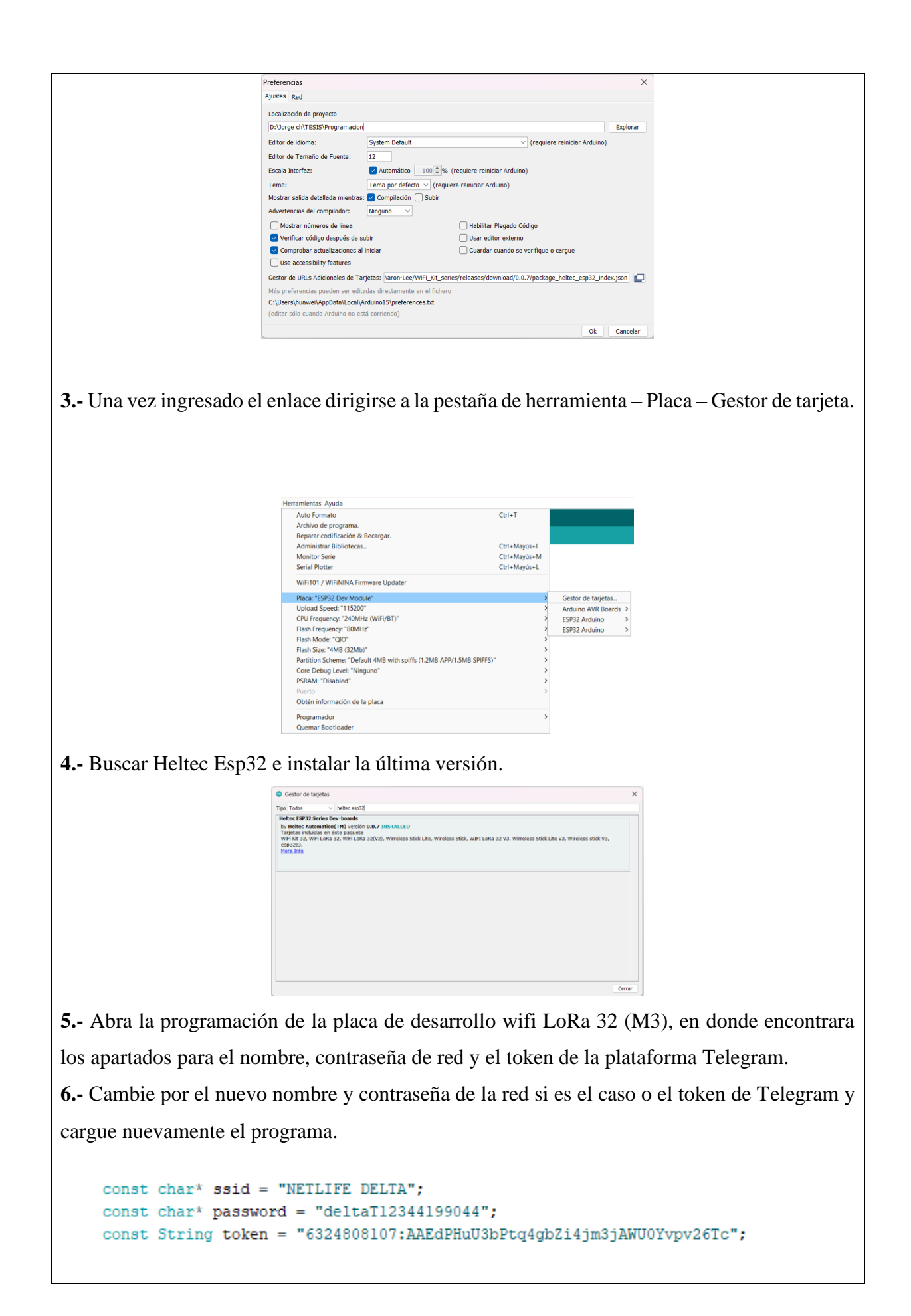

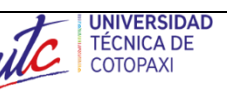

# **DESARROLLO DE UN PROTOTIPO PARA LA MEDICIÓN DE CAUDAL DE AGUA EMPLEANDO UN SISTEMA IOT-RF**.

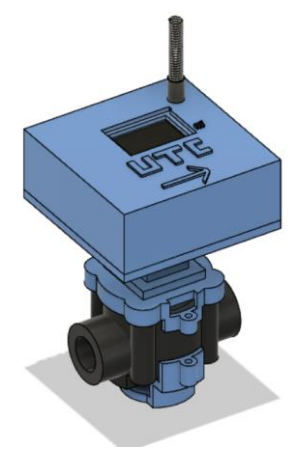

## **Manual de mantenimiento uso y conservación**

### **Introducción:**

En el presente manual de mantenimiento se da a conocer los facotes, riesgos climaticos que pueden exister y como mitigar los daños a futuro y conservar de mejor manera los dispositivos.

## **Adaptador AC/DC**

**1.-** Verificar que el adaptador AC/DC plug 2.5mm sea de 9V en el medidor (M3).

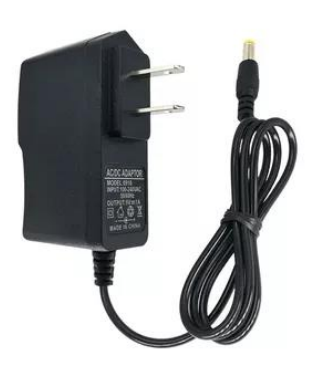

**2.-** Revisar que el cable del adaptador no presente fallas en la extencion de su cableado.

### **Bateria Li-ion**

**1.-** Realizar cargas completas en las baterias.

**2.-** Verificar que las baterias sean del voltaje especificado (3.7VDC).

**3.-** Si una bateria presenta cambios en su forma (inflar) remplazarla inmediatamente.

**4.**- Revisar si existe un fallo en el cargador, esto puede impedir que la batería reciba la corriente adecuada para su carga. Para verificarlo, se puede probar con otro cargador compatible o medir el voltaje de salida del cargador con un multímetro.

**5.-** Limpiar la suciedad en los contactos, esto puede dificultar la conexión entre la batería y el dispositivo. Para limpiarlos, se puede usar alcohol y un hisopo de algodón.

**6.-** Evitar una sobrecarga o una descarga profunda: Esto puede dañar las células internas de la batería y reducir la vida útil de las mismas.

### **Medidores:**

Los medidores al estar en la intemperie puede presentar acumulaciones de suciedad para lo cual tome las siguientes recomendaciones:

**1.-** Limpie la acumulacion de polvo y suciedad cada 2 meses.

**2.-** Realizar una inspeccion general cada 6 meses para comprobar:

- Fisuras en el chasis.
- Filtrasiones de agua.
- Crecimiento de malesa a su alrededor.

### **Sensores:**

Para un funcionamiento optimo del sensor es necesario realizar un mantenimiento anual:

- Limpieza de cables.
- Revisar sus conexiones.
- Verificar que no tengan fisuras.